# August 1991

No part of this publication may be copied , transmitted or stored in a retrieval system or reproduced in any way including but not limited to photography, photocopy, magnetic or other recording means, without prior written permission from the publishers, with the exception of material entered and executed for the reader's own use.

This version created for ST FORMAT.

THIS IS NOT PUBLIC DOMAIN. FULL COPYRIGHT REMAINS IN FORCE.

MARCH 1992

Copyright 1991 GFA Data Media (UK) Ltd

Published by: GFA Data Media (UK) Ltd Box 121 Wokingham Berkshire RG11 5XT

Special Offer to ST Format Readers

This document is over 129 pages if printed on A4. We have documented all GFA-BASIC commands. All commands are also contained in the full GFA-BASIC REFERENCE manual which contains much more information than is contained in this 'brief' document. Most commands are fully explained with an example program.

You can obtain the FULL documentation, normally sold for 50.00 pounds for only 25.00 pounds (plus 5.00 postage). All orders must be returned direct to GFA, using the special coupon in the issue of ST Format that this disk was supplied with.

Also you can obtain the GFA-BASIC Compiler 3.5 and manual for only 20.00 (plus postage of 5.00). (normally 30.00). The compiler manual contains 48 pages. You will need the compiler to produce desk top accessories and link C and assembler code into your GFA-BASIC programs.

Or order both the Interpreter and Compiler for only 45.00 (plus 5.00 postage) which would normally retail for 80.00.

Please make Cheques and Postal Orders payable to GFA-DATA MEDIA (UK) LTD. We also can accept VISA and ACCESS credit cards.

#### TECHNICAL SUPPORT

Technical Support is only available to users who have purchased the full GFA-BASIC 3.5 Interpreter. All technical problems should be sent to GFA in writing, enclosing a stamped addressed envelope, and quoting their registration card number (supplied with each purchased product). Sorry but we are unable to supply technical support to users who are unable to quote their registration number.

Now to the documentation:

Introduction

Welcome to GFA-BASIC. With the GFA-BASIC interpreter you now have the opportunity to explore the Atari ST, and create professional programs.

We believe that GFA is the best programming language available, not just for the Atari ST, but also for the Amiga, MS-DOS and Windows 3.0/3.1. When you have quickly mastered GFA-BASIC for the Atari ST, you can transport your program to any PC running either MS-DOS or Windows (and soon OS/2 and Unix!). This means that you will only need to learn one language for all these different machines and operating systems.

This manual contains all the GFA-BASIC 3.5 command descriptions and syntax. This manual is an edited version of the full reference manual (which is over 540 pages) and is a reference manual for the GFA-BASIC commands only. The full reference manual contains example programs for most of the commands and reference material for the Atari BIOS, XBIOS and GEMDOS.

This manual is a reference manual for the GFA-BASIC commands. It does not attempt to teach you to program, there are other books available for this purpose. Neither does this edited manual does not document the hardware or operating system features of the Atari.

This is the GFA-BASIC Interpreter. There are many more products in the GFA range to help you develop your programs. Please contact your distributor or GFA for more information and prices of these products.

GFA-BASIC Interpreter Reference Manual (Full version)

This loose leaf manual has over 540 pages, dealing with each command with a full description an example. The Atari system routines, GEMDOS, AES, VDI and GDOS are all described. The Line-A call is also described (although Line-A is now declared as un supported by Atari). Just about every useful table is presented in this manual, including GFA-BASIC error messages, Bomb Error messages, TOS Error messages, Scan code table, ASCII tables, Fill and style patterns, and VT-52 control codes.

# GFA-BASIC Compiler

The GFA-BASIC Compiler will compile your interpreter code into fast stand alone programs. Desk top accessories can also be easily created. The GFA-BASIC Compiler also has options for optimising code for either speed or size. External code, either C or assembler can also be linked into your programs using the GFA-BASIC Compiler. The manual (48 pages) fully explains how to create a desk top accessory with examples. The compiler also supports the Atari TT, allowing code to be compiled for either ST or TT ram.

GFA-BASIC Software Development Book

This book covers in depth structured programming, debugging routines, Line A calls, Assembly routines, AES functions and GDOS.

Special attention is paid to dialog boxes and their creation. This book is over 341 pages and is supported by a disk containing the many examples of source code discussed within the book.

GFA GEM Utility Pack

THE GEM GUP is a framework of GFA-BASIC 3 routines that you can merge into your own programs. GUP takes the responsibility of managing the intricate GEM interface, leaving the programmer to concentrate on the main program logic. The example program supplied demonstrates how easy it is to create alternative icons, and use up to 5 different window types. The demonstration also shows how to use all the GEM gadgets, including scroll bars, title bar, info bar, grow box, grab bar etc. GFA GUP is a quick start to programming GEM. GUP is supplied with a 60 page manual and disk, fully documenting all of the GEM routines.

GFA Assembler

An integrated development tool for the Atari ST/STE, comprising editor, macro assembler, linker and debugger. Supports multiple window, file compare, background assembly. Editor checks syntax of machine code on entry, hence ideal for programmers new to assembly language. Also creates files that can be loaded directly into GFA-BASIC.

GFA-Basic and Assembler User Book

This book covers all that you will need to know in interfacing assembler routines into GFA-BASIC on the Atari ST/STE. Includes an introduction into assembly programming, creation of desk top accessories, graphic manipulation. Book (364 pages) plus disk.

GFA G-Shell

Professional development shell for GFA-BASIC Interpreter and Compiler on the Atari ST/STE and TT.

GFA-GShell allows the programmer to skip between Interpreter and Compiler and other programs, such as an assembler and resource editor. Supports make facility and on line help files. If you are using GFA-BASIC Interpreter and Compiler professionally, then GFA-GShell will improve your productivity.

GFA-DRAFT 3.2

Powerful and comprehensive, yet easy to use CAD software for Atari ST/STE and Atari TT. Runs in both high and medium resolutions. Icon and menu driven commands. There are symbol libraries for electrical, electronic users and architects. Libraries of symbols are also easy to create.

A program/macro interface (using GFA BASIC) will enable you to create complex forms and repetive patterns. Exports: HPGL, DXF and GEM files. Will support almost any model of printer or plotter. GFA-Draft Plus 3.2 also supports the Atari laser printer.

These GFA products and others are available from:

GFA Data Media (UK) Ltd Box 121

Wokingham Berkshire UK RG11 5XT

Sales Line Only Tel: 44 (0)734 794941 Fax: 44 (0)734 890782

Using GFA-BASIC for the first time

The GFA-BASIC program disk is not copy protected, so before you do anything else, make a copy and store the original disk in a safe place.

GFA-BASIC is started by double clicking on the program file icon GFABASIC.PRG. After a short while the Editor screen will be displayed, which is where you can write and debug your programs. Lets now try entering an example program. Enter the following program lines, pressing the RETURN key at the end of each line.

DEFFILL 1,2,8 REPEAT WHILE MOUSEK=1 PBOX MOUSEX, MOUSEY, MOUSEX+30, MOUSEY+30 WEND UNTIL MOUSEK=2

In the upper right hand corner of the editor screen you will find the RUN menu item. Click the RUN button or press Shift and F10 keys together and the example program will start. A simple program showing the use of the mouse. Move the mouse while holding down the left button. End the program by pressing the right mouse button. Press the Return key to end the program. The program could also have been stopped by pressing the CONTROL, SHIFT and ALTERNATE keys all at the same time. You will now be returned to the editor.

GFA-BASIC does not need line numbers. It is bad programming practice to say GOTO 10. If you must use GOTO, then use:

GOTO label

... label:

GFA-BASIC offers you the chance to create structured programs, and indented in such a way to enable easy documentation and understanding of program flow.

How to proceed from here. We suggest you first become familiar with the GFA-BASIC Interpreter's editor. Then load some of the demonstration programs from the disk and run these. Experiment with these programs by changing the values of variables to see the effect. The next step really depends upon the individual, your knowledge of the Atari, your knowledge of programming and your program requirements. What ever your experience or requirements, GFA-BASIC is the best documented programming language available for the Atari ST, and there are several books and development aids to help you.

The Editor

THE GFA-BASIC Editor has been specially designed for program development. Syntax errors are recognised as you type the commands in, and in addition the commands are indented automatically.

Only one instruction per line is allowed, but a comment may be added to the end of a line by beginning the comment with a ! mark.

Program lines may be up to 255 characters long, but when a line exceeds 80 characters, the line will scroll.

Cursor Keypad

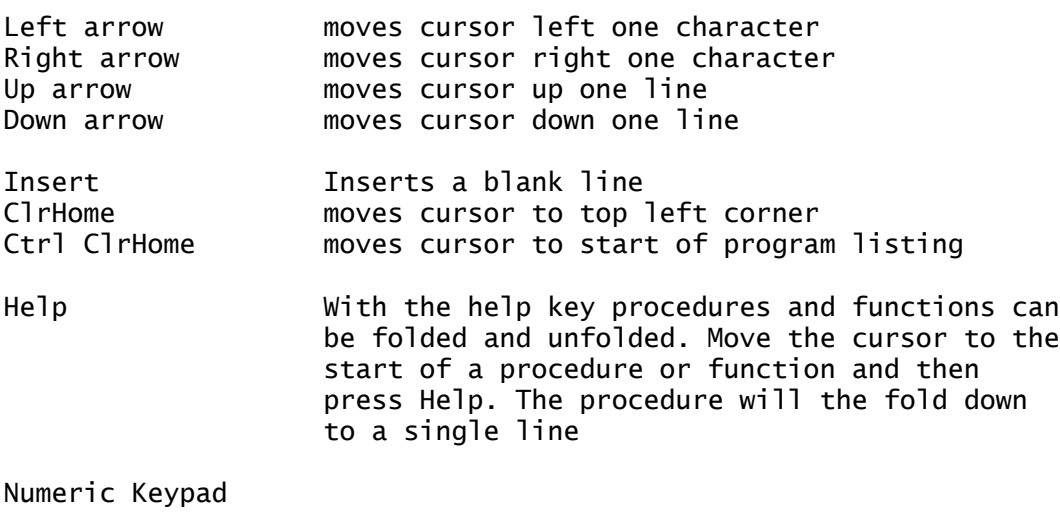

Ctrl 4 moves cursor left one character Ctrl 6 moves cursor right one character<br>Ctrl 8 moves cursor up one line Ctrl 8 moves cursor up one line<br>Ctrl 2 moves cursor down one line<br>Ctrl 7 dimps to start of program moves cursor down one line jumps to start of program Ctrl 1 3 jump to end of program Ctrl 9 move one page up Ctrl 3 move one page down Ctrl 0 Inserts a line Ctrl . deletes a line

The numeric keypad can be swithed to a mode where it is not required to press the Ctrl key. This mode is toggled on and off by pressing Ctrl and - on the numeric keypad.

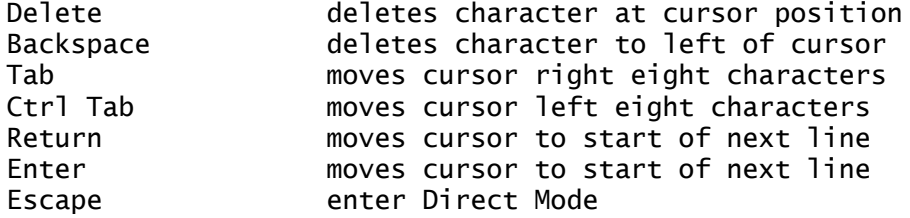

Further editor commands

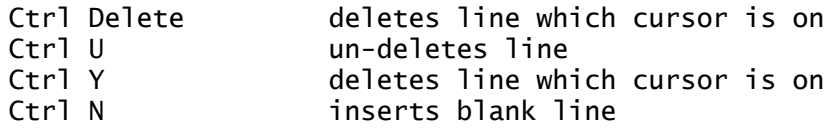

Ctrl Q call Block menu (as F4) Ctrl B mark start of block Ctrl K 6 mark end of block Ctrl R Page up Ctrl C Page down Ctrl E replace text<br>Shift Ctrl E find replace find replace text Ctrl F find text Ctrl left arrow cursor to start of line<br>Ctrl right arrow cursor to end of line cursor to end of line Ctrl up arrow page up Ctrl down arrow page down cursor to start of program delete character right of cursor Ctrl O undelete text deleted with Ctrl P Ctrl Z cursor to end of program Ctrl Tab cursor left eight characters Ctrl G 6 and 5 move to line number display Editor marks Ctrl n Where n= 0 to 6 will mark a position Alt n will jump to marked position n, except: Alt 7 cursor to last cursor position before RUN Alt 8 to start of program Alt 9 Cursor to start of last search<br>Alt 0 Cursor to position of last cha cursor to position of last change Menu Bar Atari Logo This leads to a GEM menu bar: Save A file select box will appear, and a program can be saved by entering a name and selecting OK. Load A file select box will appear, and a program can be selected and loaded into the editor. Deflist See the DEFLIST command. New Names The editor will warn you if you enter a new variable name. Editor Returns you to the editor. Load (F1) Load a GFA-BASIC 3 .GFA tokenised file.

Save (Shift F1)

Save the program as a tokenised .GFA file.

Merge (F2)

Load an ASCII text file into the editor at the cursor position. The existing program in the editor is not erased.

Save,A (Shift F2)

Save the program in memory in ASCII format. The extension .LST will be added to the file name. If the file already exists the old file will be changed to .BAK.

Llist (F3)

This command controls the output of the print out. These Dot commands have no effect on the running of the program and only affect the printout:

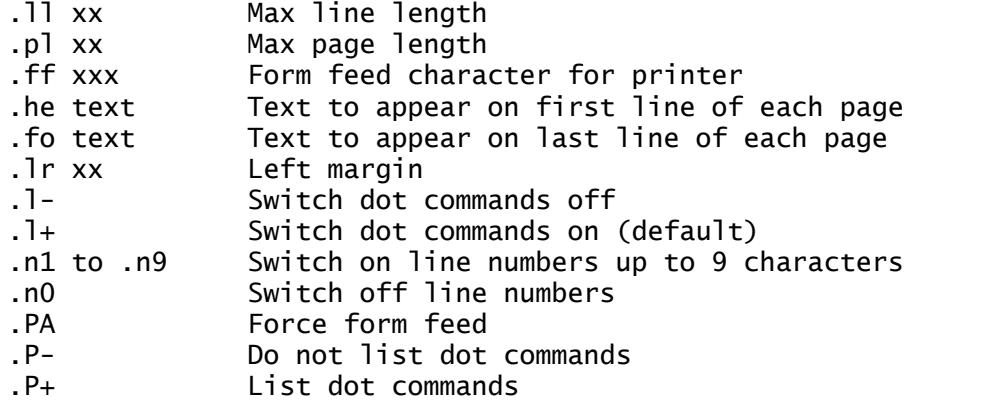

In the header and footer text, the following can also be inserted:

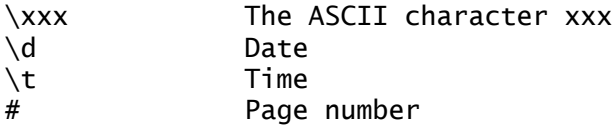

To print the symbols  $\$  and ##, use  $\\\$  and  $\$  respectively.

Quit (Shift F3)

Results in Do you really want to quit message. If Yes selected, thenyou will return to the desktop.

Block (F4)

If no block marked then message Block ??? will appear. If a block has been selected using the BlkSta and BlkEnd then the block menu will appear:

Copy

Copies the block to current cursor position.

Move

Moves the block to current cursor position.

Write

Saves the block as an ASCII file (.LST)

Llist

Prints the block out to printer

Start

Moves the cursor to start of block

End

Moves the cursor to end of block

Del

Deletes the block

Hide

Removes the block marker

Clicking the mouse outside the Block menu or pressing a key also removes the block marker.

New (Shift F4)

The program currently in the editor is erased from memory.

Blk End (F5)

The line before the cursor is marked as the end of block. If the start of block marker is located before this line, the block is shown in a different colour (or dotted background on a monochrome screen). Also actioned with Ctrl K.

Blk Sta (Shift F5)

Marks the beginning of a block as above. Also actioned with Ctrl B.

Find (F6)

Enter a text string to be searched for. If the string is found, the search cab be continued with Ctrl F or Ctrl L. Also actioned with Shift Ctrl F or Shift Ctrl L. Folded procedures and functions are not searched.

Replace (Shift F6)

This function will replace one string of text by another. Input the text to be replaced, then the replacement text. On finding an occurrence, the actual replacement can be effected with Ctrl E. Also activated with Shift Ctrl E.

Pg down (F7)

Scrolls the screen down one page. Also activated with Ctrl C.

Pg Up (Shift F7)

Scrolls the screen up one page. Also activated with Ctrl R.

Insert/Overwr (F8)

Switches between insert and overwrite.

Txt16/Text8 (Shift F8)

Only on monochrome monitor. Either 16 pixel high characters or 8 pixel high characters will provide 23 or 48 lines on the screen respectively.

Flip (F9)

Flip between Edit and Output screen. Press any key to return to the Edit screen

Direct (Shift F9)

Switch to Direct mode, where commands will be actioned immediately. Some commands, such as loop commands are not available in direct mode. Direct mode can also be entered by pressing Esc key. The last 8 commands entered in direct mode are remembered and can be recalled using the up and down arrow keys. The Undo key will recall the last command.

A procedure can be called from direct mode.

Test (F10)

Tests all loops, subroutines and conditional instructions for consistency without running the program.

Run (Shift F10)

The program in the editor memory is started. A running program can be interrupted using Ctrl Shift Alt keys together.

Clock Display

The clock can be set by clicking on the clock and entering a new time.

Line Numbers

Clicking on the line number box (beneath the clock) allows you to enter a line number. On input the cursor will jump to this line number. Also activated with Ctrl G.

#### COMMANDS AND FUNCTIONS ======================

The following commands and functions have been sorted by alphabetical order. Each entry describes the command syntax and the action of the command. Some of the more complex commands have examples. The full GFA-BASIC Interpreter Reference manual contains examples for most of

the commands. The advanced commands such as the operating system calls BIOS, GEMDOS and XBIOS are not covered here and should be consulted in the GFA-BASIC Interpreter Reference manual. \* Syntax: \*y Action: returns the address of variables, but for strings or arrays the address of the descritpor is returned. (ARRPTR is the same as  $\ast$ ). + Syntax: a\$+b\$ Action: Concatenation operator, to add strings together. + Arithmetic operator (a+b adds a and b).  $a * b$  (a times b).  $/$  a/b (a divided by b).  $\wedge$  a $\wedge$ b (a to the power b).  $\Leftrightarrow$  a $\Leftrightarrow$  a (a not equal b). <= a<=b (a less than or equal to b). >= a>=b (a greater than or equal to b). == Syntax: a==b Action: Comparison operator for approximately equal 'a' and 'b' are numeric expressions. The  $==$  operator is used in the same way as a comparison with = but only 28 bits of the mantissa are compared i.e. about 8.5 digits. @ Syntax: @FRED Action: GOSUB PROCEDURE fred (@ is synonymous with GOSUB). ABS Syntax: ABS(X) Action: Returns the absolute value of a number. (see also SGN). ABSOLUTE Syntax: ABSOLUTE x.v Action: Assigns the address y to the variable x. ACHAR Syntax: ACHAR code, x, y, font, style, angle Action: ASCII characters value 'code' are displayed at the graphics location x,y. Font can be:  $0 = 6x6$  (Icon font).  $1 = 8x8$  (Normal colour font).  $2 = 8x16$  (Normal monochrome font). Larger values are taken to be the font header address of a GDOS font. Text type (bold, faint etc. 0-31) and output angle (0,900,1800,2700) can be specified. ACLIP Syntax: ACLIP flag, xmin, ymin, xmax, ymax Action: To define a 'clipping' rectangle to which LINE-A screen output will be limited. Flag  $0 =$  clipping off, non zero = on. ACOS

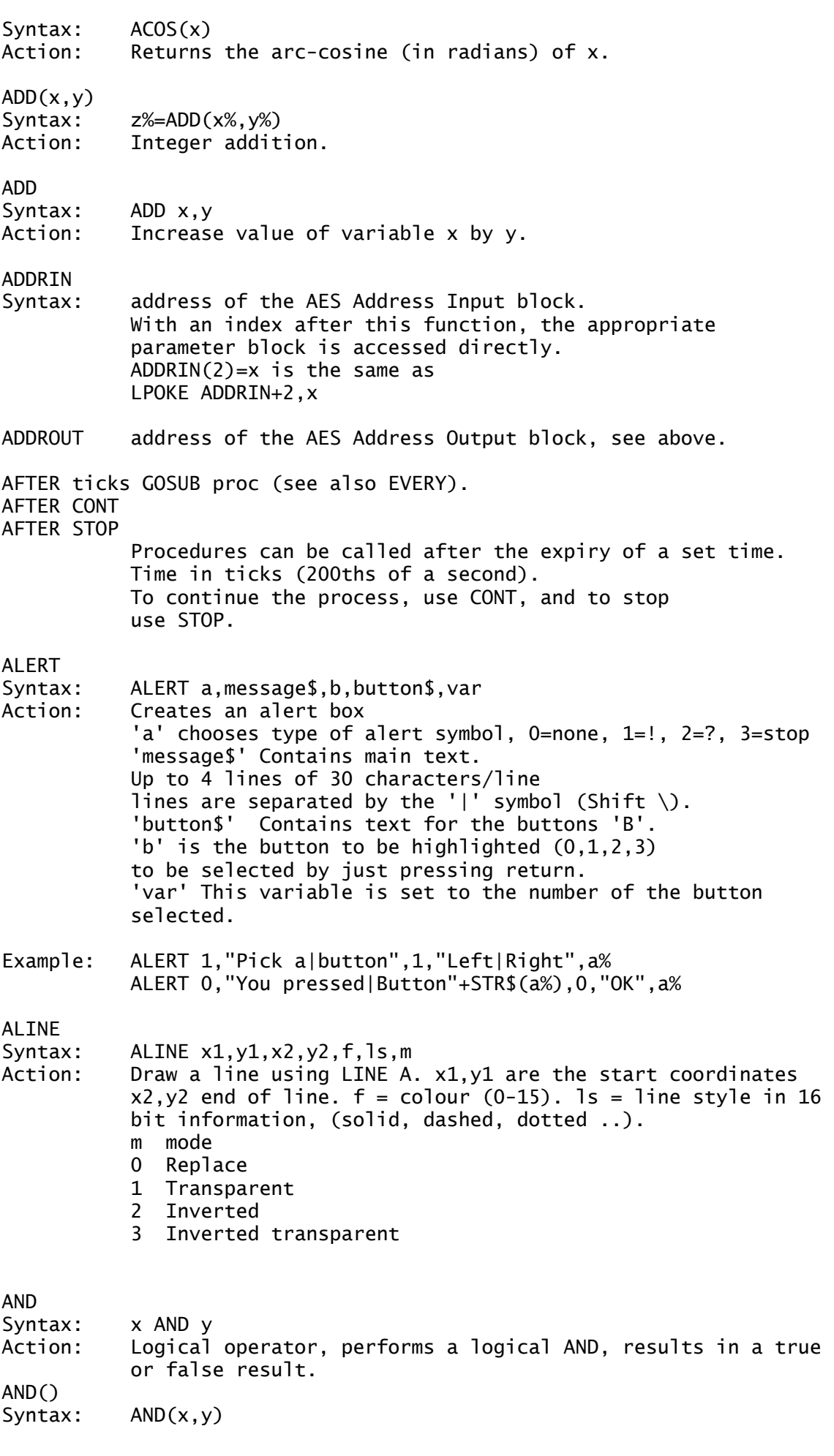

Action: See AND above. APOLY TO Syntax: APOLY adr\_pnt,num\_pnt,y0 TO y1,f,m,addr,num\_pattern Action: Similar to POLYFILL, draws a sequence of joined lines, with 'num\_pnt' corners, and fills the resulting area with a user defined pattern. 'adr\_pnt' is the address of the array holding the alternating x,y corner coordinates. 'num\_pnt' is the number of points. y0 and y1 specify the highest and lowest part of the screen where filling can occur. The parameters f,m,addr,num\_pattern are the same as for HLINE. APPL\_EXIT Syntax: APPL EXIT() Action: Informs the system prog has finished - this is a dummy function as QUIT or SYSTEM do this automatically. APPL\_FIND Syntax: APPL\_FIND(fname\$) Action: Returns the ID of the sought after application. Either returns the apps ID or -1 if it cant be found. fname\$ is an 8 character filename - without extension. Example: PRINT APPL\_FIND("CONTROL") prints -1 if it cant find the CONTROL.ACC, or returns it's ID [2]. APPL\_INIT Syntax: APPL INIT() Action: Announce the program as an application. APPL\_READ Syntax: APPL\_READ(id,len,adr\_buffer) Action: Instruction bytes can be read from the event buffer. id - id of the application from whose buffer reading is to be done. len - number of bytes to read. adr\_buffer - address of the buffer. APPL\_TPLAY(mem,num.speed) APPL\_TRECORD(mem,num) APPL\_TRECORD makes a record of user activities, and TPLAY plays these back at the specified speed  $(1 - 1000)$ . \* ONLY VALID on TOS 1.4 and above. \* APPL\_WRTTF Syntax: APPL\_WRITE(id,len,adr\_buffer) Action: Bytes are written to the event buffer. SEE APPL\_READ. ARECT Syntax: ARECT x1,y1,x2,y2,f,m,addr,num\_pattern Action: Similar to PBOX,  $x1, y1$  and  $x2, y2$  are opposite corners of a rectangle. The parameters f,m,addr,num\_pattern are the same as for HLINE. ARRAYFILL Syntax: ARRAYFILL x(), n Action: Assigns the value 'n' to all elements of a field array  $x()$ . ARRPTR

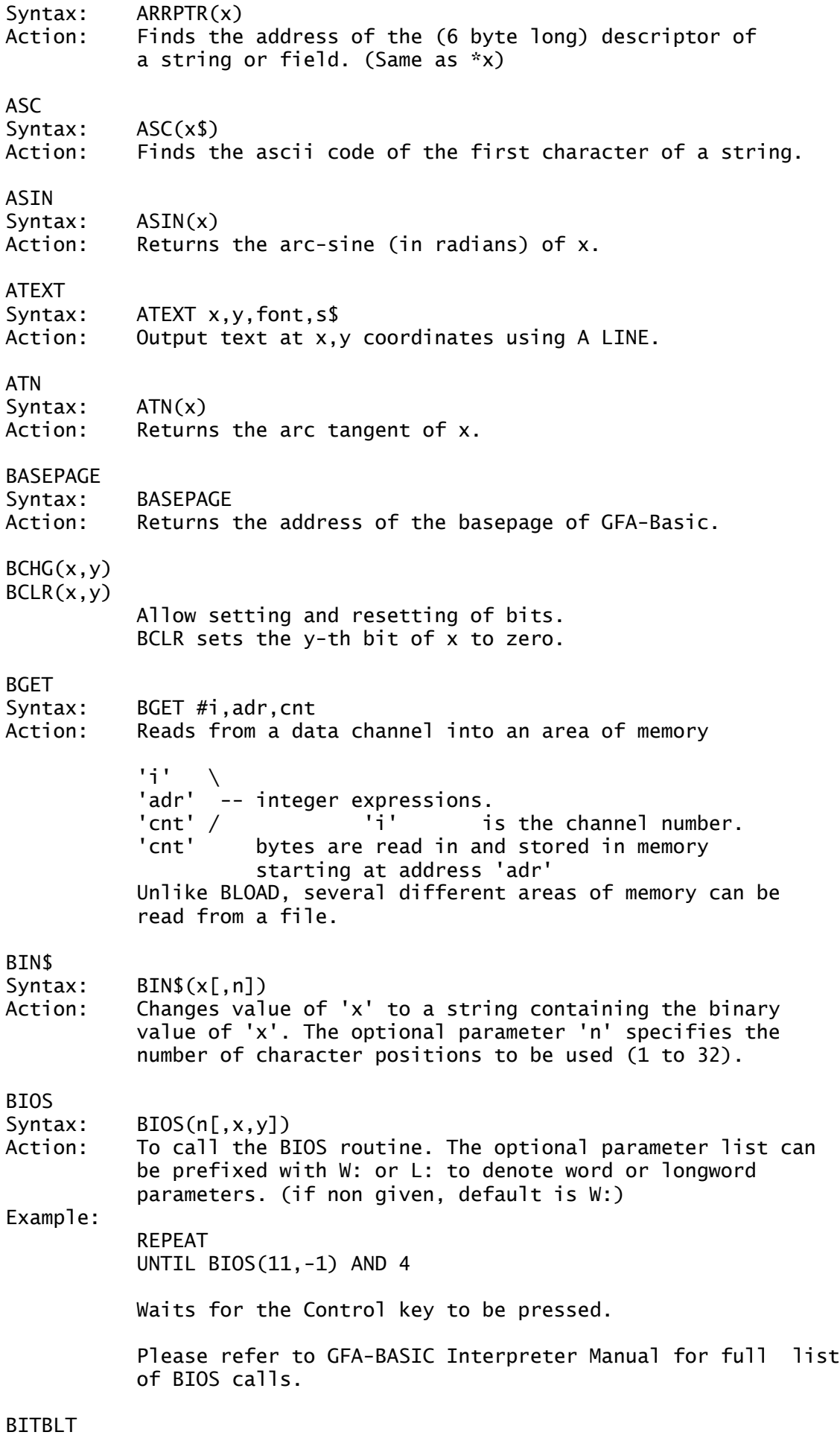

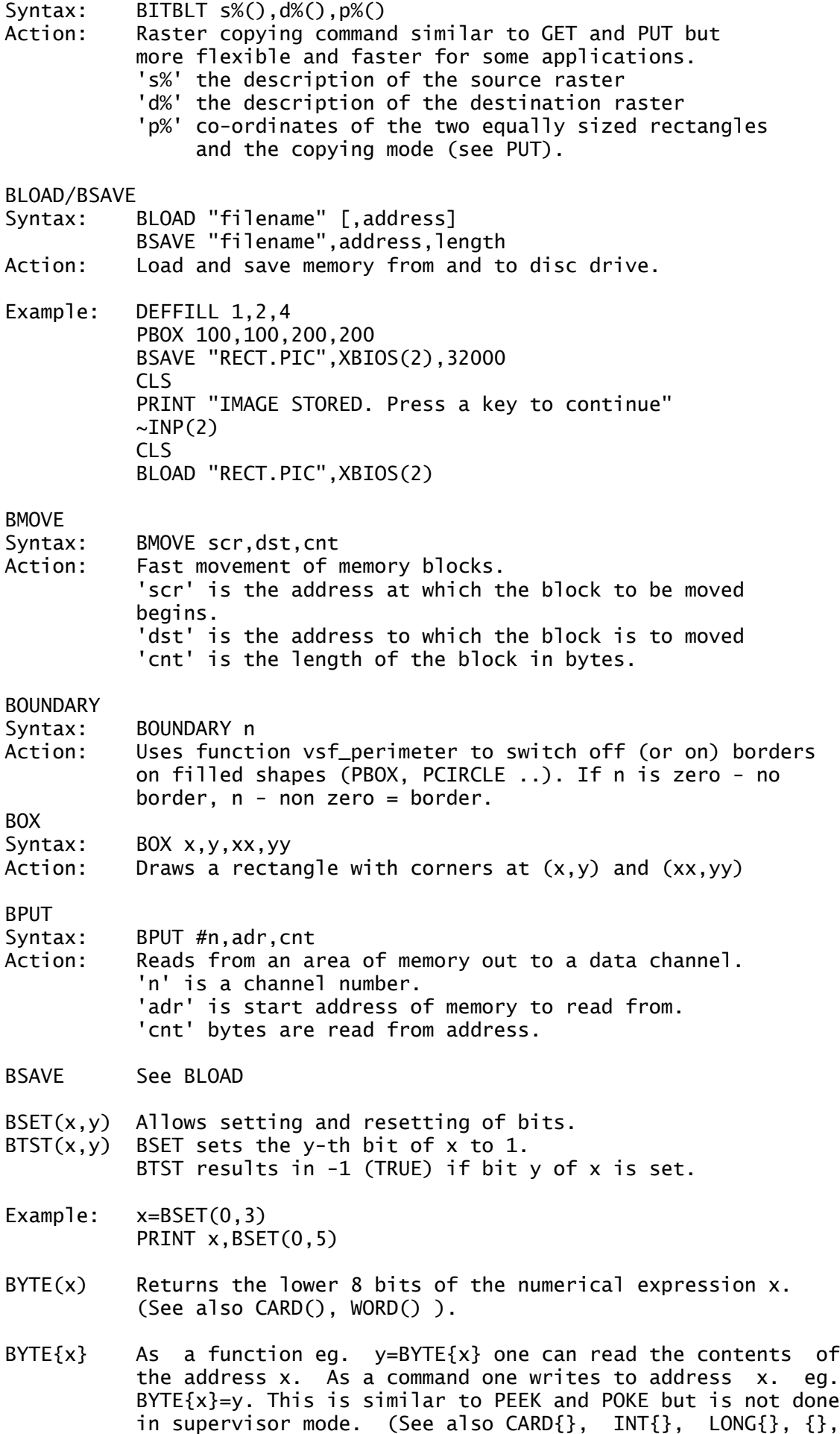

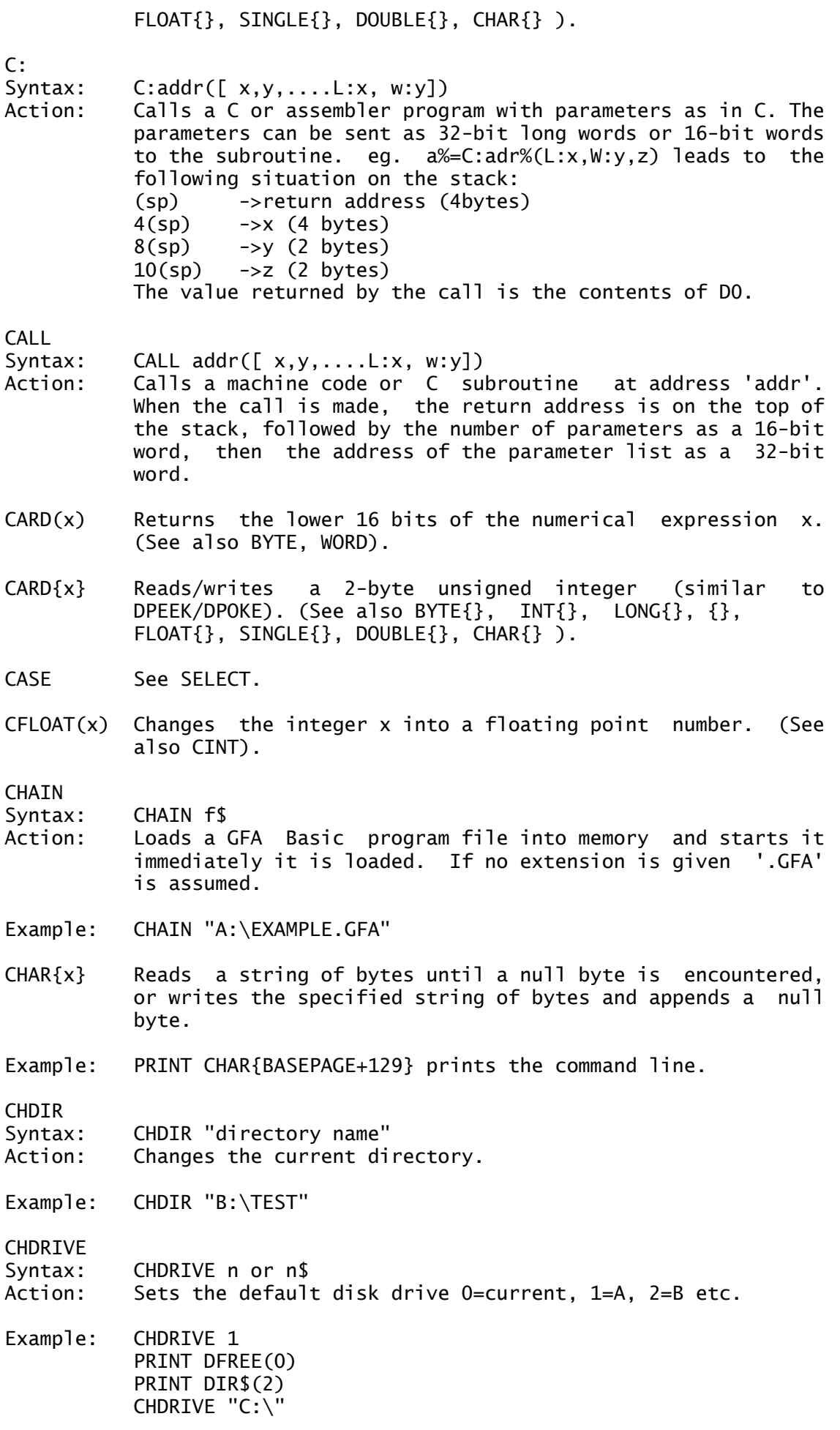

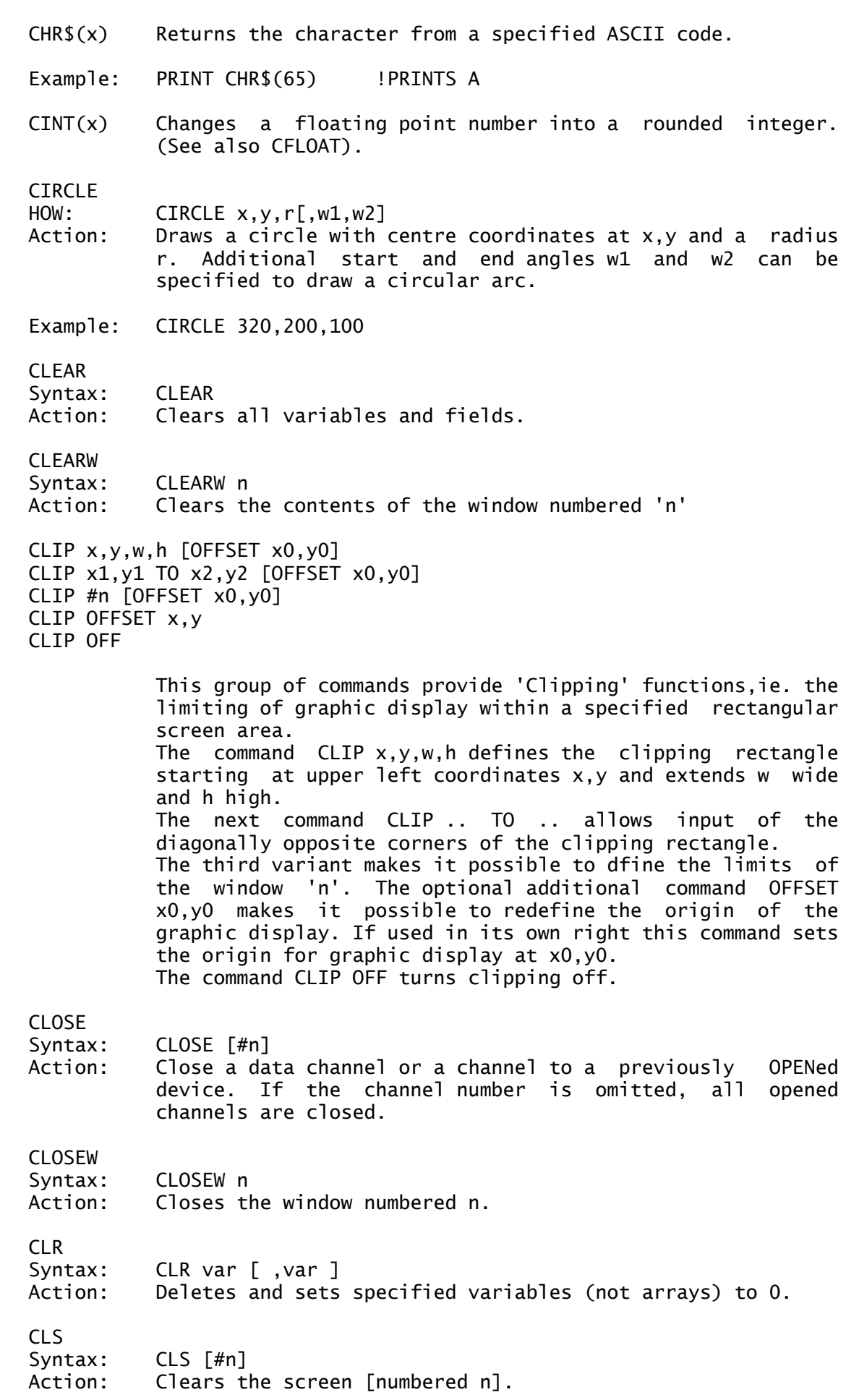

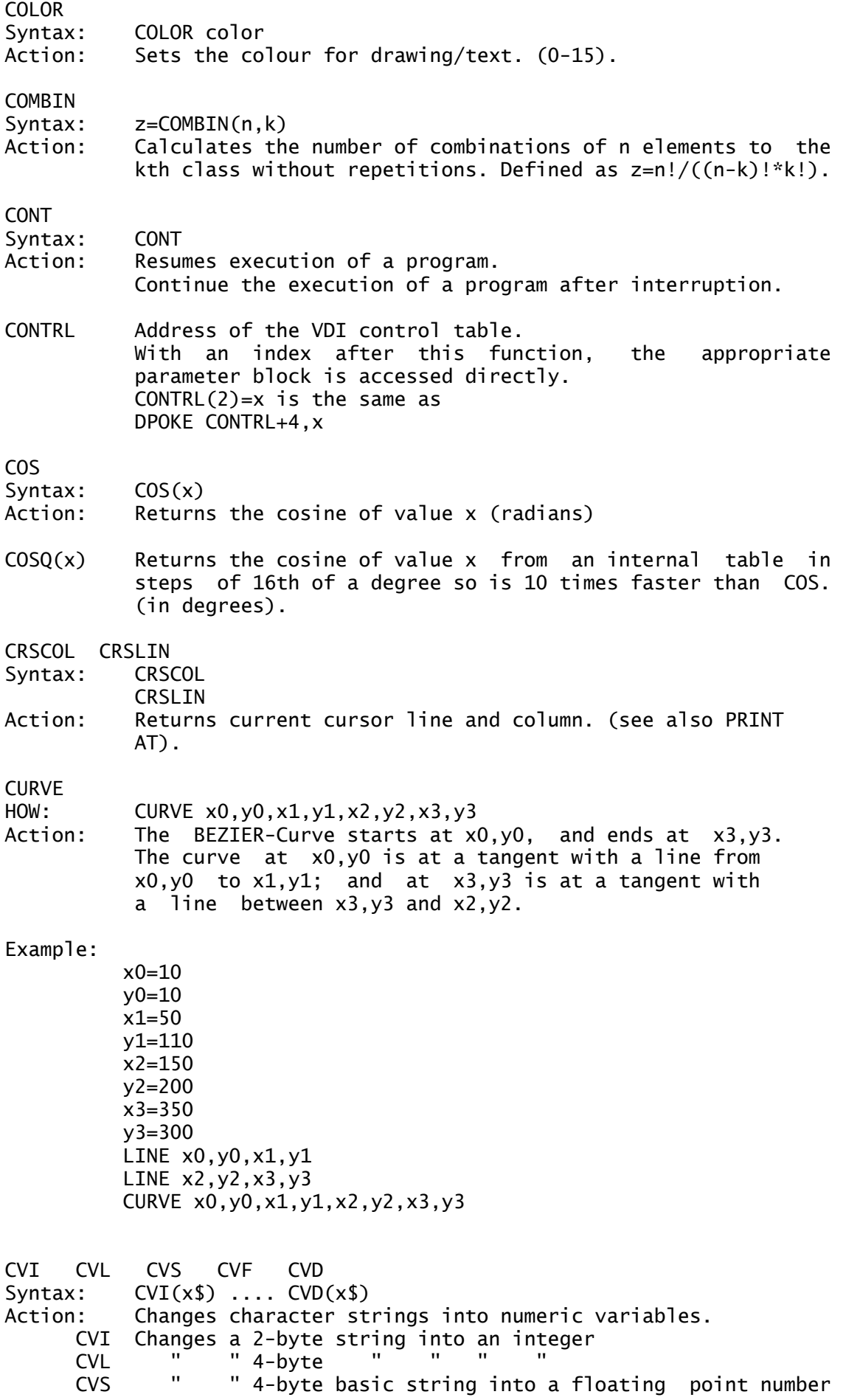

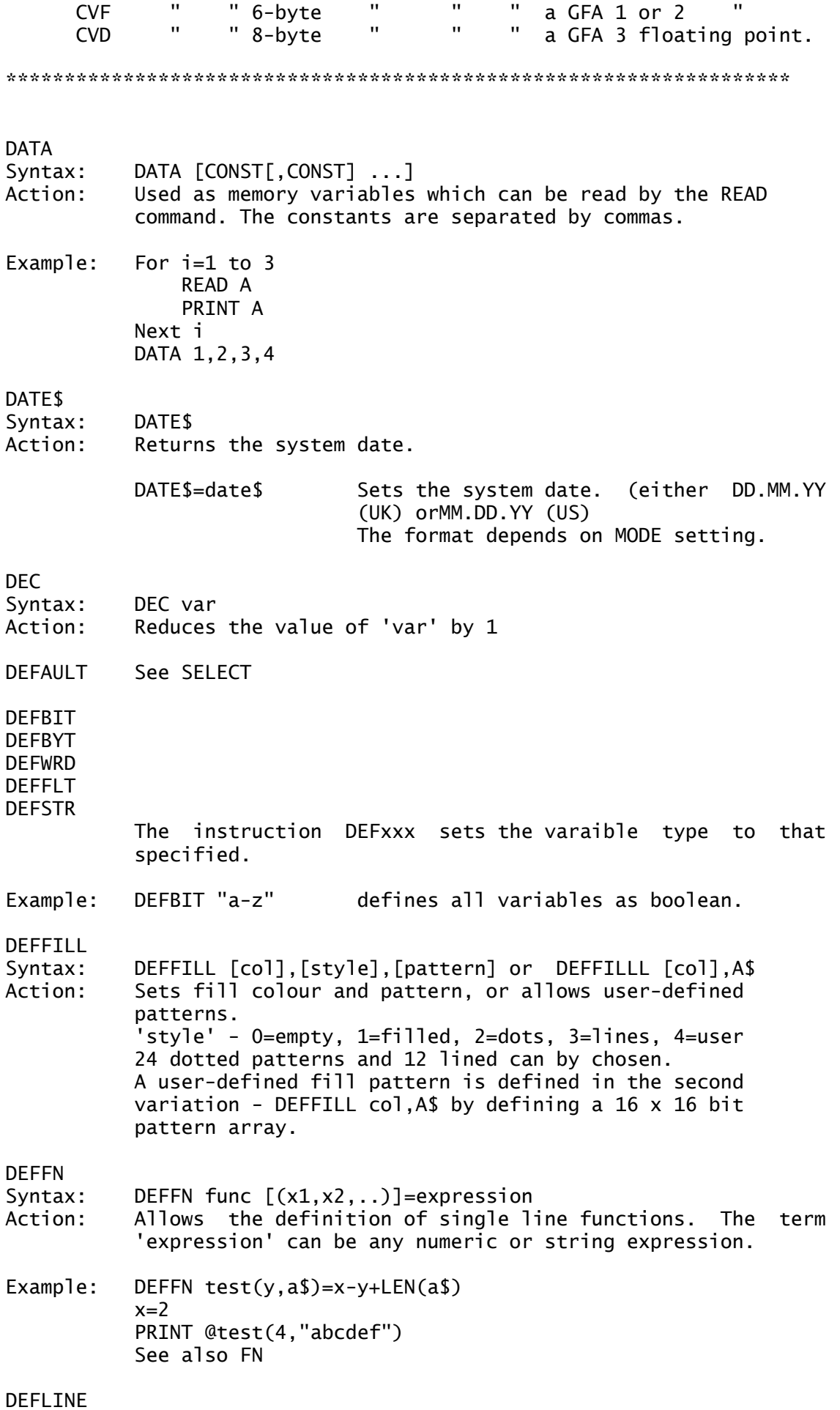

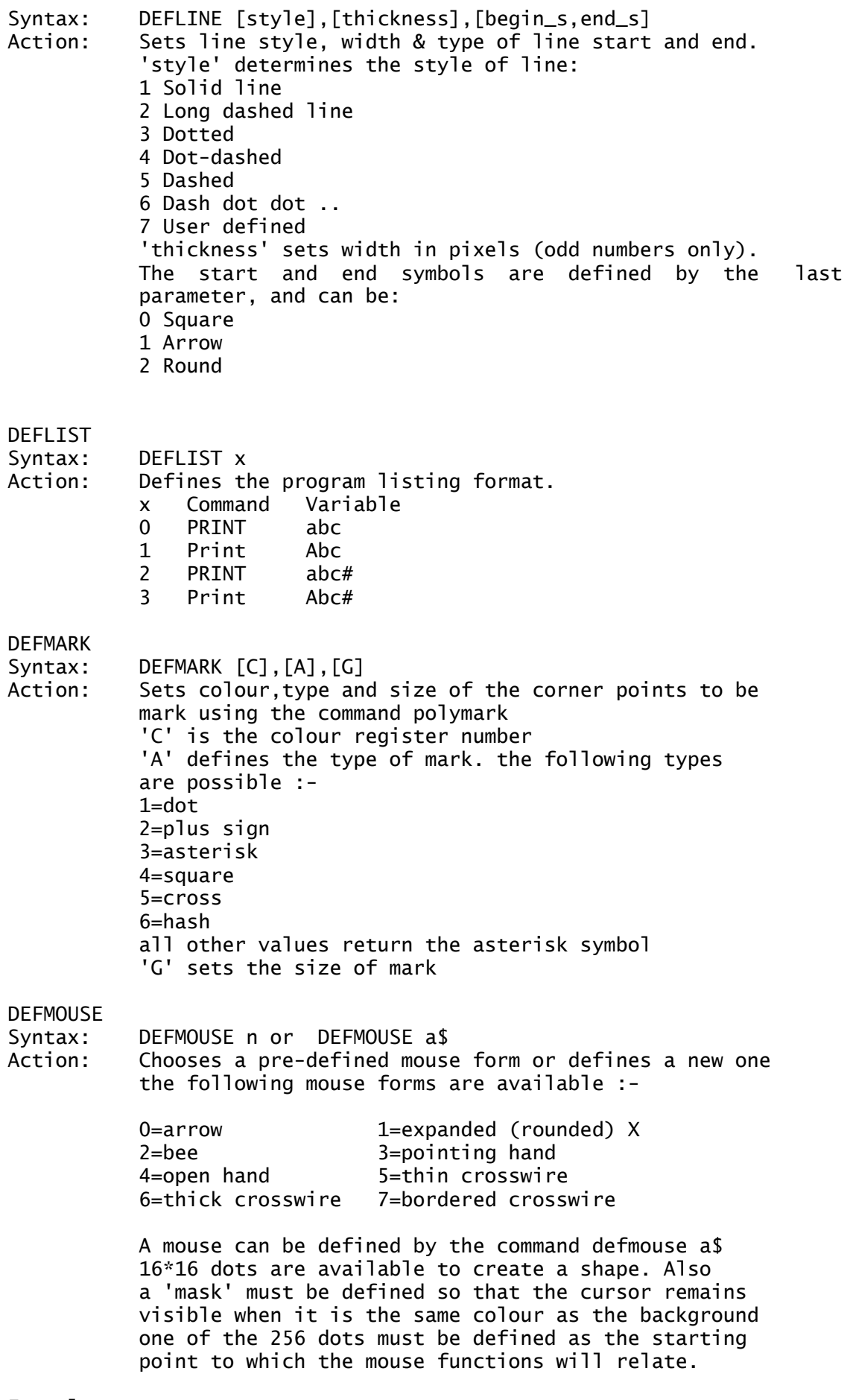

Example:

DEFMOUSE 2

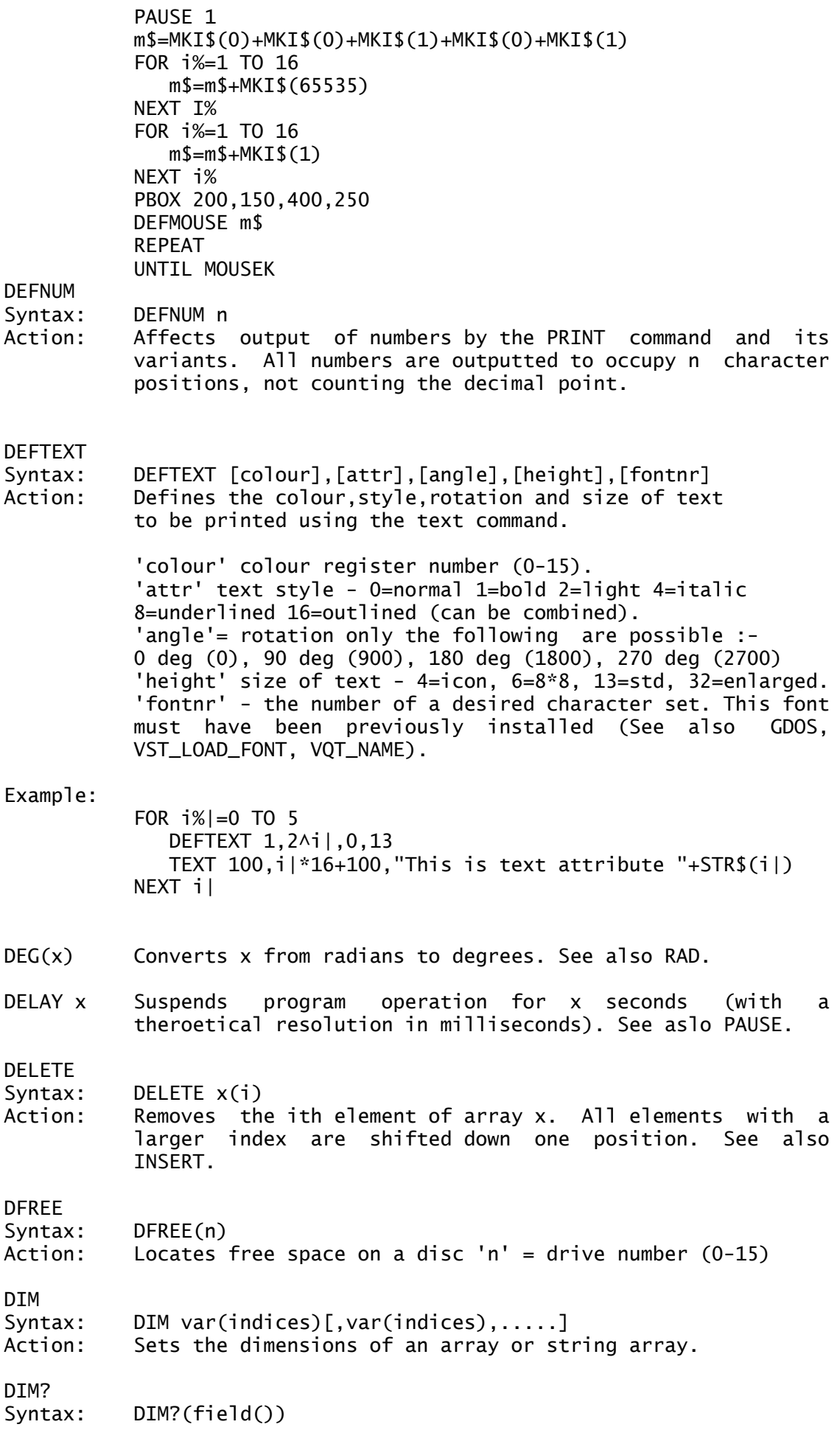

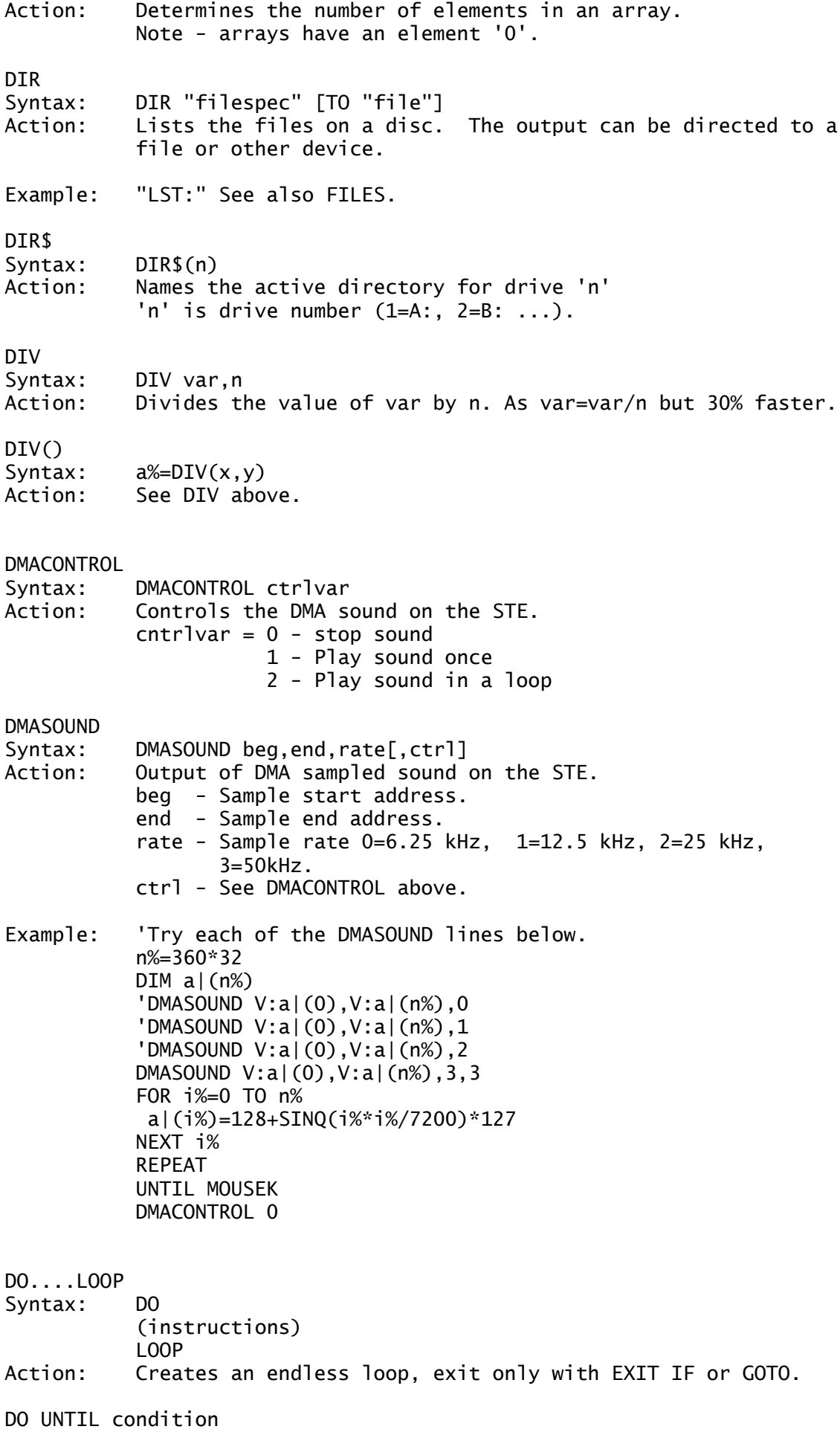

The commands DO and LOOP can be extended using UNTIL and WHILE. The loop DO WHILE causes a loop as long as the condition is true. See also LOOP WHILE, LOOP UNTIL.

- DOUBLE{x} Reads/writes an 8-byte floating point variable in IEEE double precision format. (See also BYTE{}, CARD{}, INT{}, LONG{}, {}, FLOAT{}, SINGLE{}, CHAR{} )
- DOWNTO Used within a FOR..NEXT loop as a counter. Instead of using step -1, the command DOWNTO is used, however STEP is not possible with DOWNTO. eg: FOR c=100 DOWNTO 1 is the same as FOR c=100 TO 1 STEP -1
- DPEEK(x) Reads 2 bytes from address x (a word). Works in supervisor mode.
- DPOKE x,y Writes y as a 2 byte word to address x. To work in supervisor mode use SDPOKE ..

# DRAW

- Syntax: DRAW [TO] [x,y]
- DRAW [x1,y1][TO x2,y2][TO x3,y3][TO..]
- Action: Draws points and connects two or more points with straight lines. DRAW x,y is the same as PLOT x,y. DRAW TO x,y connects the point to the last set point (set by PLOT, LINE or DRAW).

DRAW expression DRAW(i)

**SETDRAW** 

These instructions give a turtle like approach to drawing. An imaginary pen is moved over the screen and draws relative to the last point. The 'expression' is a LOGO type of convention controlled by graphic commands. The pen leaving a trail over the 'paper' leaves a graphic image. The statement below is an wxample of how these commands can be used.

Example: DRAW "PU FD 40 PD FD 40"

The available commands are:

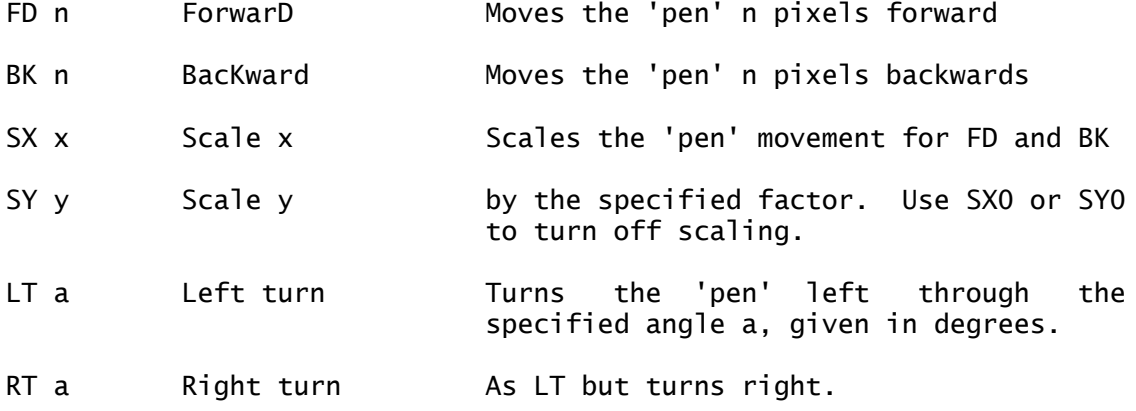

TT a Turn To Turns the 'pen' to the absolute angle 'a' in degrees. (see below) 0 | | 270 -- zero point -- 90 | | 180 MA x,y Move Absolute Moves the 'pen' to the absolute coordinates x,y DA x,y Draw Absolute Moves the 'pen' to the absolute coordinates x,y and draws a line in the current colour from the last position to the point x,y MR xr,yr Move Relative Moves the 'pen' position in the x and y directions relative to the last position. DR xr,yr Draw Relative Moves the 'pen' by the specified displacement relative to its last position and draws a line in the current colour from the last position to this point. The command SETDRAW  $x,y,w$  is an abbreviation for the expression DRAW "MA",x,y,"TT",w. CO c Colour Sets 'c' as the character colour (see parameters for COLOR command). PU Pen Up Lifts the 'pen' from the 'paper'. PD Pen Down Lowers the 'pen' onto the 'paper'. Additionally the following interrogation functions are available: DRAW(0) returns the x position. DRAW(1) returns the y position. DRAW(2) returns angle in degrees. DRAW(3) returns the X axis scale factor. DRAW(4) returns the Y axis scale factor. DRAW(5) returns the pen flag (-1=PD, 0=PU). All these functions return floating point values. Example: DRAW "ma 160,200 tt 0" FOR i&=3 TO 10 polygon(i&,90) NEXT i& PROCEDURE polygon(n&,r&) LOCAL i& FOR i&=1 TO n& DRAW "fd",r&," rt ",360/n&

NEXT i& RETURN

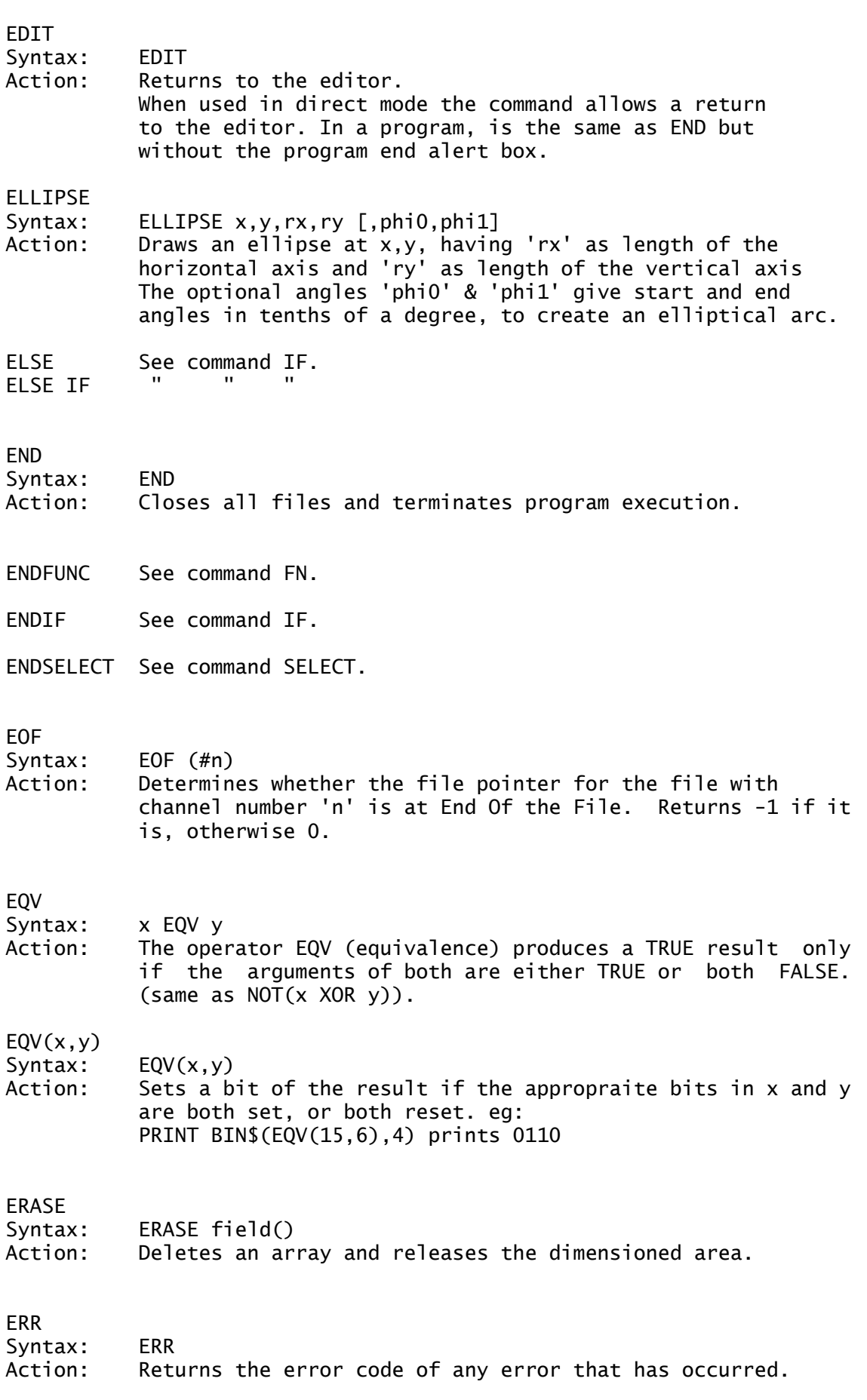

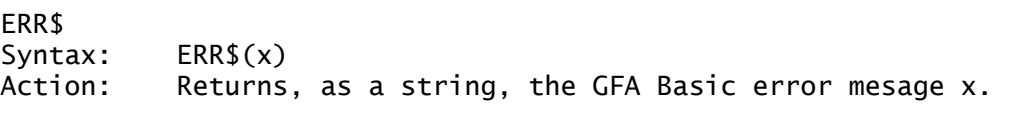

ERROR

Syntax: ERROR n Action: Simulates the occurrence of the error with the error code 'n' and the appropriate error message is then displayed.

#### EVEN

Syntax: EVEN n Action: Determines if a number is even. Returns TRUE (-1) and FALSE(0). Also see ODD

### EVERY

EVERY CONT EVERY STOP

- Syntax: EVERY ticks GOSUB proc
- Action: The command EVERY causes the procedure 'proc' to be called every 'ticks' clock units. The clock unit is defined as one two-hundredth of a second. But a branch can only be done every fourth clock unit, resulting in an effective time resolution of one fiftieth of a second. Using EVERY STOP, the calling of a procedure can be prevented. With EVERY CONT this is again allowed. See also AFTER.

# EVNT\_BUTTON Syntax: EVNT\_BUTTON(clicks,mask,state[,mx,my,button,k\_state]) Action: Waits for one or more mouse clicks, and returns the number of clicks. INPUTS clicks - Maximum allowable clicks. mask - Mask for the desired mouse key: Bit  $0 = 1$  : Left Button Bit  $1 = 1$ : Right Button state - Desired status, in order to terminate the event. Bit allocation as for mask. RETURNED VALUES: mx - x coordinate of mouse pointer on event termination my - y coordinate of mouse pointer on event termination button - state of mouse button, bit allocation as for mask. k\_state- Condition of keyboard shift keys: Bit  $0 =$  Right shift key Bit  $1 =$  Left shift key Bit  $2 =$  Control key Bit  $3 =$  Alternate key EVNT\_DCLICK Syntax: EVNT\_DCLICK(new,get\_set) Action: Sets the speed for double-clicks of a mouse button. Returns the speed. new - new speed (0-4) get\_set - determine whether to set or read. 0=read,1=set.

#### EVNT\_KEYBD

Syntax: EVNT KEYBD()

Action: Waits for a key to be pressed and returns a word-sized value. The low order byte contains the ASCII code, the high byte contains the keyboard scan code.

#### EVNT\_MESAG

Syntax: EVNT\_MESAG(adr\_buffer)

Action: Waits for the arrival of a message in the event buffer. The returned value is always 1. adr\_buffer is the address of a 16 byte buffer for the message. If 0 is used, then the sytem message buffer is used, ie. MENU(1) to MENU(8).

#### EVNT\_MOUSE

Syntax: EVNT\_MOUSE(flag,mx,my,mw,mh,mcur\_x,mcur\_y,button,k\_state) Action: Waits for the mouse pointer to be located inside (or optionally, outside) a specified rectangular area of the screen. The returned value is always 1. INPUTS: flag - Presence inside(0) or outside(1) the desired area. mx,my - Coordinates of top left corner of recatngle. mw - Width of rectangle. mh - Height of rectangle. OUTPUTS: mcur x x coordinate of mouse when event occurs. mcur\_y y coordinate of mouse when event occurs. button same as for mask in EVNT\_BUTTON. k\_state same as for k\_state in EVNT\_BUTTON.

#### EVNT\_MULTI

HOW: EVNT\_MULTI(flag,clicks,mask,state,m1\_flags,m1\_x,  $m_2$ y,m1\_w,m1\_h,m2\_flags,m2\_x,m2\_y,m2\_w,m2\_h,adr\_buffer, count[,mcur\_x,mcur\_y,button,k\_state,key,num\_clicks]) Action: Waits for the occurence of selected events. Returns the event which actually occured, with bit allocation as for 'flag' below:

INPUT: flag Sets the event(s) to be waited for as follows:

BIT 0 keyboard MU KEYBD BIT 1 mouse button MU\_BUTTON BIT 2 first mouse event MU\_M1 BIT 3 second mouse event MU\_M2 BIT 4 report event MU\_MESAG BIT 5 timer MU\_TIMER

OUTPUT: num\_clicks: number of expected mouse clicks

The parameters are already described for EVNT\_MESAG, etc.. With ON MENU, which uses this routine internally, the parameters are installed for the instruction ON MENU xxx GOSUB. MENU(1) to MENU(8) Message buffer. MENU(9) Returned value.  $MENU(10) = mcur_x$  x mouse position. MENU(11)=mcur\_y y mouse pos. MENU(12)=button Mouse state button.

MENU(13)=k\_state Shift key status. MENU(14)=key ASCII and scan code. MENU(15)=num clicks Number of mouse clicks. EVNT\_TIMER Syntax: EVNT\_TIMER(count) Action: The function waits for a period of time expressed in 'count' millisecondes. The returned value is always 1. EXEC Syntax: EXEC flg,name.cmd.env EXEC (flg,name,cmd,env) Action: Loads and executes machine code programs or compiled programs from disc.  $flag = 0 - load$  and go.  $f \lg=3$  - load only. 'name' - the name of the program. - command line (see BASEPAGE). 'env' - environment string (usually just ""). The named program is loaded from disc, the absolute addresses are relocated, a basepage is created, and if required the program run. EXIST Syntax: EXIST ("filespec") Action: Determines whether a particular file is present on a disc. If present -1 is returned, else 0 is returned. **FXTT** Syntax: EXIT IF Condition Action: Enables the exit from a loop. If the EXIT command is met within a loop and the exit condition is met, the program continues from the first command after the loop. This command allows any loop to be left ie: FOR...NEXT DO...LOOP, REPEAT...UNTIL AND WHILE...WEND. EXP Syntax: EXP(X) Action: Calculates the value of an exponent x. FACT Syntax: x=FACT(n) Action: Calculates the factorial (n!) of n and returns the result in  $x. (0!=1)$ . FALSE Syntax: FALSE Action: Constant 0. This is simply another way of expressing the value of a condition when it is false and is equal to zero (see also TRUE).

FATAL

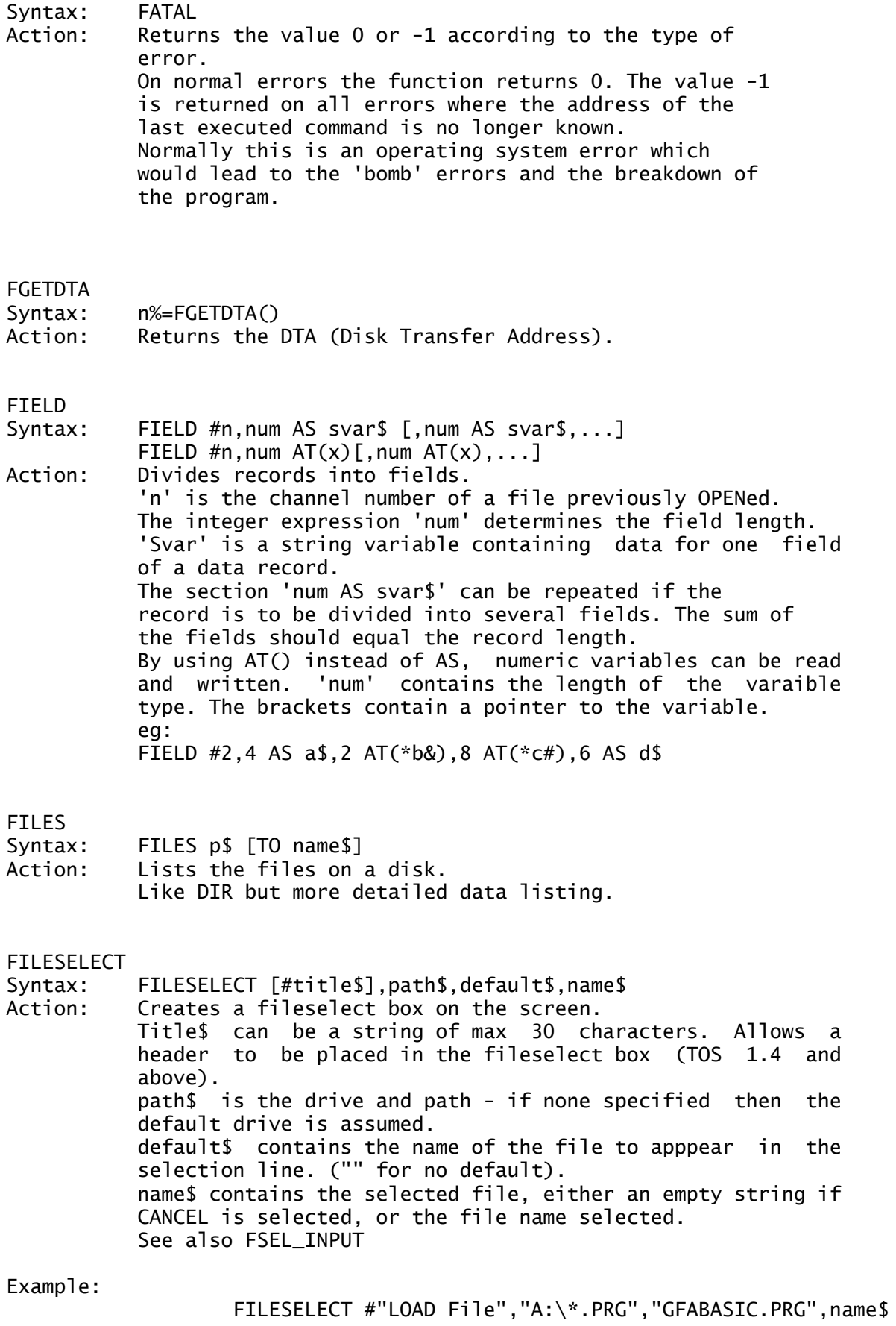

Action: Fills a bordered area with a pattern commencing at the co-ordinates 'x,y'. Fill pattern can be chosen with the command DEFFILL.

### FIX

Syntax: FIX(x)

- Action: Returns the integer of 'x' after it has been rounded. Same as  $INT(x)$  for positive numbers but for negative numbers INT(-1.99)=-2 AND FIX(-1.99)=1. FIX is identical to the function TRUNC and complements FRAC.
- FLOAT $\{x\}$  Reads/writes an 8-byte variable in Basic v3 floating point format. (See also BYTE $\{\},$  CARD $\{\},$  INT $\{\},$ LONG $\{\},$   $\{\},$ SINGLE{}, DOUBLE{}, CHAR{})

#### FN

- Syntax: FN func[(y1,y2...)]
- Action: Call to a defined DEFFN function or a FUNCTION. (you can also use @). See also DEFFN, FUNCTION.

#### FOR...NEXT

- Syntax: FOR c=b TO e [STEP s] instructions NEXT c
- Action: Creates a loop which is executed as many times as specified at the beginning of the loop.

#### FORM INPUT

Syntax: FORM INPUT n,a\$

Action: Enables the insertion of a character string (limited to 255 characters in length) during program execution. 'n' = the maximum length of the character string. a\$ is the name of the string variable.

FORM INPUT AS

- Syntax: FORM INPUT n AS a\$
- Action: Similar to FORM INPUT, except the current value of a\$ is displayed, and can be edited.
- \*\*\* the following 7 commands are part of the AES FORM Library commands, and are similar to C bindings for calling these AES functions \*\*\*

### FORM\_ALERT

Syntax: a%=FORM\_ALERT(button,string\$) Action: Creates an alert box. button = number of the default button  $(0-3)$ . string\$ = string defining the message in the alert. (in C format) - note that the square brackets are part of the string: [i][Message][Buttons] where  $i =$  the required alert symbol - see ALERT. Message is a string max 30 characters. Buttons = the name of the 3 buttons. A good use of this command is in trapping errors:

FORM\_BUTTON Syntax: FORM BUTTON(tree.obj.clicks.new obj) Action: Make inputs in a form possible using the mouse. INPUTS: tree - address of the object tree obj - current object number clicks - max expected number of mouse clicks OUTPUT: new\_obj- next object to be edited. Returns 0 if the FORM was exited, otherwise >0. FORM\_CENTER Syntax: FORM\_CENTER(tree, fx, fy, fw, fh) Action: Centers the tree, and returns its coordinates. INPUT: tree - address of the object tree. OUTPUTS: fx,fy coordinates of top left corner fw,fh form width and height. returns a reserved value (always 1). FORM\_DIAL HOW: FORM\_DIAL(flag,mi\_x,mi\_y,mi\_w,mi\_h,ma\_x,ma\_y,ma\_w,ma\_h) Action: Release (or reserve) a rectangular screen area and draw an expanding/shrinking rectangle. Returns 0 if an error occured. flag function 0 FMD\_START reserve a display area. 1 FMD GROW draw expanding box. 2 FMD\_SHRINK draw shrinking box. 3 FMD\_FINISH release reserved display area. mi\_x,mi\_y top left corner of rectangle at min size mi\_w,mi\_h width & height " " " " " ma\_x,ma\_y top left corner of rectangle at max size ma\_w,ma\_h width & height " " " " " FORM\_DO Syntax: FORM\_DO(tree,start\_obj) Action: Pass management of FORM over to the AES until an object with EXIT or TOUCH EXIT status is clicked on. Returns the number of the object whose clicking or double clicking caused the function to end. If it was a double click, bit 15 will be set. tree = address of the object tree. start\_obj = Number of the first editable field (if there is one). FORM\_ERROR Syntax: FORM\_ERROR(err) Action: Displays the ALERT associated with the error numbered err.

Example: PRINT FORM\_ERROR(10)

FORM\_KEYBD

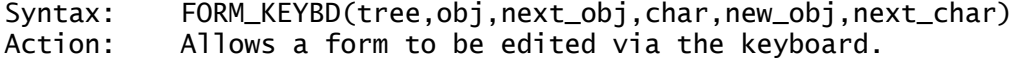

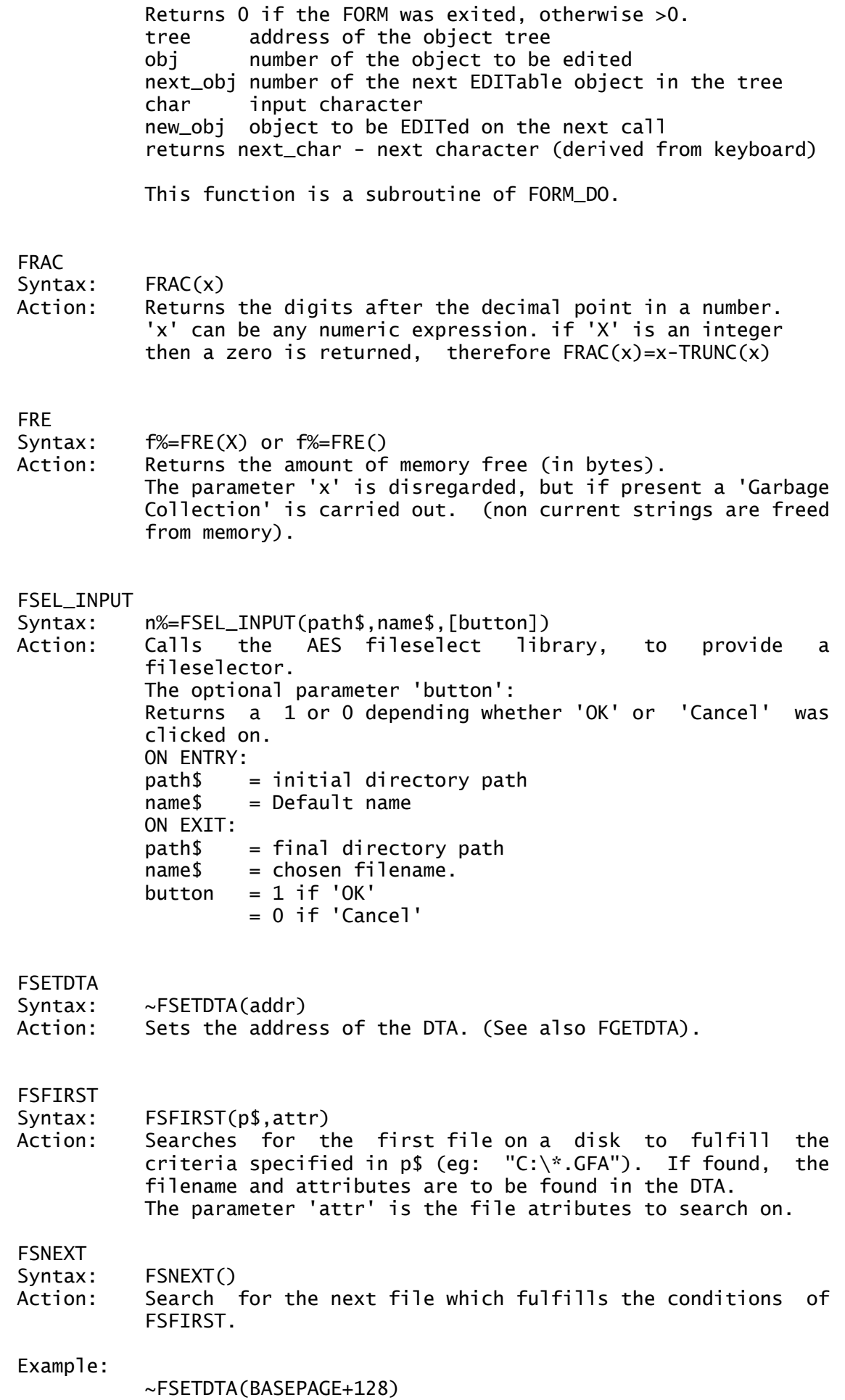

e%=FSFIRST("\\*.GFA",-1) ! all bits set DO UNTIL e% IF BYTE{BASEPAGE+149} AND 16 !if its a folder PRINT "\*";CHAR{BASEPAGE+158} ! indicate by a star ELSE ! otherwise PRINT 'CHAR{BASEPAGE+158} ! a space before ' ! the filename ENDIF e%=FSNEXT() ! continue search LOOP FULLW Syntax: FULLW [#]n Action: Enlarges window 'n' to full screen size. 'n' is the window number. If the window has not yet been opened, this takes place automatically. FUNCTION The commands FUNCTION and ENDFUNC form a subroutine, in a similar manner to PROCEDURE. The name of the subroutine and, optionally, the list of varaibles are given after FUNCTION command. Calling the subroutine is done by the use of @ or FN and the function name followed by a list of parameters if necessary. If the command RETURN is met during program execution, the the value given after it or the value of the named variable is returned. In a function, RETURN can be used several times, with IF or the like. A function cannot be terminated without a RETURN command being before the ENDFUNC command. In a function name ending with the \$ character the function returns a string result. Example: f1%=@fac\_loop(15) PRINT "loop:  $fac(15) =$  ";  $f1\%$ 'FUNCTION fac\_loop(f%)  $w=1$ FOR J%=1 TO f% MUL w,j% NEXT j% RETURN w **ENDFUNC** GB Address of the AES Parameter Block This (unlike the other AES address blocks) cannot be used with index. GCONTRL Address of the AES control block. With index (GCONTRL(2)) the elements can be accessed directly. GDOS? Returns TRUE (-1) if GDOS is resident and FALSE (0) otherwise. **GEMDOS** Syntax: GEMDOS(n[,x,y]) Action: To call the GEMDOS routines. The optional parameter list

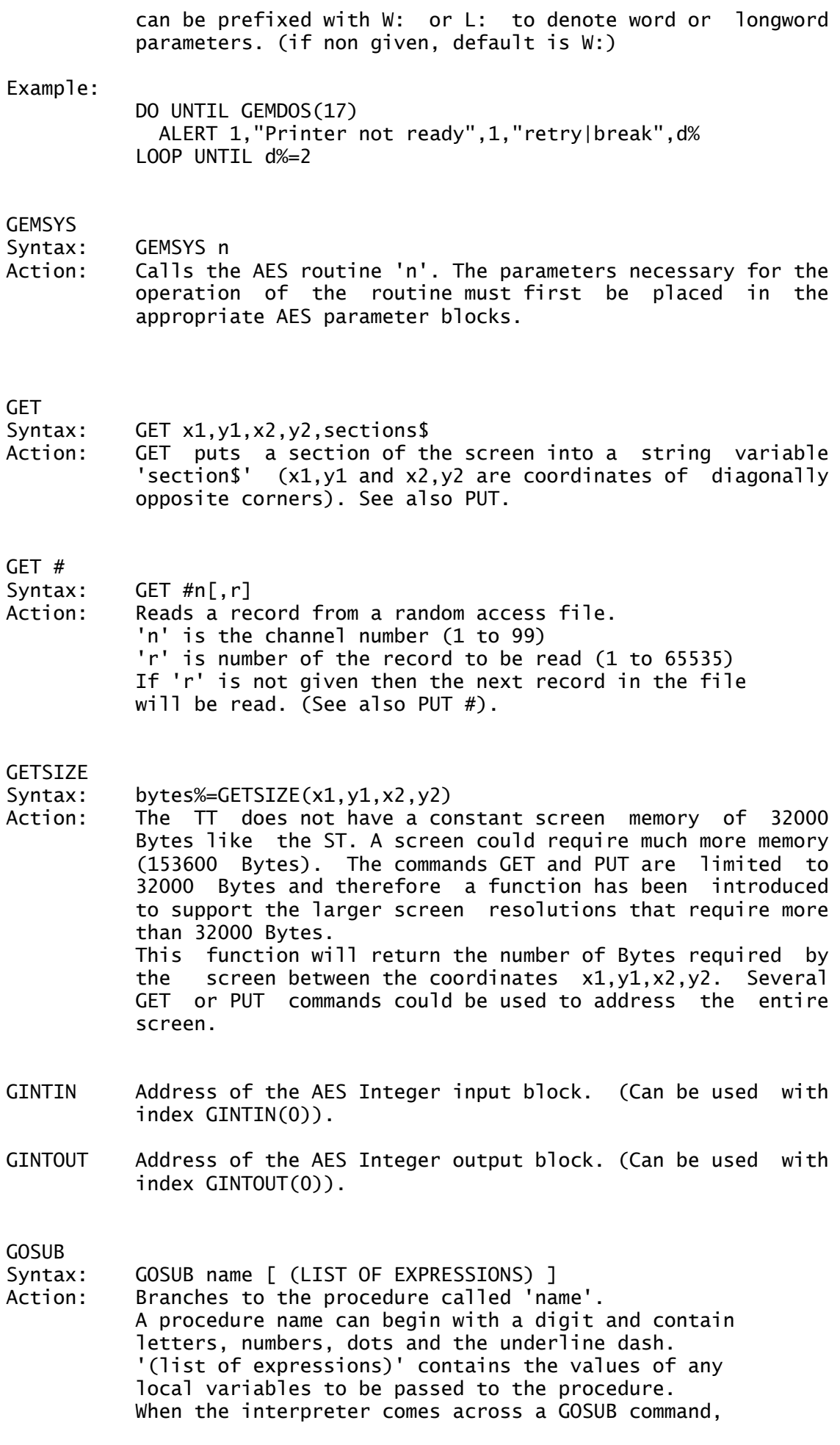

it branches to the procedure named in the gosub. It is possible to call further procedures whilst in a procedure. It is even possible to call the procedure one is in at the time (recursive call).

### GOTO

- Syntax: GOTO label
- Action: allows an unconditional jump to a label. 'label' must end in a colon and can consist of letters, numbers, dots, dashes and can begin with a digit.

\*\*\* The following 10 functions form the Graphics library calls to the AES.

# GRAF\_DRAGBOX

Syntax: GRAF\_DRAGBOX(iw,ih,ix,iy,rx,,ry,rw,rh[,last\_ix,last\_iy]) Action: Allows a rectangle to be moved about the screen with the mouse. Its movement is restricted to the interior of a larger specified rectangle. This function should only be called when the left mouse button is held down, as it terminates when the button is released. Returns 0 if an error occurs. INPUTS: iw,ih width & height of the moving rectangle ix,iy initial coords of top left corner of moving rectangle rx,ry coords of top left corner of limiting rectangle rw,rh width & height of limiting rectangle OUTPUTS: last\_ix coords of top left corner of inside rectangle last\_iy when the function terminated.

#### GRAF\_GROWBOX

Syntax: GRAF\_GROWBOX(sx,sy,sw,sh,dx,dy,dw,dh) Action: Draws an expanding rectangle. Returns 0 if error occurs. sx,sy Initial coords of top left corner of rectangle sw,sh Initial width & height of rectangle dx,dy Final coords of top left corner dw,dh Final width & height

#### GRAF\_HANDLE

Syntax: GRAF\_HANDLE(char\_w,char\_h,box\_w,box\_h) Action: Returns the ID number of the current VDI workstation and supplies the size of a character from the system set. OUTPUTS: char\_w width in pixels of a character char\_h height box\_w width of a character cell box\_h height

GRAF\_MKSTATE

Syntax: GRAF\_MKSTATE(mx, my, m\_state, k\_state)

Action: This function supplies the current mouse coordinates and status of tht mouse buttons and shift keys. Returns a reserved value (always 1) OUTPUTS: mx,my mouse coordinates

m state mouse button status bit 0 left button bit 1 right button k\_state see k\_state in function EVNT\_BUTTON

GRAF\_MOUSE Syntax: GRAF\_MOUSE(m\_form,pattern\_adr) Action: This function allows the mouse shape to be changed. (similar command to DEFMOUSE) Returns 0 if an error occurs. m\_form number of the mouse pointer shape  $0 =$ Arrow 1 = Double curly brackets  $2 = Busy$  bee<br> $3 = Pointina$  $=$  Pointing finger  $4 =$  Open hand  $5 =$ Thin cross hairs  $6 =$ Thick cross hairs 7 = Outlined cross hairs  $255 = User defined$  $256$  = Hide mouse  $257 =$  Show mouse pattern\_adr = address of bit information defining the mouse pointer. 37 word-sized values as follows: 1 = x coordinate of the action point 2 = y " " " " " 3 = number of colour levels, always 1 4 = mask colour, always 0 5 = pointer colour, always 1 6 to 21 = Mask definition (16 words ie.16x16 bits) 22 to  $37$  = Pointer def GRAF\_MOVEBOX Syntax: GRAF\_MOVEBOX(w, h, sx, sy, dx, dy) Action: Draws a moving rectangle with constant width & height. Returns 0 on error. INPUTS: w,h width & height of rectangle sx,sy Initial coords of top left corner of rectangle dx,dy Final coords of top left corner

GRAF\_RUBBERBOX Syntax: GRAF\_RUBBERBOX(tx,ty,min\_w,min\_h[,last\_w,last\_h]) Action: This function draws an outline of a rectangle while the the left mouse button is held down. The top left corner is fixed, but the width & height of the rectangle change with the position of the mouse. This function should only be called when the left mouse button is held down, as it terminates when the button is released. Returns 0 if an error occurs. INPUTS: tx,ty coords of top left corner min\_w,min\_h minimum width & height of rectangle OUTPUTS: last\_w width of rectangle when function terminates<br>last\_h height " " " " " " " last\_h height " " " " "

# GRAF\_SHRINKBOX

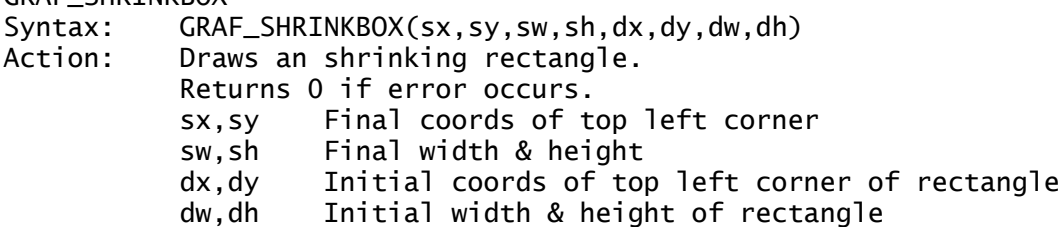

# GRAF\_SLIDEBOX Syntax: GRAF\_SLIDEBOX(tree,parent\_obj,slider\_obj,flag)<br>Action: This function (really belongs to the OBJECT li This function (really belongs to the OBJECT library) moves one rectangular object within another, in a similar manner to GRAF\_DRAGBOX. The object can only be moved vertically or horizontally, and must be a 'child' of the limiting object. This function should only be called when the left mouse button is held down, as it terminates when the button is released. Commonly used in movement of slider bars in windows. Returns the position of the moving rectangle relative to the limiting one: Horizontally:  $0 = \text{far left}$  1000 = far right Vertically:  $0 = top$  1000 = bottom INPUTS: tree address of oobject tree parent\_obj object number of the 'limiting rectangle'<br>slider obj " " " moving rectangle slider\_obj " " " " moving rectangle flag direction (0=horizontal, 1=vertical)

GRAF\_WATCHBOX

Syntax: GRAF\_WATCHBOX(tree,obj,in\_state,out\_state)

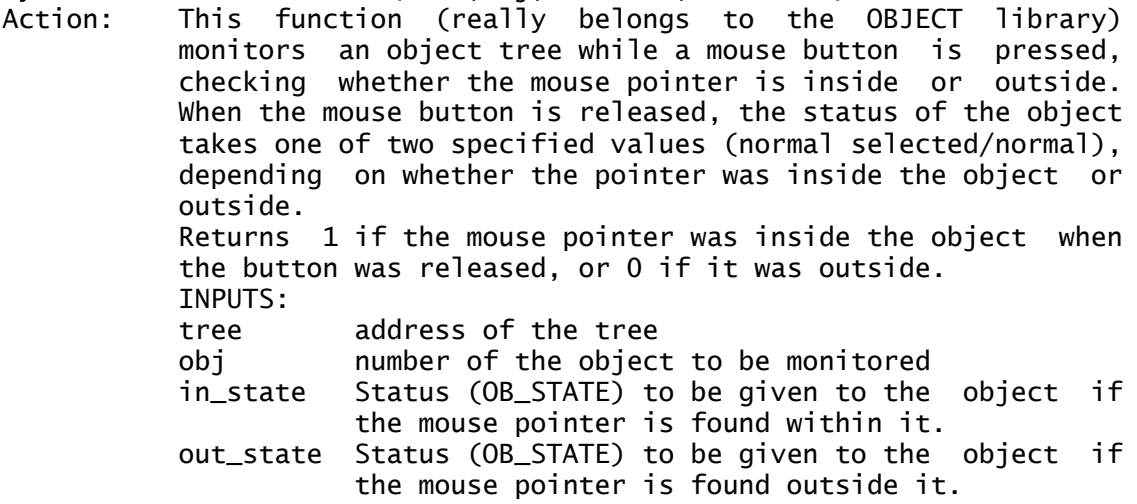

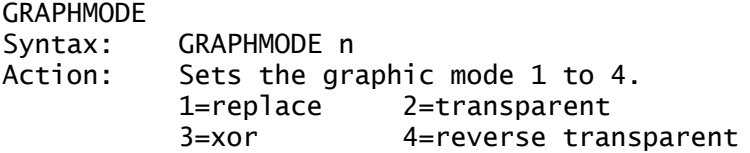

HARDCOPY Syntax: HARDCOPY
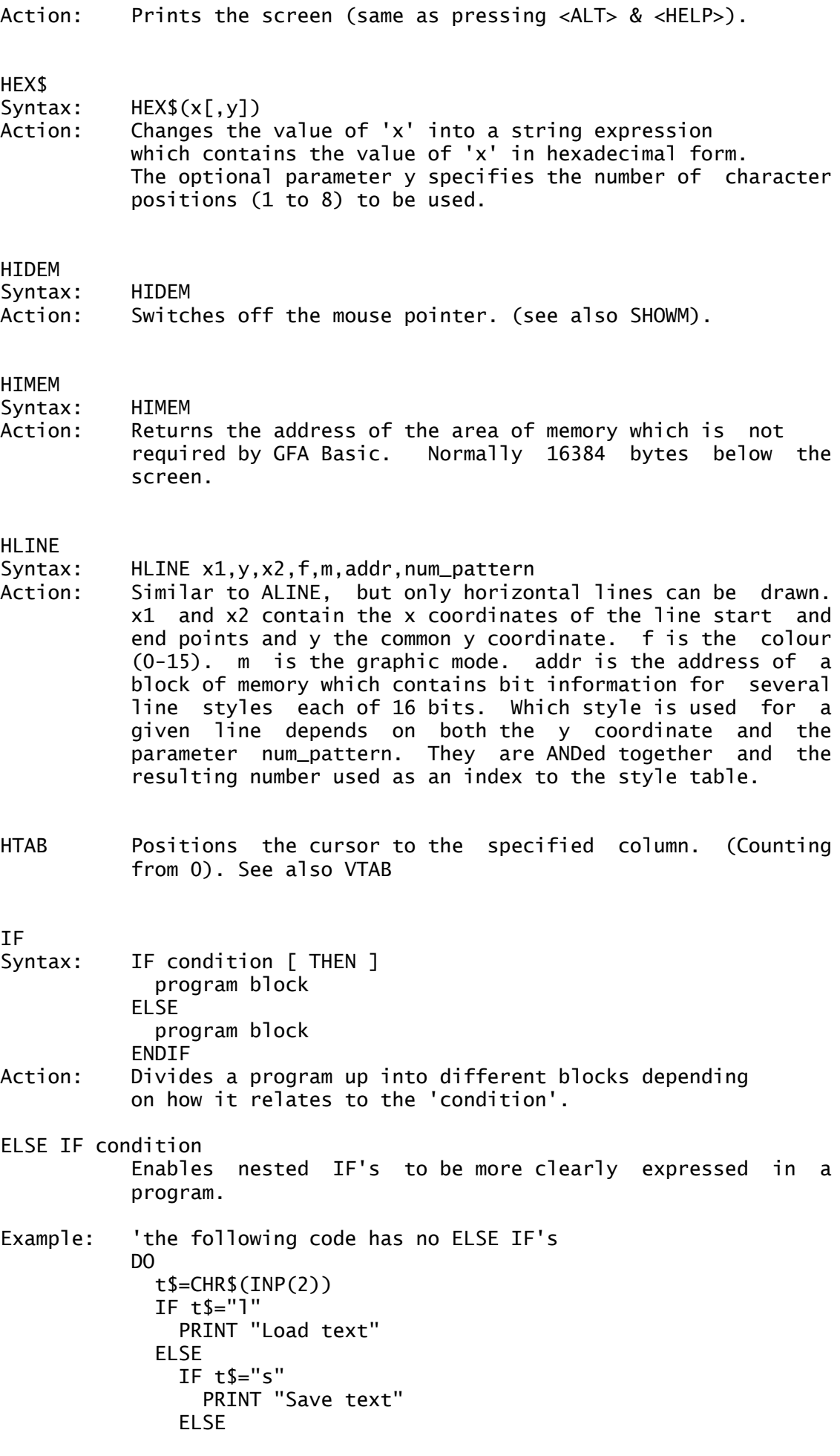

```
IF t s="e"
                   PRINT "Enter text"
                 ELSE
                    PRINT "unknown command"
                 ENDIF
               ENDIF
             ENDIF
           LOOP
           The use of ELSE IF produces shorter code:
           DO
             t$=CHR$(INP(2))
             IF t$="l"
                 PRINT "Load text"
             ELSE IF t$="s"
                 PRINT "Save text"
             ELSE IF t$="e"
                 PRINT "Enter text"
             ELSE
                 PRINT "unknown command"
             ENDIF
           LOOP
IMP
Syntax: x IMP y
Action: The operator IMP (implication) corresponds to a logical
           consequence. The result is only FALSE if a FALSE
           expression follows a TRUE one. The sequence of the argument
           is important.
IMP()
Syntax: IMP(x,y)
Action: This function resets a bit if the appropriate bit in x is
           set and y is reset, otherwise the bit is set.
INC
Syntax: INC var<br>Action: Increas
           Increases the value of 'var' by 1. the same as
           var=var+1 but executes aprox 3.5 times faster
TNFOW
Syntax: INFOW n,"string$"<br>Action: Allocates the (NE
           Allocates the (NEW) information line to the window with the
           number 'n'.If the string is empty then the line is removed
           altogether. As the info line cannot be switched off and on
           when the window is opened, infow has to be used in
           front of OPENW when an information line is required.
           If the command INFOW,n,"" is used ("" = null string)
           before OPENW then the window will have no info line.
INKEY$
Syntax: INKEY$
Action: Reads a character from the keyboard.
           This function returns a string which is 2, 1 or 0
           characters long.
```
Normal keys, return the ASCII code. Function keys, HELP, UNDO etc. return two characters: The ASCII code zero and then the key code.

# Example:

```
DO
    t$=INKEY$
    IF t$<>""
        IF LEN(t$)=1PRINT "Character: ";t$,"ASCII code:";ASC(t$)
        ELSE
           PRINT "CHR$(0)+Scan code ";CVI(t$)
        ENDIF
    ENDIF
LOOP
```
#### INLINE

Syntax: INLINE var, length

Action: Reserves an area of memory within a program. var is any integer variable length is how much memory to reserve, less than 32700 bytes The reserved area always starts at an even address and is initially filled with zeros. When implementing INLINE this address is written to the integer variable adr. When the program is loaded or saved, the reserved area is also.

> Placing the cursor on the line containing the command INLINE and pressing the HELP key causes a new menu to appear with the entries: LOAD SAVE DUMP CLEAR. Load is used to load a machine code program or data into the reserved area, save saves the reserved area to disk (default filename extension .INL). DUMP printsout the reserved area in hex to the printer and CLEAR clears the araea of memory.

```
INP INP&(#) INP%(#)
OUT OUT& OUT%
Syntax: INP(#n)
          OUT #n,a[,b,c...]
Action: Reads one byte from a file previously opened with OPEN.
          Similarly OUT#n sends a byte to a file. The numerical
          expression n is the channel number under which the channel
          was opened.
          INP and OUT without the # can be used for communicating
          with the screen, keyboard etc. eg INP(2) takes a character
          from the keyboard.
          These functions cater for 16 and 32 bit input and output.
```
Example: a%=CVL(INPUT\$(4,#1)) is replaced by a%=INP%(#1)

 $INP(n)$  $INP?(n)$ OUT[#]n,a[,b..]  $OUT?(n)$ 

INP reads a byte from a peripheral device. The numerical expression n can accept values 0-5 (see table below), or contains a channel number(#n). The command OUT sends a byte to a peripheral device. You can send several bytes with one OUT command. INP? and OUT? determine the input or output status of a

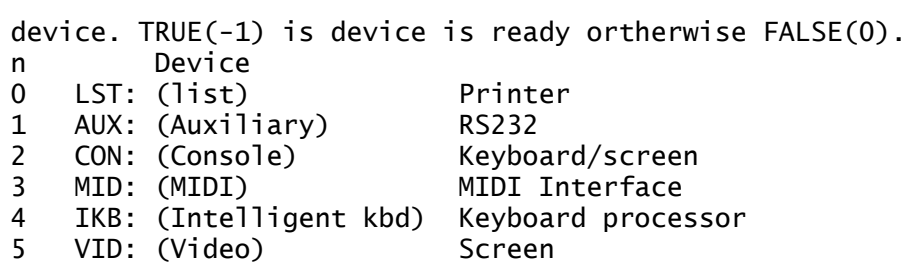

#### INPAUX\$ INPMID\$

Using these two commands, data can be read from the serial and MIDI interfaces.

Example:

DO PRINT INPAUX\$; LOOP

# INPUT

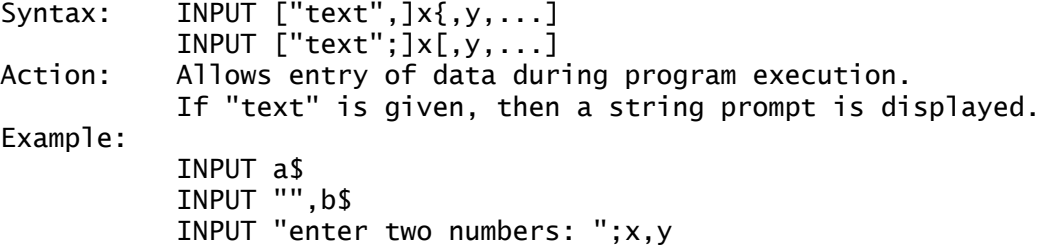

#### INPUT\$

- Syntax: INPUT\$(count[,#n]))
- Action: Reads 'count' characters from the keyboard and assigns them to a string. Optionally, if the channel number n is specified, the characters are read in from a previously OPENed channel.

INPUT #n,var1[,var2,var3,...] LINE INPUT #n,a1\$[,a2\$,a3\$,...]

> These commands make it possible to take data from a previously OPENed device. Individual variables or variable lists (where the vars are separated by commas) can be input.

INSERT

- Syntax: INSERT x(i)=y
- Action: Inserts an element into an array. The value of the expression y is inserted into the position x(i). All elements of the array are shifted up by one position, and the last element lost. See also DELETE.

INSTR Syntax: INSTR([n,]a\$,b\$) OR INSTR(a\$,b\$[,n]) Action: Searches to see if b\$ is present in a\$ and returns its position.

'n' is a numeric expression indicating the position in a\$ at which the search is to begin. If 'n' is not given the search begins at the first character of A\$. If b\$ is found in a\$ the start position is returned.

#### **INT**

- Syntax: INT(x) Action: Determines the largest integer that is less than or equal to 'x'.
- INTIN Address of the VDI integer input block. Also works with index INTIN(2).
- INTOUT Address of the VDI integer output block. Also works with index INTOUT(2).
- $INT{x}$  Reads/writes a 2 byte signed integer from/to address x. (See also BYTE $\{\},$  CARD $\{\},$  LONG $\{\},$   $\{\},$  FLOAT $\{\},$  SINGLE $\{\},$ DOUBLE{}, CHAR{} ).

- KEYDEF<br>Syntax: KEYDEF n,s\$
- Action: Assign a string to a Function Key. The number n (1-20) is the function key (for 11 and above use shift  $+$  function key). The string is any string. Whilst using the Basic Editor, you must also hold down the Alternate key, otherwise the normal menu commands would not work!

KEYGET n KEYLOOK n KEYTEST n

> KEYTEST is simialr to INKEY\$ and reads a character from the keyboard. If no key was pressed since the last input (apart from Alternate, Control, Shift and Caps Lock) the returned value is zero, otherwise its value corresponds to the key in the fashion shown below for KEYGET.

> KEYGET waits for a key to be pressed and then returns a long word value corresponding to the key. This 32 bit word is constructed as follows: Bits 0-8 the ASCII code Bits 8-15 Zero Bits 16-23 the scan code Bits 24-31 status of Shift, Control, Alternate, Caps lock as follows: Bit Key 24 Right shift 25 Left shift 26 Control 27 Alternate 28 Caps Lock

KEYLOOK allows a character to be read from the keyboard buffer, without changing the buffer's contents, as with KEYGET or INKEY\$.

KEYPAD n Sets the usage of the numerical keypad. The numerical expression n is evaluated bit by bit and has the following meaning:

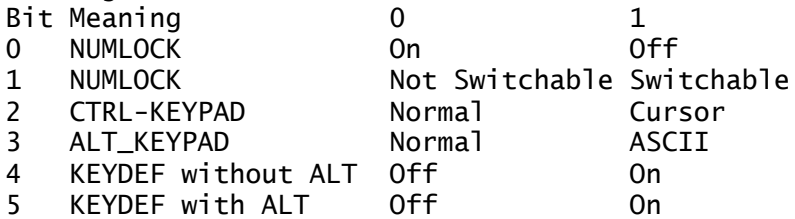

With bit 0 set the keypad will act as a 'PC' keypad with numlock off ie. it responds with cursor movements.

With bit 1 set the 'PC' numlock mode can be toggled with Alternate and '-', otherwise it can't.

With bit 2 set, numlock is effecively switched off while the Control key is held down. Thus Control-4 (on the keypad) produces cursor movements.

With bit 3 set ASCII values for characters can be typed in with the Alternate key held down. When ALT is released the character appears.

With bit 4 set, the character strings assigned with KEYDEF to the function keys are output when the key is pressed. With bit 5 set, the Alternate key must aslo be held down.

The deafult when the ST is turned on is KEYPAD 0. with GFA Basic in operation it is 46.

#### KEYPRESS n

This simulates the pressing of a key. The character with the ASCII code contained in the lowest 8 bits of 'n' is added to the keyboard buffer. Additionally the status of the Shift, Control and Alternate keys may be passed in the high order bits as defined in KEYGET. If the ASCII code given is zero, a scan code may be passed in bits 16-23.

Example:

KEYPRESS &H3B0000 presses F1.

Example:

FOR i&=65 TO 90 20 20 1 Simulates the pressing KEYPRESS i& ! of keys A-Z NEXT i& 'PRINT a\$

KEYPRESS 13 !followed by Carriage Ret<br>INPUT a\$ !Characters are taken up ! Characters are taken up !to the first CR.

KILL Syntax: KILL "filespec" Action: Deletes a file off disk (only one at a time).

L: Enable the passing of numerical expressions to Operating system functions or to machine code routines. L: is a long word.

Example: ~XBIOS(5,L:log\_base%,L:phys\_base%,-1)

#### LEFT\$

Syntax: LEFT\$(a\$[,x])<br>Action: Returns the f Returns the first [or first 'x'] character[s] of a string.

LEN

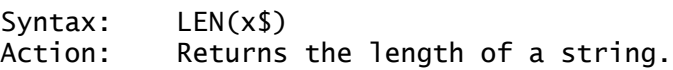

# LET

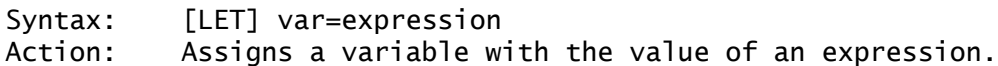

#### LINE

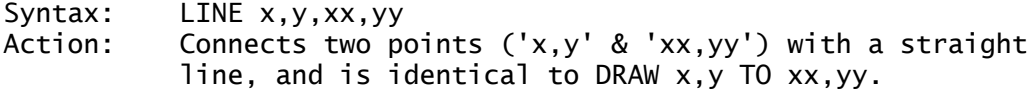

#### LINE INPUT

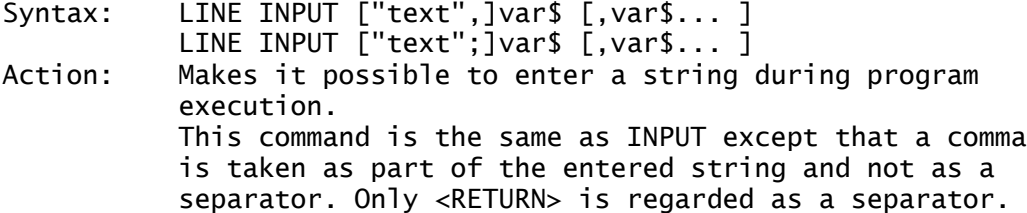

LINE INPUT# See INPUT#

LIST

Syntax: LIST "filename"

Action: stores the program currently in memory to disk in ASCII format. If the 'filename' is an empty string (eg. "") then the listing is shown on the screen. In all other cases this command is the same as the editor menu option SAVE,A. Programs to be joined together using the command MERGE must be saved using LIST (or SAVE,A from the menu bar)

LLIST Syntax: LLIST

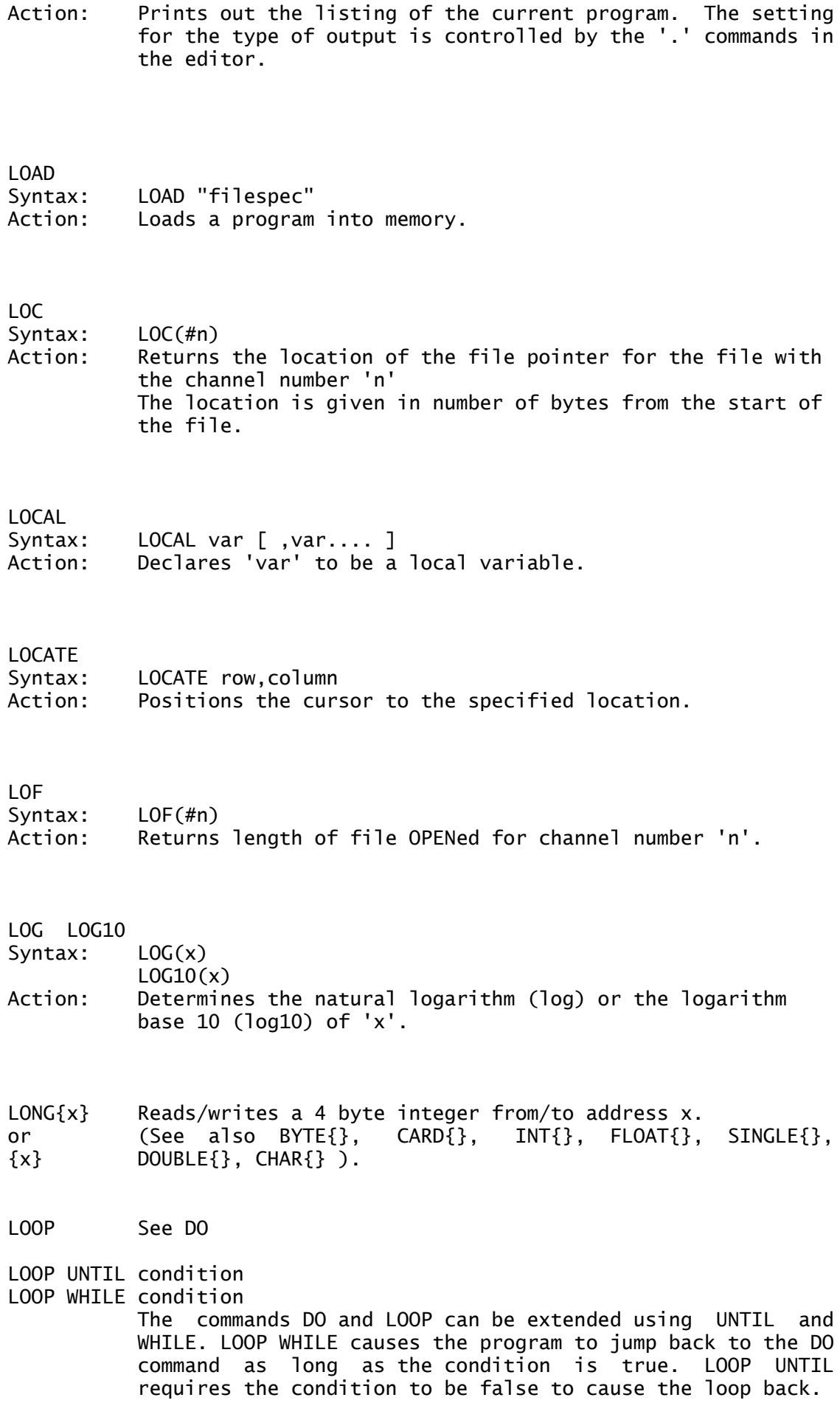

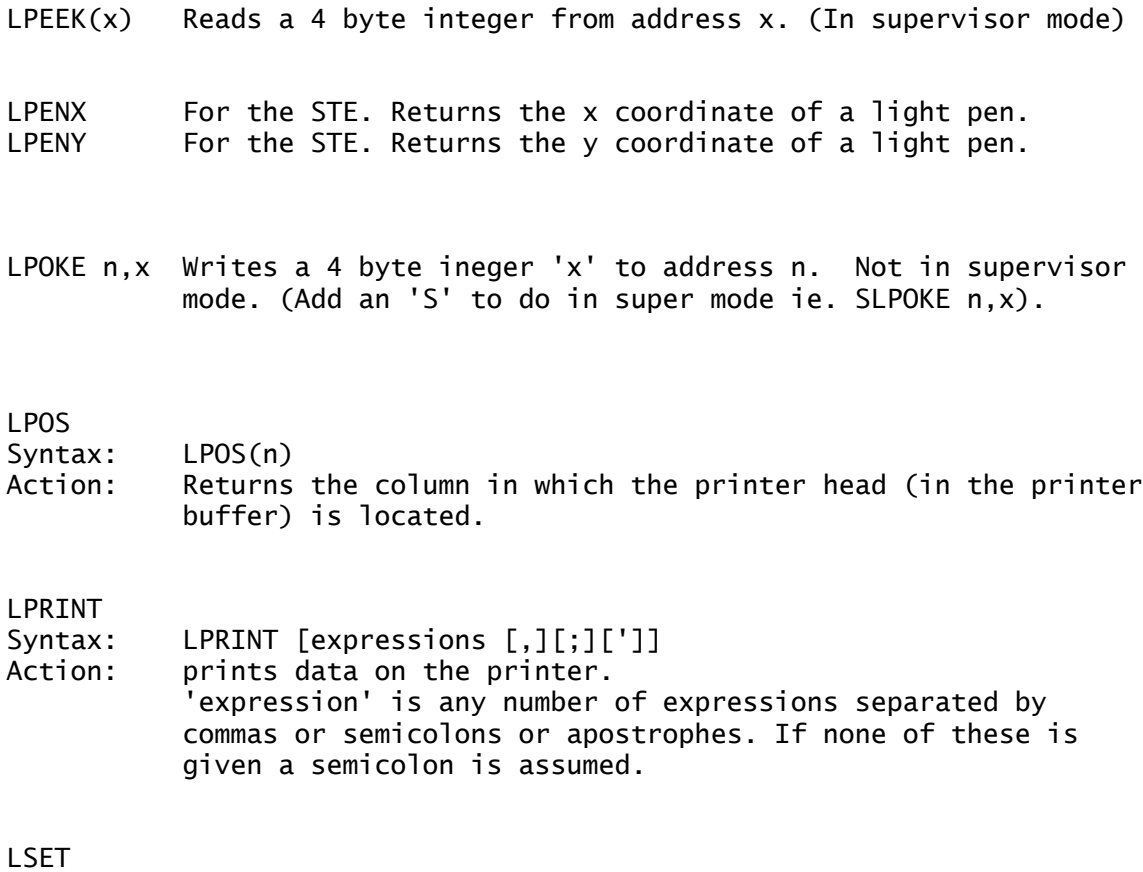

- Syntax: LSET var=string Action: Puts the 'string' in the string variable 'var' justified to the left.
- L~A Returns the base address of the LINE-A variables.
- $MALLOC(x)$  Allocates an area of memory. (GEMDOS 72) If x is -1, then the function returns the largest contiguous free memory block. If x is positive, then MALLOC reserves that area of memory and returns its base address. If 0 is returned then there was a fault with the allocation. See also RESERVE, MFREE, MSHRINK.

The following 33 commands are for the handling of MATRIXES

```
MAT ADD
MAT ADD a(), b()MAT ADD a(),x
MAT ADD a()=b()+c()MAT BASE
MAT CLR a()
MAT CPY
MAT CPY a([i,j])=b([k,1])[h,w]MAT DET x=a([i,j])[,n]MAT INPUT #i,a()
MAT INV a() = b()MAT MUL
MAT MUL a(), x
```
MAT MUL  $a()=b() *c()$ MAT MUL x=a()\*b() MAT MUL  $x=a() * b() * c()$ MAT NORM a(), 0 MAT NORM  $a()$ .1 MAT ONE a() MAT PRINT MAT PRINT [#i]a[,g,n] MAT QDET  $x=a([i,j])[,n]$ MAT RANG  $x=a([i,j])[,n]$ MAT READ MAT READ a() MAT SET  $a() = x$ MAT SUB MAT SUB a(),b() MAT SUB a(),x MAT SUB  $a()=b()-c()$ MAT TRANS a()[=b()] MAT XCPY MAT XCPY  $a([i,j])=b([k,1])[h,w]$ Linear operations with vectors and matrices. All THE MAT functions described relate only to one and/or twodimensional fields with floating point variables. System commands MAT BASE 0 MAT BASE 1 The MAT BASE command can only sensibly be used when OPTION BASE 0 has been activated. In this case, MAT BASE 1 can be used to set the offset for the start of the row and column indexing of one or two-dimensional fields with floating point variables to 1 for the matrix operations. MAT BASE 0 resets this offset to 0 after a MAT BASE 1. The setting made with MAT BASE n affects the following commands MAT READ MAT PRINT MAT CPY MAT XCPY MAT ADD MAT SUB MAT MUL The default is MAT BASE 1. Generating commands MAT CLR a() MAT SET  $a() = x$ MAT ONE a() a: Name of field with numeric variables x: aexp MAT CLR a() corresponds to an ARRAYFILL a(), 0, i.e. the command sets all elements in the field (matrix or vector) a() to a value of 0.

MAT SET a()=x corresponds to an ARRAYFILL a(), $x$ , i.e. the command sets all elements in the field a() (matrix or vector) to the value x. MAT ONE a() generates from a square matrix a() a uniform matrix, i.e. a square matrix in which elements  $a(1,1), a(2,2), \ldots, a(n.n)$ are all equally 1 and all other elements equally 0. Write and Read commands MAT READ a() MAT PRINT [#i]a[,g,n] MAT INPUT #i,a() i,g,n: iexp a: Name of field with numerical variables MAT READ a() reads a previously dimensioned matrix or vector from DATA rows. MAT PRINT [#i,]a()[,g,n] outputs a matrix or a vector. Vectors are output on one row, the elements being separated by commas. With matrix, each row is followed by a rowfeed. The output can optionally be redirected with #i, as with PRINT. If g and n are specified, the numbers are formatted as with  $STR$(x,q,n)$ . MAT INPUT #1,a() reads a matrix or vector from a file in ASCII format (the format being the reverse of MAT PRINT, commas and rowfeeds may be varied as with INPUT #). Copy and Transposition commands MAT CPY  $a([i,j])=b([k,1])[h,w]$ MAT XCPY  $a([i,j])=b([k,1])[h,w]$ MAT TRANS  $a()$ [=b()] a,b: Name of fields with numerical variables i,j,k,l,h,w: iexp MAT CPY  $a([i,j])=b([k,l])[h,w]$  copies h rows with w elements each from matrix b to the row and column offset of matrix a defined by i,j, starting from the row and column offset of matrix b defined by l,k. Special cases MAT COPY  $a() = b()$  copies the complete matrix b into matrix  $a$  if the matrix are of the same order. Only those elements are copied in this process for which identical indices are given in both the source and the destination matrix. MAT COPY  $a(i,j)=b()$  copies matrix b, starting from the row and column offset defined by MAT BASE, to the row and column offset of matrix a defined by i,j. Only those elements are copied for which identical indices are given in both the source and the destination matrix.

MAT COPY  $a() = b(i, j)$  copies matrix b, starting from the row and column offset defined by i,j, to the offset of matrix a defined by MAT BASE. Only those elements are copied for which identical indices are given in both the source and the destination matrix.

MAT COPY  $a(i,j)=b(k,l)$  copies matrix b, starting from the row and column offset defined by k,l, to the offset i,j of matrix a. Only those elements are copied for which identical indices are given in both the source and the destination matrix.

MAT COPY  $a()=b()$  copies h rows with w elements each from the matrix b, starting from the row and column offset defined by MAT BASE, the row and column offset of matrix a defined by MAT BASE. Only those elements are copied for which identical indices are given in both the source and the destination matrix.

MAT XCPY a([i,j])=b([k,l])[,h,w] works basically in the same manner as MAT CPY a([i,j])=b([k,l])[,h,w], except that matrix b is being transposed while being copied to matrix a, i.e. the rows and columns of matrix b are swapped while it is copied to matrix a. Array b remains unchanged, however. Only those elements are copied for which identical indices are given in both the source and the destination matrix.

Further special cases

As with MAT CPY  $a(i,j)=b(k,1)$ , w, h.

If MAT CPY or MAT XCPY are applied to vectors, j and l may be ignored. Following a DIM a(n), b(m), a() and b() are interpreted as row vectors, i.e. as matrix of the (1,n) or (1,m) types.

For a and b to be treated as column vectors, they must be dimensioned as matrix of the (n,1) or (m,1) type, ie. DIM  $a(n,1),b(n,1)$ .

If both vectors are of the same order (both are row or column vectors), MAT CPY must be used. Irrespective of the type of vectors a and b, MAT CPY always treats both vectors syntactically as column vectors, so that the correct syntax to be used for MAT CPY is always

MAT CPY  $a(n, 1)=b(m, 1)!$ MAT CPY  $a(3,1)=b(1,1)$  ! interprets  $a()$  and  $b()$  as column vectors

For MAT XCPY, one of the two vectors a and b must be explicitly dimensioned as a row vector, the other as a column vector.

Since MAT XCPY first transposes the second vector before copying it to the first. For this reason, MAT XCPY can only be used for DIM  $a(1,n),b(m,1)$ :  $a()$ =row vector,  $b()$ =column vector and DIM  $a(n,1), b(1,m)$ :  $a() = columm$  vector,  $b() = row$  vector.

Optionally, the parameters h and w can also be used when copying vectors with MAT CPY or MAT XCPY. However, the following applies: with MAT CPY, only the h parameter is used for w=>1. No copying takes place with w=0.

With MAT XCPY, only h is used for w=>1 if b is a column vector to be copied into a row vector after transposition. No copying takes place when  $w=0$ . On the other hand, only w is used for  $h = > 1$  if b is a row vector which is to be copied to a column vector after transposition. In this case, no copying takes place if h=0.

MAT TRANS a()=b() copies the transposed from matrix b to matrix a if a and b are dimensioned accordingly, i.e. the number of rows from a must correspond to the number of columns in b, and the number of columns from a to the number of rows of n.

In the case of a square matrix, i.e. one with equal numbers of rows and columns, MAT TRANS a() may be used. This command swaps the rows and columns of matrix a and writes the matrix thus changed back to a.

(The original matrix is lost in the process (but can be restored with another MAT TRANS a()).

Operation commands

MAT ADD  $a()=b()+c()$ MAT ADD  $a()$ ,  $b()$ MAT ADD  $a()$ , x MAT SUB  $a()=b()-c()$ MAT SUB  $a()$ ,  $b()$ MAT SUB a(),x MAT MUL  $a()=b() *c()$ MAT MUL  $x=a() * b()$ MAT MUL  $x=a() * b() * c()$ MAT MUL  $a() \cdot x$ MAT NORM a().0 MAT NORM a(), 1 MAT DET  $x=a([i,j])[,n]$ MAT QDET  $x=a([i,j])[,n]$ MAT RANG  $x=a([i,j])[,n]$ MAT INV  $a() = b()$ a,b,c: Names of numerical floating point fields x: aexp; scalar value i.j,n: aexp

MAT ADD  $a()=b()+c()$  is only defined for matrix (vectors) of the same order, e.g. DIM  $a(n,m)$ ,  $b(m,m)$ ,  $c(n,m)$  or DIM  $a(n)$ ,  $b(n)$ ,  $c(n)$ . Array c is added to matrix b, element by element, and the result is written to matrix a.

MAT ADD  $a()$ , $b()$  is only defined for matrix (vectors) of the same order, e.g. DIM a(n,m),b(n.m) or DIM a(n),b(n). Array b is added to matrix a, element by element, and the result is written to matrix a. The original matrix a is lost in the process.

MAT ADD a(), x is defined for all matrix (vectors). Here, the

scalar x is added to matrix a, element by element, and the result is written to matrix a. The original matrix a is lost in the process.

MAT SUB  $a()=b()+c()$  is only defined for matrix (vectors) of the same order, e.g. DIM  $a(n,m)$ ,  $b(n,m)$ ,  $c(n,m)$  or DIM  $a(n)$ ,  $b(n)$ ,  $c(n)$ . Array c is subtracted from matrix b, element by element, and the result is written to matrix a.

MAT SUB  $a()$ , $b()$  is only defined for matrix (vectors) of the same order, e.g. DIM a(n,m),b(n,m) or DIM a(n),b(n). Array b is subtracted from matrix a, element by element, and the result written to matrix a. The original matrix a is lost in the process.

MAT SUB a(), x is defined for all matrix (vectors). Here, the scalar x is subtracted from matrix x, element by element, and the result is written to matrix a. The original matrix a is lost in the process.

MAT MUL  $a()=b() *c()$  is defined for matrix of an "appropriate" order. Arrays b and c are multiplied with each other. The result of this multiplication is written to matrix a. In order for the result to be defined, the matrix on the left (matrix b in this case) must have the same number of columns as the matrix on the right (c in this case) has rows. Array a, in this case, must have as many rows as b and as many columns as c.

Arrays are multiplied as "row by column", i.e. element  $a(i,j)$  is obtained by multiplying the elements in the ith row of matrix b with the elements in the jth column of matrix c, element by element, and then adding up the individual products.

With vectors instead of matrix, MAT MUL a()=b()\*c() results in the dyadic (or external) product of two vectors.

MAT MUL x=a()\*b() is only defined for vectors with an equal number of elements. The result x is the scalar product (the socalled interior product) of vectors a and b. The scalar product of two vectors is defined as the sum of n products  $a(i)*b(i), i=1,...,n.$ 

MAT MUL  $x=a() * b() * c()$  is defined for qualified Vectors a and c as well as qualified Matrix b().

MAT NORM a(),0 or MAT NORM a(),1 are defined for matrix and vectors. MAT NORM a(),0 normalises a matrix (a vector) by rows, MAT NORM a(),1 by columns. This means that after a normalisation by rows (by columns) the sum of the squares of all elements in each row (column) is identical at 1.

MAT DET  $x=a([i,j])[n]$  calculates the determinants of a square matrix of the (n,n) type. The row and column offsets are preset to  $a(0,0)$  or  $a(1,1)$ , depending on MAT BASE 0 or MAT BASE 1, assuming that OPTION BASE 1 is enabled. It is also possible, however, to calculate the determinant of a square part matrix. To do this, the row and column offsets of a() must be specified as i and j, and the number of elements in the part matrix as n. A part matrix of the (n,n) type is then created internally starting from the "position" ith row, jth column.

MAT QDET  $x=a([i,j])[,n]$  works in the same manner as MAT DET  $x = a([i,j])[[,n],$  except that it has been optimised for speed

rather than accuracy. Both will normally produce identical results. With "critical" matrix, whose determinant is close to 0, you should always use MAT DET, though.

MAT RANG  $x=a([i,j])[,n]$  outputs the rank of a square matrix. As with MAT DET or MAT QDET, you can select any row and column offset. The number of elements in the part matrix must be specified with n. This creates a part matrix of the  $(n,n)$  type internally, starting from the "position ith row, jth column.

MAT INV  $b() = a()$  is used to determine the inverses of a square matrix. The inverse of matrix  $a()$  is written to matrix  $b()$ , hence b() must be of the same type as a().

MAX

Syntax: MAX(x [,y,z,...]) or MAX(a\$[,y\$,z\$....]) Action: Returns the greatest value (or largest string) from a list of expressions.

 $MENU(x)$  Returns the information about an event in the variable 'x' (-2 to 15). In the case where an item in a menu is selected, the index of that item is found in MENU(0). MENU(-2) is the address of the message buffer.  $MENU(-1)$  is the address of the menu object tree. The Message Buffer lies in the the variables MENU(1) to MENU(8) and the AES Integer Output Block in MENU(9) to MENU(15). The Identification number of the event is in MENU(1). The other elements of the message bufffer contain various values, depending on the type of event that occured.

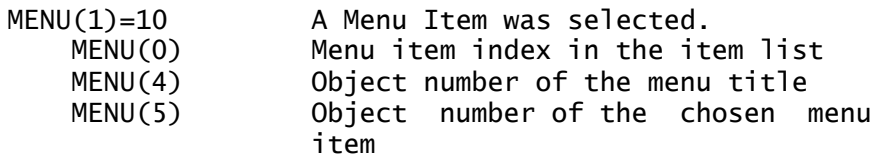

- $MENU(1)=20$  A window redraw is required MENU(4) ID number (handle) of the window MENU(5),(6) Coordinates of top left corner of the window MENU(7),(8) Width & height of the window area
- MENU(1)=21 A window was clicked (activated) MENU(4) ID number (handle) of the window
- $MENU(1)=22$  The close box of a window was clicked on MENU(4) ID number (handle) of the window
- MENU(1)=23 The full box was clicked on
	- MENU(4) ID number (handle) of the window
- MENU(1)=24 One of the four arrow boxes, or a slider bar area was clciked. The movement of a slider is detected as

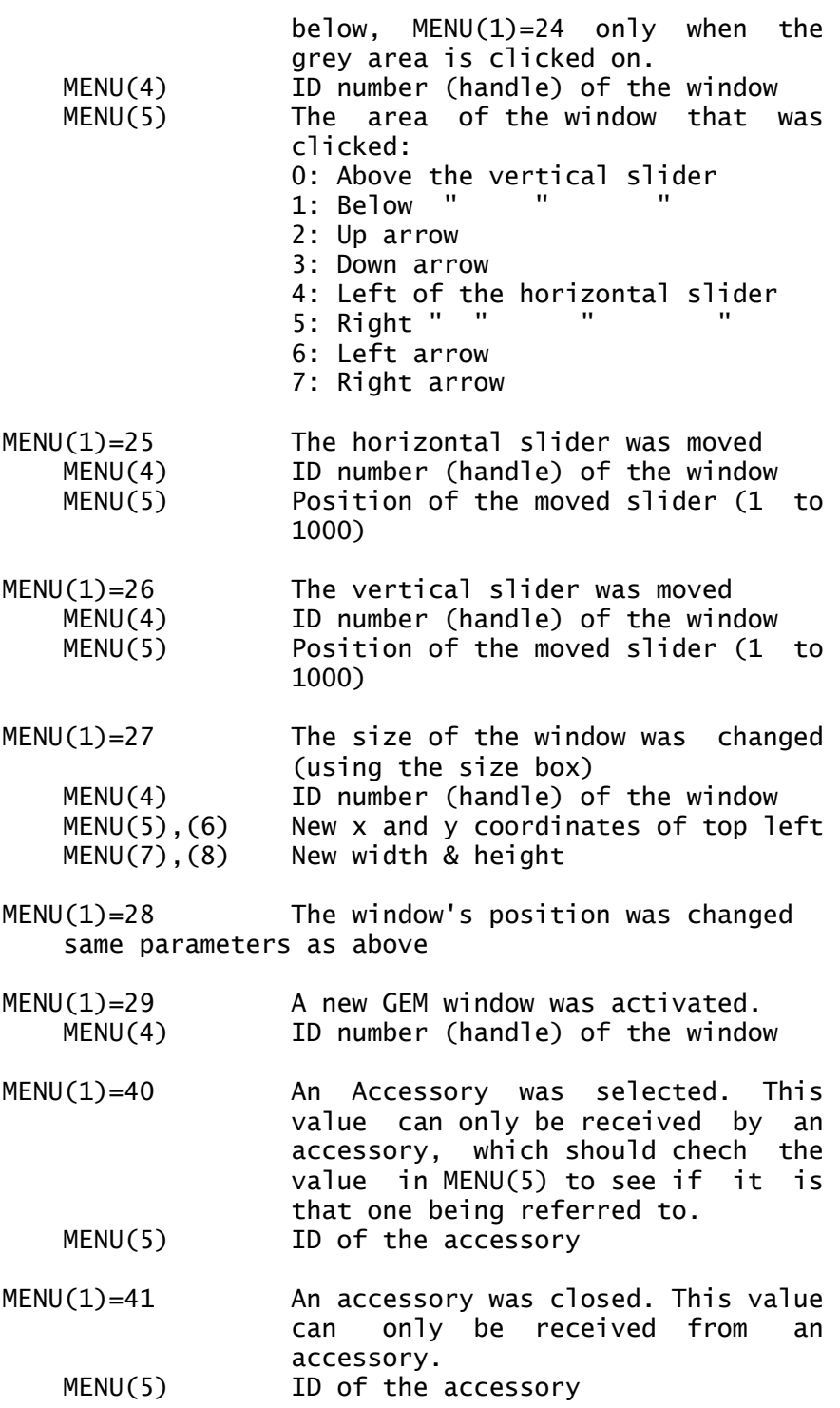

The varaible MENU(9) contains bit information on which kind of event has occurred. If the bit for the appropriate event is set, the variables MENU(9) to MENU(15) and GINTOUT(0) to GINTOUT(6) will contain information as follows:

Bit 0 Keyboard Bit 1 Mouse button Bit 2 Mouse has entered/left rectangle 1 Bit 3 Mouse has entered/left rectangle 2 Bit 4 A message arrived in the message buffer Bit 5 Timer event

MENU(10) x position of mouse when event terminated

MENU(11) y position of mouse when event terminated MENU(12) Mouse buttons pressed:  $0 = none$  $1 = \text{left}$  $2 = \text{ri}$ ght  $3 =$  both buttons See also ON MENU BUTTON MENU(13) supplies the status of the keyboard shift keys in a bit pattern: Bit  $0 =$  right shift Bit  $1 =$  left shift  $Bit 2 = control$  $Bit 3 = alternate$ See also ON MENU KEY MENU(14) Gives information about a pressed key. The low order byte contains the ASCII code, and the high order byte, the keyboard scan code MENU(15) Returns the number of mouse clicks that caused the event MENU Syntax: MENU m\$() Action: Displays a menu bar. The string array m\$() contains the headings, entries and reserved space for accessories for the menu bar. The following format must be adhered to: m\$(0) Name of the accessory menu heading m\$(1) Name of the first entry in the first menu m\$(2) A line of minus signs m\$(3)-m\$(8) Reserved space for accessories. These elements need only be 1 character long. m\$(9) An empty string, which marks the end of the first menu. All further menu entries have the following format: 1. Heading of the menu 2. List of menu entries 3. An empty string which marks the end of the menu. After the last entry, a further empty string signifies the end of the entire pull down menu. eg: DIM entry\$(20) DATA " Desk "," Test " DATA ----------,1,2,3,4,5,6,"" DATA " File "," Load "," Save " DATA --------," Quit ","" DATA " Titles "," Entry 1 "," Entry 2 ","" DATA End i%=-1 REPEAT INC i% READ entry\$(i%) UNTIL entry\$(i%)="End" entry\$(i%)="" MENU entry\$() ON MENU GOSUB evaluate

REPEAT ON MENU UNTIL MOUSEK AND 2 'PROCEDURE evaluate MENU OFF ' MENU(0) contains array index of selected item m%=MENU(0) PRINT entry\$(m%) 'ALERT 0,"Tick before item ?",0,"YES|NO",a% IF a%=1 MENU m%,1 ELSE MENU m%.0 ENDIF 'ALERT 0,"Lightened characters | (Not selectable)",0,"YES|NO",a% IF  $a\%=1$ MENU m%,2 ELSE MENU m%, 3 ENDIF RETURN MENU x,y Action: The x-th entry of a menu can be given certain (y) attributes: 0 remove tick from in front of menu entry 1 install tick " 2 make menu entry non selectable (light text) 3 make menu entry selectable (normal text) See MENU example. MENU KILL Action: Deactivates a menu, but does not remove it from the screen. Also turns off the ON MENU GOSUB options. MENU OFF Action: Returns a menu title to 'normal' display. (After an item is chosen from a menu, the title is shown in reverse video). MENU\_BAR Syntax: a%=MENU\_BAR(tree%,flag) Action: Displays/erases a menu bar (from a resource file) Returns 0 if an error occurred. tree = address of the menu object tree flag - 1 display bar - 2 erase bar See also MENU x\$ and MENU KILL MENU\_ICHECK Syntax: a%=MENU\_ICHECK(tree,item,flag) Action: Deletes/displays a tick against a menu item. tree = address of the menu object tree

'

item = object number of the menu item

flag - 1 delete tick - 2 display tick See also MENU x, 0 and MENU x, 1

MENU\_IENABLE Syntax: a%=MENU\_IENABLE(tree,item,flag) Action: Enables/disables a menu entry. tree = address of the menu object tree item = object number of the menu entry flag - 1 disable - 2 enable See also MENU x.2 and MENU x.3

# MENU REGISTER

Syntax: a%=MENU\_REGISTER(ap\_id,m\_text\$)

Action: Give a desk accessory a name, and insert it into the accessory menu entries. (provided the number of Accs is less than 6). Returns the object number of the appropriate menu item: 0-5 for a valid result -1 no more entries possible  $ap_id = ID$  number of the accessory  $m_t$  text\$ = name for the Accessory

#### MENU\_TEXT

Syntax: a%=MENU\_TEXT(tree,item,new\_text\$) Action: Changes the text of a menu item. Returns 0 on error. tree = address of the menu object tree item = object number of the menu item new\_text\$ the new text for the menu entry (may not exceed the old text length)

MENU\_TNORMAL

Syntax: a%=MENU\_TNORMAL(tree,title,flag) Action: Switches the menu title to normal/inverse video. Returns 0 on error. tree = address of the menu object tree item = object number of the menu item flag - 1 inverse video - 2 normal video See MENU OFF

MFREE

Syntax: a%=MFREE(y)

Action: (GEMDOS 73) Releases the storage location reserved with MALLOC. The parameter 'y' specifies the start of the area of memory to be released. Returns 0 if no error occurred, otherwise negative result.

MID\$ Syntax: MID\$(a\$,x[,y]) (as a function) Action: Returns 'y' characters in a string from the positon 'x' of the string 'a\$'. If x is larger than the length of a\$, then a null string is returned. If y is omitted, then the function returns the whole of the string from position x onwards.

# MID\$

Syntax: MID\$(a\$,x[,y]) (as a command)

Action: MID\$ used as a command, makes it possible to replace part of a string variable a\$ with the string expression b\$. So with MID\$(a\$,x,y)=b\$, characters from b\$ will overwrite those in a\$, starting at the xth postion of a\$. The optional parameter y determines how many characters of b\$ are used. If y is omitted, then as many characters as possible of a\$ are replaced with those from b\$. The length of a\$ is unchanged, so that no charatcers will be written beyond the end of a\$ eg: a\$="GFA SYSTEMTECHNIK"

MID\$(a\$,5)="BASIC " would result in a\$ being "GFA BASIC TECHNIK"

#### **MIN**

Syntax: MIN(expression [ ,expression... ])<br>Action: Returns the smallest value (or sma Returns the smallest value (or smallest string) from a list of expressions.

#### **MKDTR**

Syntax: MKDIR "directory name" Action: Creates a new directory. 'directory name' is the name of the new directory.

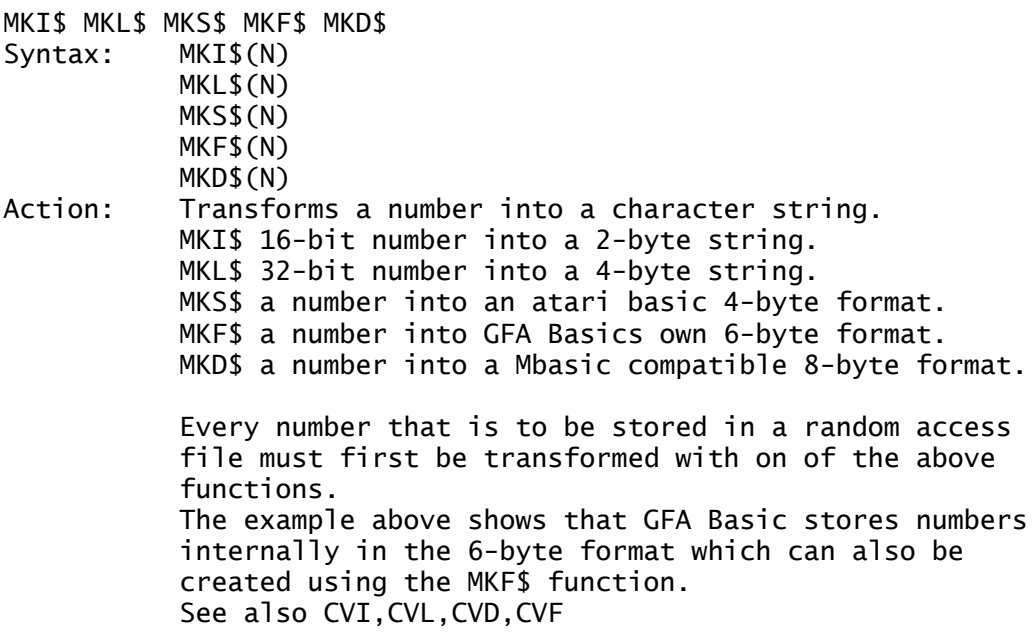

Syntax:  $a=x \text{ MOD } y$  or  $a=MOD(x,y)$ Action: Produces the remainder of the division of x by y. The command in brackets operates in integer arithmetic.

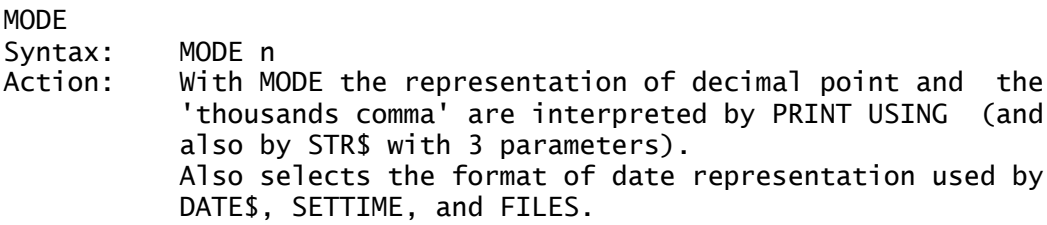

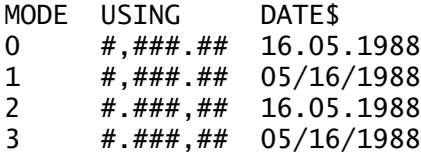

# MONITOR<br>Syntax:

MONITOR [x] Action: Calls a monitor resident in memory. This instruction causes an illegal instruction vector. (address 16). The parameter x is passed via the register D0.

MOUSEX

MOUSEY

MOUSEK

MOUSE  $mx, my, mk$ Syntax: MOUSE x,y,k

x=MOUSEX

- y=MOUSEY
- k=MOUSEK
- Action: Determines the mouse position  $(x,y)$  and the status of the mouse buttons: k=0 no buttons pressed k=1 left button
	- k=2 right button
	- k=3 both buttons

MSHRINK

Syntax: a%=MSHRINK(y,z)

Action: (GEMDOS 74) Reduces the size of a storage area previously allocated with MALLOC. y specifies the address of the area,z gives the required size. Returns 0 if no error, -40 if incorrect address, or - 67 if size wrong. See also RESERVE MALLOC MFREE

# MOD

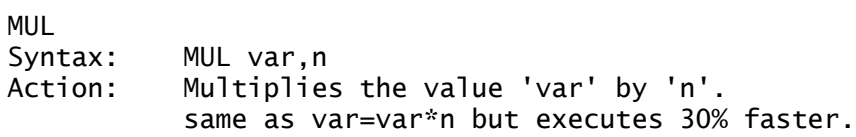

MUL() Same as for MUL. but integers only.

MW\_OUT

Syntax: MWOUT mask,data This command controls the STE-Internal Micro-Wire-Interface, and is currently used for controlling sound.

MWOUT &H7FF,x

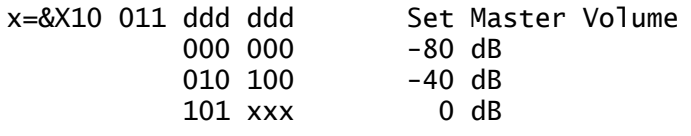

The value of the last 5 Bits is eqivalent to HALF of the volume in dB.

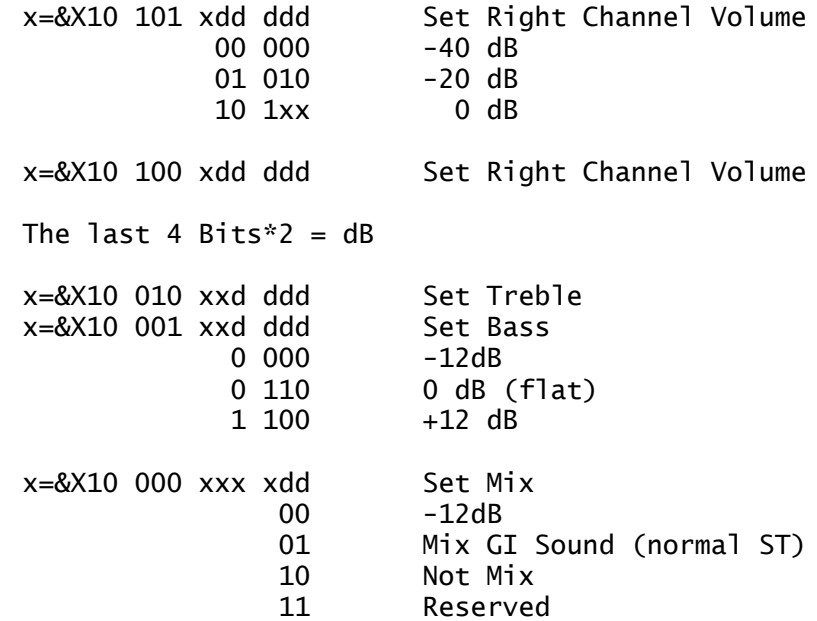

Example: MWOUT &H7FF,&X10000000010 Switches the ST's sound off.

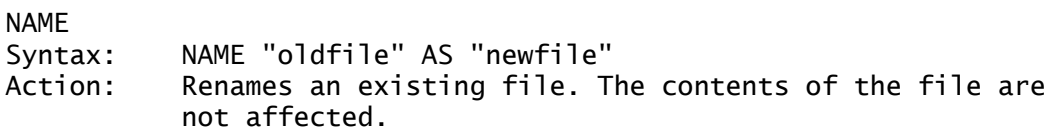

NEW Syntax: NEW Action: Deletes the program currently in memory and clears all variables.

**NOT** Syntax: NOT x Action: Negates a given logical expression.

The following 19 commands belong to the AES Object library.

OBJC\_ADD

Syntax: a%=OBJC\_ADD(tree,parent,child)

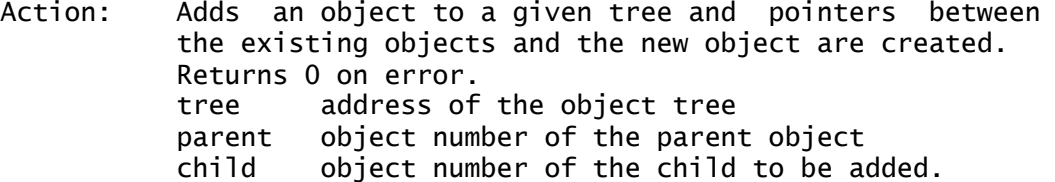

OBJC\_CHANGE

Syntax: a%=OBJC\_CHANGE(tree,obj,res,cx,cy,cw,ch,new\_status,re\_draw) Action: Changes the status of an object. Returns 0 on error. tree address of the object tree obj number of the object to be changed res reserved (always 0) cx,cy coordinates of top left corner of clipping rectangle cw,ch width & height of clipping rectangle new\_status new object status  $re\_draw \t1 = redraw \tobject$  $0 =$  don't redraw

OBJC\_DELETE

Syntax: a%=OBJC-DELETE(tree,del\_obj)

Action: An object is deleted from an object tree by removing the pointers. The object is still there and can be restored by repairing the pointers. Rteurns 0 on error. tree address of the object tree del\_obj Object number of the object to delete.

OBJC\_DRAW

Syntax: a%=OBJC\_DRAW(tree,start\_obj,depth,cx,cy,cw,ch) Action: Draws whole objects or part of objects on screen. A clipping rectangle is specified, to which the drawing is limited. Returns 0 on error. tree address of the object tree start\_obj number of the first object to be drawn depth Number of object levels to be drawn cx,cy coordinates of top left corner of clipping rectangle cw,ch width & height of clipping rectangle

# OBJC\_EDIT

Syntax: a%=OBJC\_EDIT(tree,obj,char,old\_pos,flag,new\_pos) Action: Allows input and editing in G\_TEXT and G\_BOXTEXT object types. Returns 0 on error.

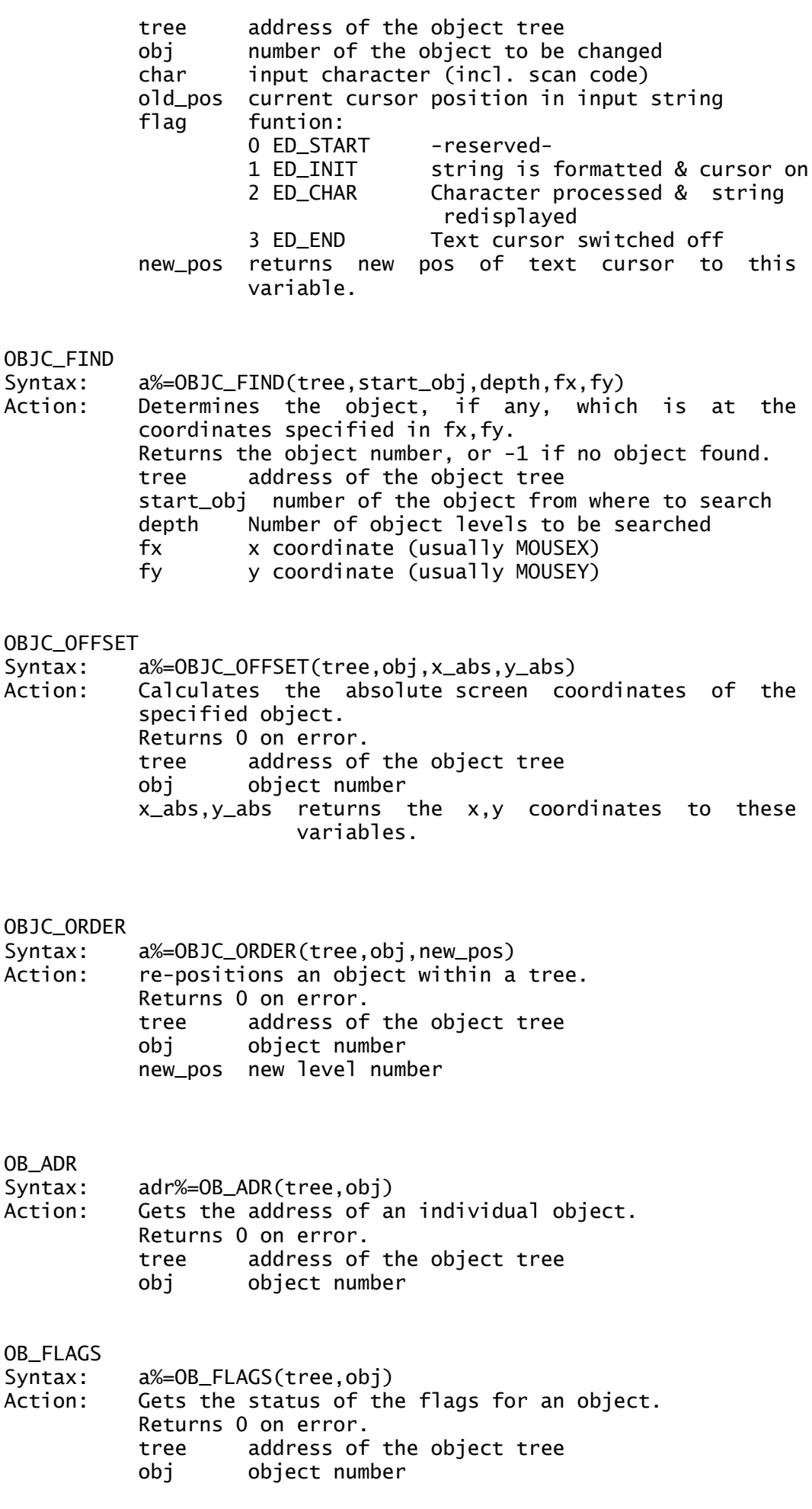

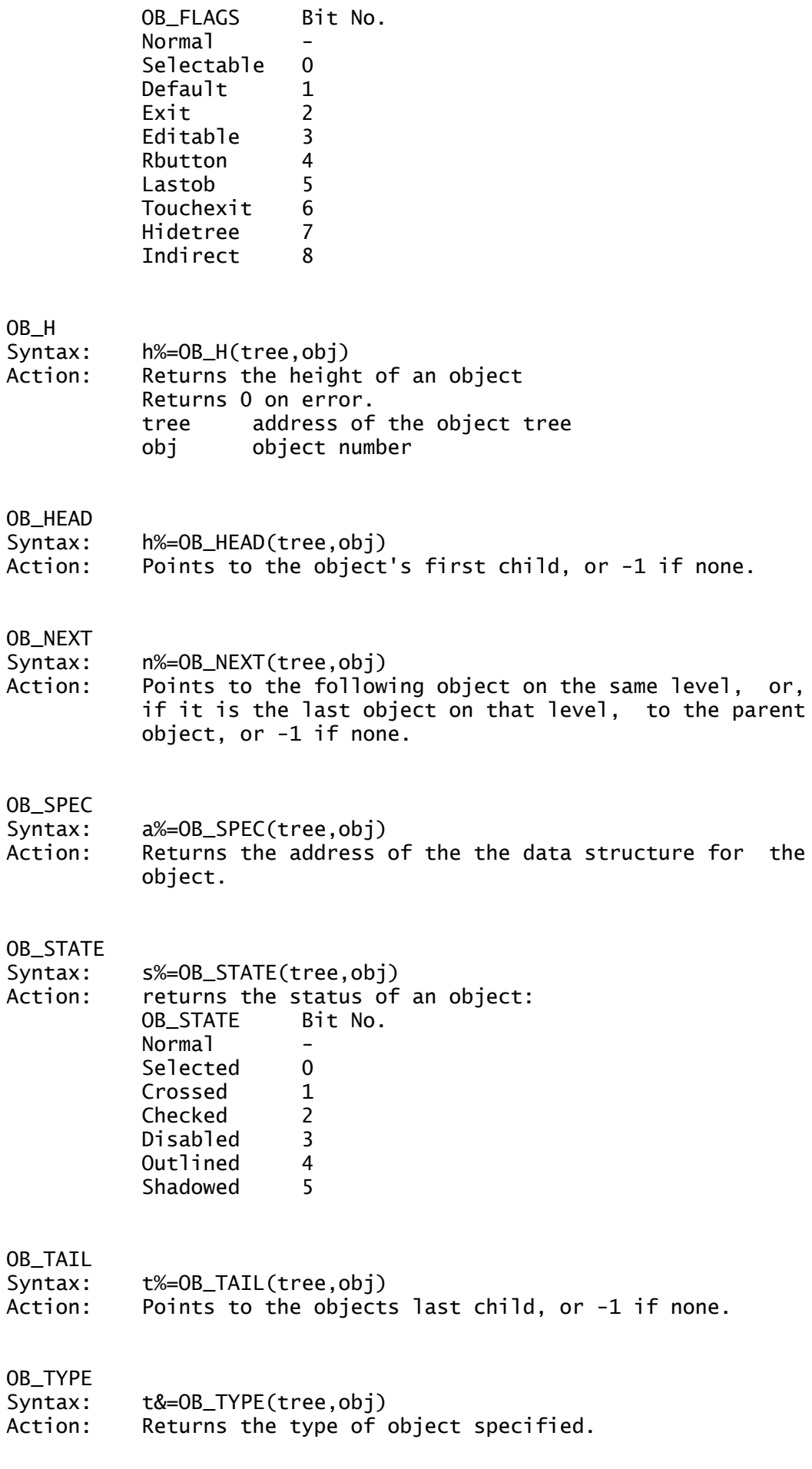

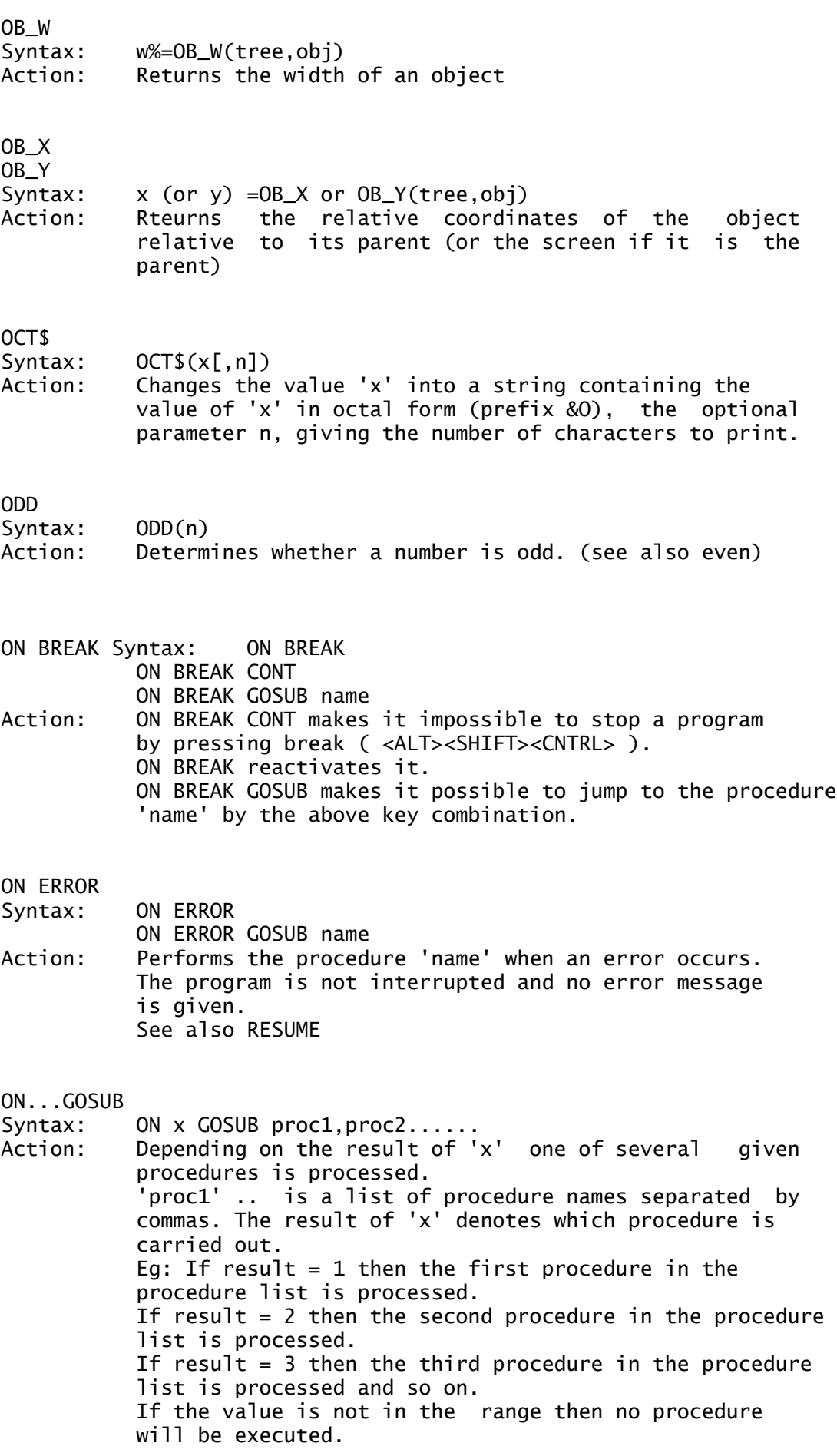

#### ON MENU

Syntax: ON MENU[t]

- Action: This command handles EVENTs. Prior to use, the required action should be specified with an ON MENU xxx GOSUB command. For constant supervision of events, ON MENU is usually found in a loop. The parameter t is the time in thousandths of a second to elapse before the ON MENU command is terminated.
- ON MENU xxx GOSUB
- Syntax: ON MENU BUTTON clicks, but, state GOSUB proc<br>Action: Sets up the action to be taken when one or
- Sets up the action to be taken when one or more mouse clicks are received. With a subsequent ON MENU command, the named procedure will be branched to if the condition imposed by the parameters are met. clicks - sets the maximum number of clicks that will generate a response. button - The expected button combination:  $0 - any$ 1 - left 2 - right  $3 - both$ state - Specifies which button state (up or down) will cause the event.  $0 = up$ ,  $1 = down$ proc - The procedure to branch to.
- Syntax: ON MENU GOSUB proc
- Action: The procedure to which control will be passed on selection of a menu entry is determined. If an accessory is currently open, the procedure will not be called. See also MENU(0)
- Syntax: ON MENU IBOX n,x,y,b,h GOSUB proc Action: Monitors the mouse coordinates, and branches to the named procedure if the mouse enters Y k=MOUSEK Action: Determines the mouse position  $(x,y)$  and the status of the mouse buttons: k=0 no buttons pressed k=1 left button
	- k=2 right button
	- k=3 both buttons
- Syntax: ON MENU KEY GOSUB proc Action: Monitors the keyboard, and branches to proc if a key was pressed during an ON MENU loop. See MENU(13) & MENU(14) for the keys.
- Syntax: ON MENU MESSAGE GOSUB proc Action: Brances to proc if a message arrives in the message

buffer during an ON MENU loop. See MENU(x) for the messages.

Syntax: ON MENU OBOX n,x,y,w,h GOSUB proc Action: Monitors the mouse coordinates, and branches to the named procedure if the mouse leaves a rectangular screen area. It is possible to wait for two such boxes to be left (n can be 1 or 2 ). x and y are the top left coordinates of the rectangle, w & h being its width and height. Continuous monitoring is done with ON MENU.

## **OPEN**

Syntax: OPEN mode\$,#n,name\$[,len]

Action: Opens a data channel to a file or a peripheral device. 'mode' must always be written in quotes and is one of the following :- 'O' (output) opens a write file creating a new file if needed. 'I' (input) opens a read file. 'A' (append) enables data to be annexed to an existing file. 'U' (update) read/write, but file must be opened by 'o' first. 'R' stands for random access file. Instead of a filename, a periphral device can ne specified. The expression 'len' is used only with Random Access mode. the following can be used instead of filenames :- 'CON:' for the console. 'LST:' or 'prn:' for the printer. 'AUX:' for the serial interface. 'MID:' for midi. 'VID:' for the console in transparent mode (commands are produced but not executed). 'IKB:' for direct access to the keyboard controller. 'STD:'. (This is the same as 'Stdin','Stdout' resp. in C-programs.) So you can use a shell to redirect the output of a GFA-BASIC program. GFABASIC TEST >DUMMY

> This line starts GFA BASIC and the program TEST.PRG Any output via 'STD:' is redirected to the file DUMMY. IMPORTANT: CONTROL-C will cause a hang- up when given while reading/writing DUMMY. the default for input/output is the keyboard/console. The numerical expression 'n' contains the channel number (0-99), and the variable name\$, the access path and filename.

#### OPENW

Syntax: OPENW nr [.x a rectangular

screen area. It is possible to wait for two such boxes to be entered (n can be  $1$  or  $2$  ).  $x$  and  $y$  are the top left coordinates of the rectangle, w & h being its width and height. Continuous monitoring is done with ON MENU.

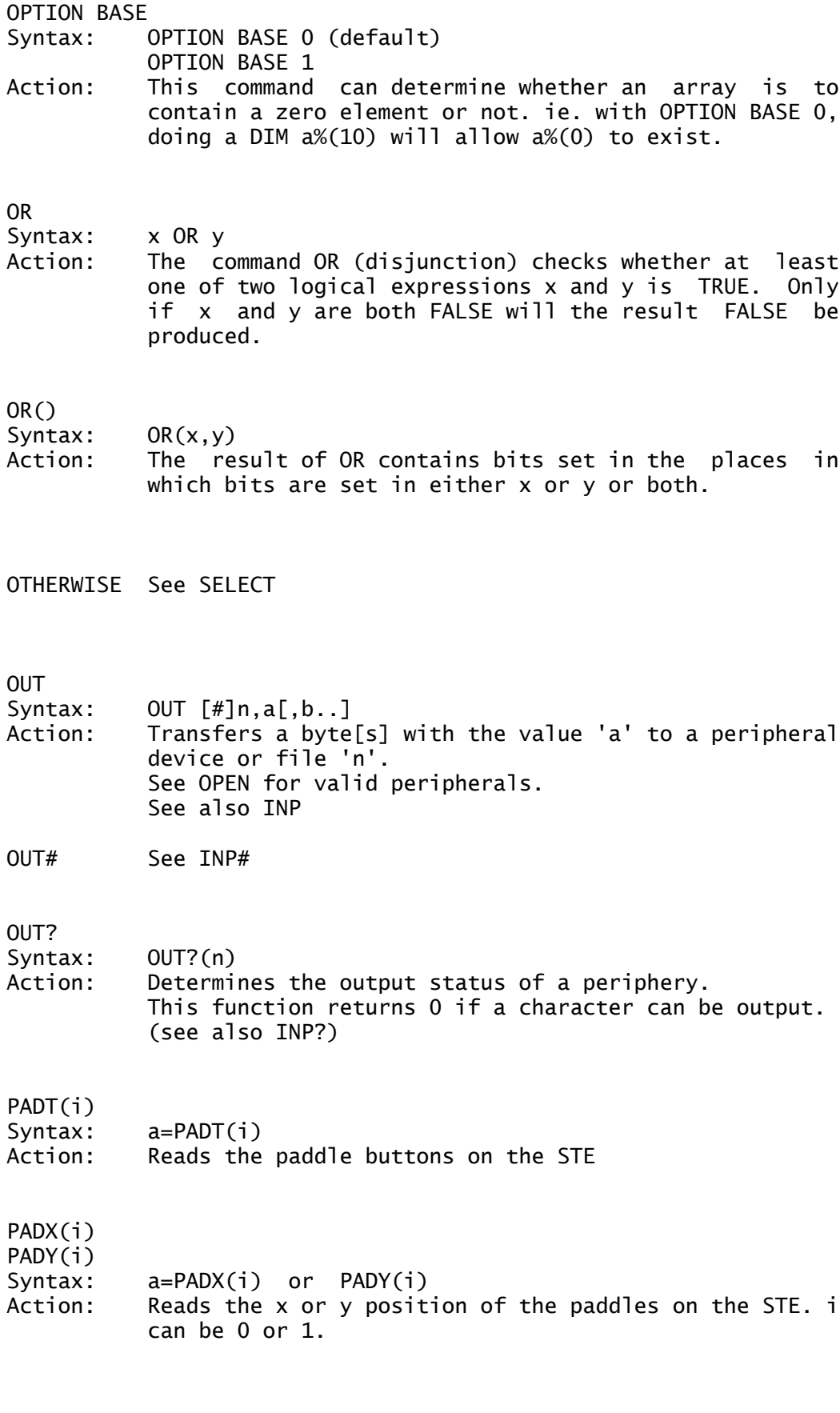

PAUSE Syntax: PAUSE x Action: Interrupts a program for exactly  $x/50$  seconds. See also DELAY.

#### PBOX

- Syntax: PBOX x, y, x1, y1
- Action: Draws a filled rectangle with the coordinates of the two opposite corners specified by x,y and x1,y1. See also BOX,PRBOX, RBOX.

#### PCIRCLE

- Syntax: PCIRCLE x, y, r[, w1, w2]
- Action: Draws a filled circle with centre coordinates at x,y and a radius r. Additional start and end angles w1 and w<sub>2</sub> can be specified to draw a circular arc.

#### PEEK DPEEK LPEEK

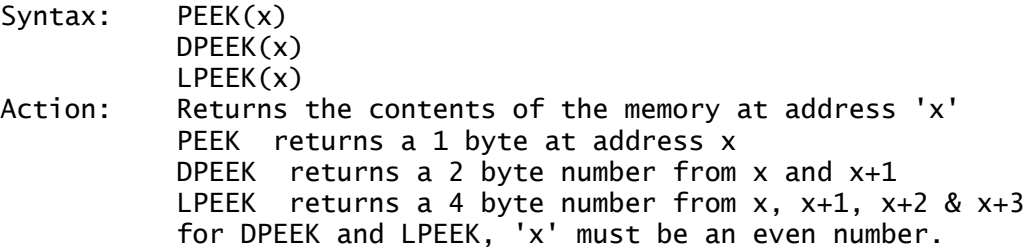

# PELLIPSE

Syntax: PELLIPSE x,y,rx,ry [,phi0,phi1] Action: Draws a filled ellipse at x,y, having 'rx' as length of the horizontal axis and 'ry' as length of the vertical axis The optional angles 'phi0' & 'phi1' give start and end angles in tenths of a degree, to create an elliptical arc.

#### PI

Syntax: PI Action: Returns the value of PI. The value of PI is 3.141592653.....etc.

#### PLOT

Syntax: PLOT x,y Action: Plots a point on the screen coordinates 'x,y'. This command is the same as draw  $x, y$ .

#### POINT

- Syntax: POINT x,y
- Action: Checks if a graphic dot (at 'x,y') has been set and returns its colour value.

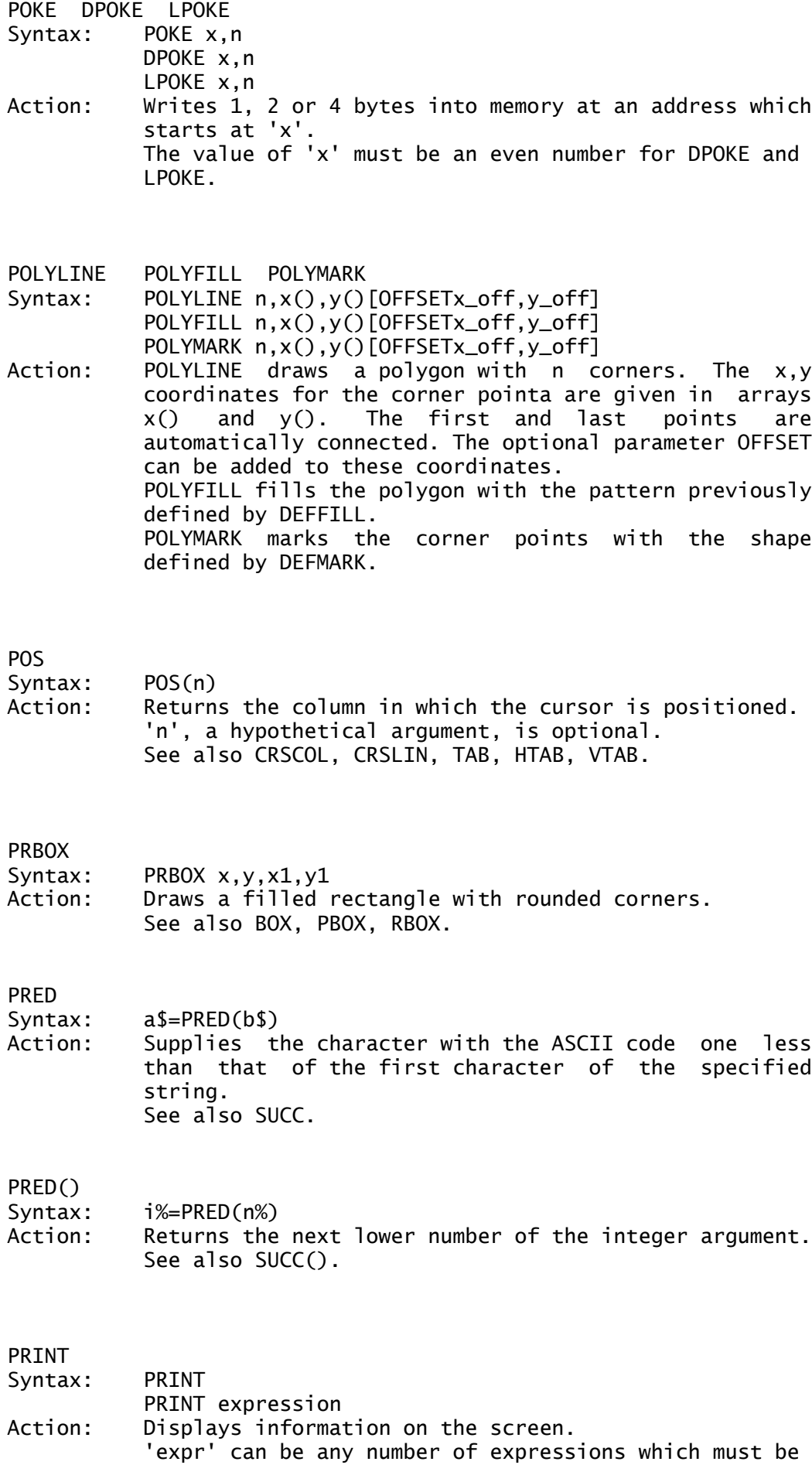

- separated by commas, semicolons or apostrophes. ; -items are printed one after an other in one line.
- , -items are printed at intervals of 16 columns. ' -each apostrophe causes a space to be printed.

# PRINT AT Syntax: PRINT AT(column,row); expression Action: Prints 'expression' at a specified row and column. NB. These start at 1, not 0.

#### PRINT USING

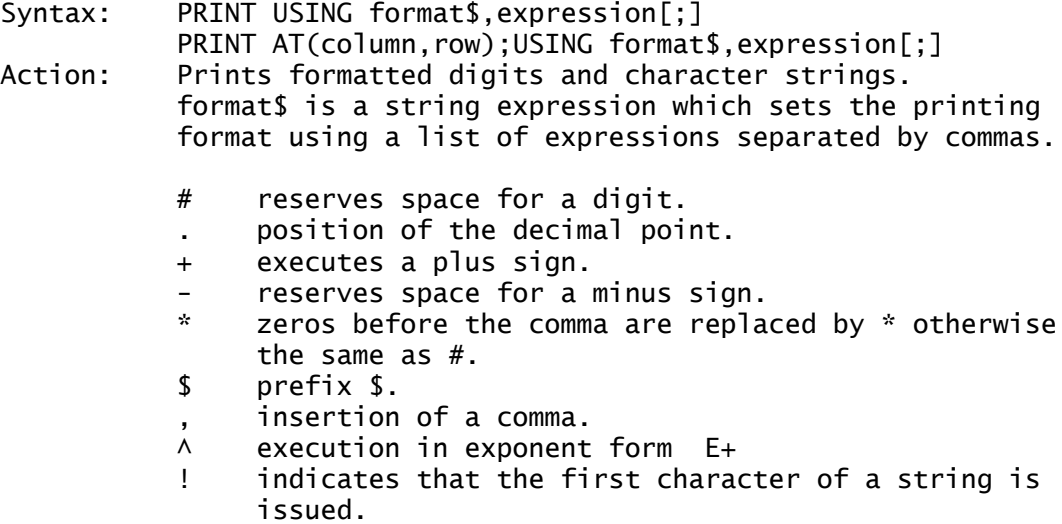

- 
- & the whole string is issued.<br>\..\ as many characters as the lo as many characters as the length of  $\.\.\$  is issued (including back-slashes).
	- prints the proceeding character.

#### PRINT TAB

Syntax: PRINT TAB(n)

Action: Prints spaces until POS(0) reaches n. If POS(0) already exceeds n then a Line Feed/Carriage Return is executed first.

#### PRINT#

- Syntax: PRINT #n,expression
- PRINT #n,USING format\$,expression Action: Outputs data to a specified channel n (0-99). PRINT# USING allows formatted data to be output.

# PROCEDURE

Syntax: PROCEDURE proc[(var1,var2,...)] Action: Marks the beginning of a procedure. Basic will only process a procedure when it is called by the command GOSUB (or by simply naming the procedure, or using @proc. If it comes across the command procedure during 'normal' running of the program, it considers it to be the end of the program. Not only the values of variable, but also the variable's address can be passed to procedures using the VAR command in the Procedure's header.

- PSAVE Syntax: PSAVE f\$ Action: Saves the current program to disk with the name f\$, it is saved with protection, and cannot be subsequently listed on re-loading; PSAVEd programs RUN automatically on loading. See also SAVE
- PTSIN Address of the VDI point input table PTSOUT Address of the VDI point output table These two commands can be used with index, to address the array directly. eg. PTSIN(0).

# PTST()

- Syntax: a=PTST(x,y)
- Action: Corresponds to the POINT command. Returns the colour of the pixel at x,y.

# PUT

Syntax: PUT x, y, section\$[, mode]

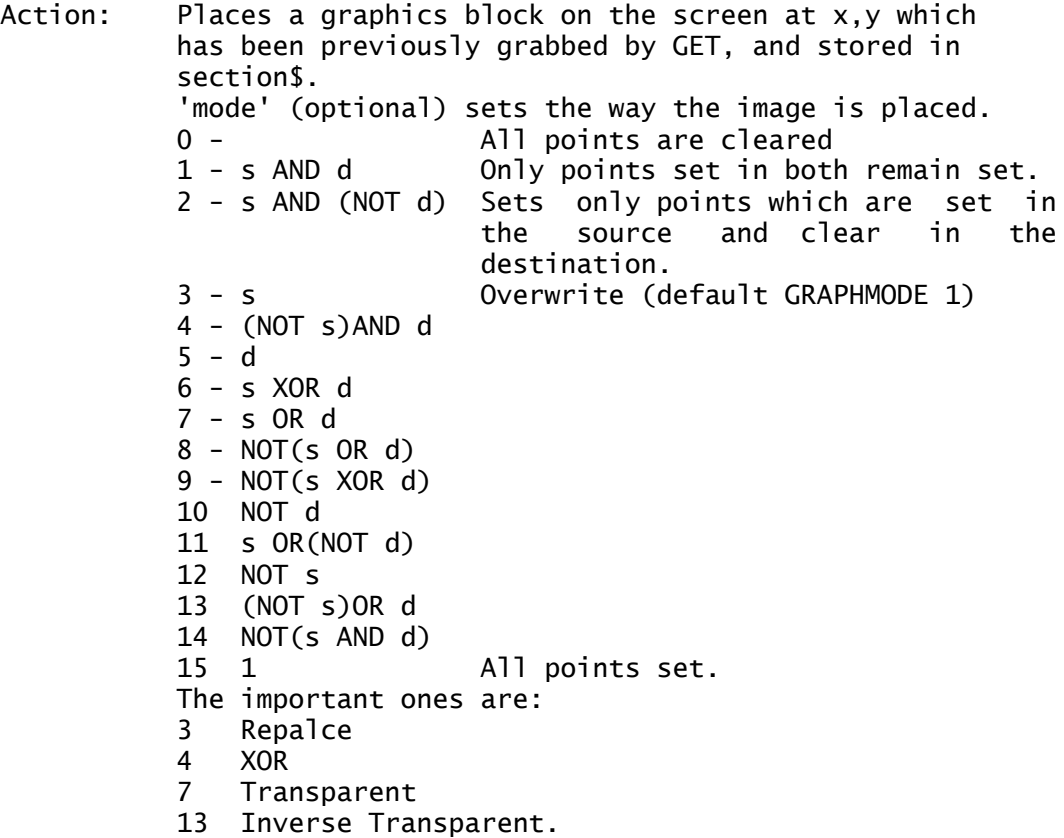

PUT #

Syntax: PUT #n[.r]

Action: Writes a record to a random access file. 'n' data channel number (0 to 99). 'r' is an integer expression between 1 and the number of records in the file (max 65535) and denotes the record number of the record to be written. See also GET #, RECORD #

**OSORT** 

### Syntax: QSORT  $a(s)$  [OFFSET o] [WITH  $i()$ ] [,n[,j%()]] QSORT  $x\$ (s) WITH  $i()$  [,n[, $i\%()$ ]]

Action: Sorts the elements of an array. 's' can be a minus sign or a plus sign, indicating an ascending sort $(+)$ or a descending sort(-), the default being ascending. The parameter 'n' specifies that only the first 'n' elements are to be sorted. (Depends on OPTION BASE) whether 0 or 1. If n=-1, then all elements are sorted. When a further array is specified, then that array will be sorted along with the first array. OFFSET determines how many characters off the beginning shall not be considered. During sorting of string arrays a sorting criteria can be specified in an array of at least 256 elements by using WITH. Without using this option, a normal ASCII sort is used. eg: DIM a\$(256) FILES "\*.\*" TO "liste" OPEN "i",#1,"liste" RECALL #1,a\$(),-1,x% CLOSE #1 QSORT a\$() OFFSET 13,x% OPEN "o",#1,"con:" STORE  $#1, a$ \$ $()$ , x% CLOSE Saves the directory as 'LISTE', then reloads the file, sorts the array, not on name but on file length. DIM x%(20) PRINT "Unsorted: ": FOR i%=0 TO 10  $x\%$ (i%)=RAND(9)+1 PRINT x%(i%);" "; NEXT i% PRINT 'QSORT x%(),11 PRINT "Ascending sort: "; FOR i%=0 TO 10 PRINT x%(i%);" "; NEXT i% PRINT 'QSORT x%(-),11 PRINT "Descending sort: "; FOR i%=0 TO 10 PRINT x%(i%);" "; NEXT i%

# PRINT

**OUTT** Syntax: QUIT[n] Action: Terminate the program and leave GFA Basic. Returns a two byte integer to the calling routine (normally the desktop).

RAD<br>Svntax: RAD(degrees) Action: Converts from degrees to radians. (equivalent to  $x*PI/180$ . See also DEG

#### RAND

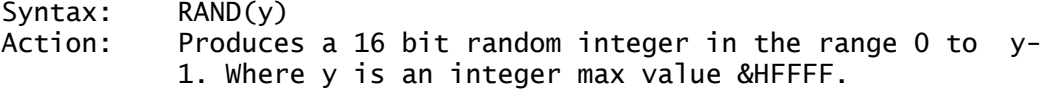

#### RANDOM

Syntax: RANDOM(x)<br>Action: Returns a Returns a random integer between 0 (inclusive) and 'x' (exclusive).

#### RANDOMIZE

Syntax: RANDOMIZE [y] Action: Initialises the random number generator [with the value y].

#### RBOX

Syntax: RBOX x, y, x1, y1 Action: Draws a rectangle with rounded corners from the two diagonally opposite corner points 'x,y' and 'x1,y1' See also BOX, PBOX, PRBOX.

# RCALL

Syntax: RCALL addr, reg%() Action: Calls an assembler routine (similar to C: or CALL) with pre-allocated values in the registers. The integer array reg% must have 16 elements and holds the values. At the end of the routine, the values are also returned in the array. Data registers d0 to d7  $---$ >reg%(0) to reg%(7) Address registers a0 to a6 --->reg% $(8)$  to reg% $(14)$ User Stack Pointer (a7) --->reg%(15)

# RC\_COPY

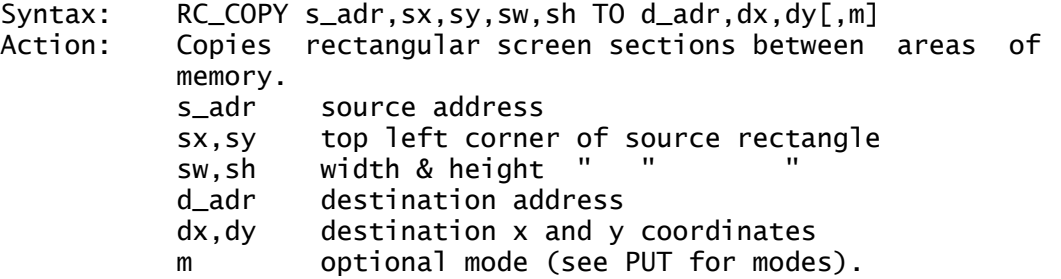

# RC\_INTERSECT

Syntax: y%=RC\_INTERSECT(x1,y1,w1,h1,x2,y2,w2,h2)<br>Action: Detects whether two rectangles overlap. Detects whether two rectangles overlap. The rectangles being specified by the coordinates of the top left corner $(x,y)$  and their width & height  $(w,h)$ . Returns TRUE (-1) if they do overlap and the variables x2,y2,w2,h2 contain the size of the common rectangle.

#### READ

- Syntax: READ var[, var1, ...]
- Action: Reads values from a DATA command and assigns them to a variable 'var'. Reading is taken from the last point a RESTORE was done (if any).

# RECALL

- Syntax: RECALL #i,x\$(),n[TO m],x
- Action: Inputs n lines from a text file to the array x\$(). If n=-1 all available lines are read. x contains the number of lines read.

## RECORD

RELSEEK

Syntax: RELSEEK [#]N,X Action: Moves tINT

'

QSORT x%(-),11 PRINT "Descending sort: "; FOR i%=0 TO 10 PRINT x%(i%);" "; NEXT i% PRINT

QUIT Syntax: QUIT[n] Action: Terminate the program and leave GFA Basic. Returns a two byte integer to the calling routine (normally the desktop).
### RAD Syntax: RAD(degrees) Action: Converts from degrees to radians. (equivalent to  $x*PI/180$ ). See also DEG

#### RAND

Syntax: RAND(y) Action: Produces a 16 bit random integer in the range 0 to y-1. Where y is an integer max value &HFFFF.

#### RANDOM

Syntax: RANDOM(x) Action: Returns a random integer between 0 (inclusive) and 'x' (exclusive).

#### RANDOMIZE

Syntax: RANDOMIZE [y] Action: Initialises the random number generator [with the value y].

#### RBOX

- Syntax: RBOX x, y, x1, y1
- Action: Draws a rectangle with rounded corners from the two diagonally opposite corner points 'x,y' and 'x1,y1' See also BOX, PBOX, PRBOX.

#### RCALL

- Syntax: RCALL addr, reg%()
- Action: Calls an assembler routine (similar to C: or CALL) with pre-allocated values in the registers. The integer array reg% must have 16 elements and holds the values. At the end of the routine, the values are also returned in the array. Data registers d0 to d7  $---$ >reg%(0) to reg%(7) Address registers a0 to a6 --->reg% $(8)$  to reg% $(14)$ User Stack Pointer (a7) --->reg%(15)

RC\_COPY Syntax: RC\_COPY s\_adr,sx,sy,sw,sh TO d\_adr,dx,dy[,m] Action: Copies rectangular screen sections between areas of memory. s\_adr source address sx,sy top left corner of source rectangle sw,sh width & height " " " d\_adr destination address dx,dy destination x and y coordinates m optional mode (see PUT for modes).

## RC\_INTERSECT

Syntax:  $y\text{\textdegree}$ =RC\_INTERSECT(x1,y1,w1,h1,x2,y2,w2,h2)

Action: Detects whether two rectangles overlap. The rectangles being specified by the coordinates of the top left  $corner(x, y)$  and their width & height  $(w, h)$ . Returns TRUE (-1) if they do overlap and the variables x2,y2,w2,h2 contain the size of the common rectangle.

#### READ

- Syntax: READ var[, var1, ...]
- Action: Reads values from a DATA command and assigns them to a variable 'var'. Reading is taken from the last point a RESTORE was done (if any).

#### RECALL

- Syntax: RECALL #i,x\$(),n[TO m],x
- Action: Inputs n lines from a text file to the array x\$(). If n=-1 all available lines are read. x contains the number of lines read. The optional parameter TO will read in the start of the file to the named elements of the array. eg. DIM a\$(20) FOR n=0 TO 19  $a\$(n)$ ="Line # "+STR $$(n)$ NEXT n OPEN "o",#1,"test" STORE #1,a\$() CLOSE DIM b\$(20) OPEN "i",#1,"test" RECALL #1,b\$(),12 TO 15,x 'or RECALL #1,b\$(),-1,x CLOSE PRINT x FOR n=0 TO 20 PRINT b\$(n)
- See Also: STORE
- RECORD
- Syntax: RECORD #n,r

NEXT n

- Action: Sets the number of the next record to br read or stored with GET or PUT.
- Example: RECORD #1,15

See Also: FIELD,GET#, PUT#, SEEK

RELSEEK Syntax: RELSEEK [#]n,x Action: Moves the random access file pointer forward (+X) or backwards (-X) 'X' number of bytes. REM Syntax: REM remark Action: Whatever follows a REM coomand on a particular line is ignored by Basic. ' is synonoymous with REM. Example: REM This is a comment RENAME Syntax: RENAME old\$ AS new\$<br>Action: Renames a file. Renames a file. REPEAT...UNTIL Syntax: REPEAT UNTIL end Action: Creates a pre-defined loop. The section of the program between repeat and until is repeated continuously until the condition is fulfilled. Example: REPEAT UNTIL MOUSEK **Waits for mouse key to be pressed.** RESERVE Syntax: RESERVE n Action: Increases or decreases the memory used by basic 'n' is a numeric expression which determines how big FRE(0) should be after this command. (see HIMEM, EXEC) Example: RESERVE 2560 EXEC 0, "\PROGRAM. PRG", "", "" RESERVE 2560 bytes are reserved and PROGRAM.PRG is loaded and started. After running the reserved space is restored. Memory can be reserved in blocks of 256 bytes. If n is negative then the whole of the free memory is reserved. RESTORE Syntax: RESTORE [label] Action: Positions the data pointer for READ. Places the data pointer at the beginning, or behind the label names 'label' 'label' can be any list of characters and can contain digits, letters, underscore and full stops. Unlike other variable names it can begin with a digit. RESUME

Syntax: RESUME RESUME NEXT RESUME label Action: The RESUME command is only meaningful with error capture

(ON ERROR GOSUB) where it allows a reaction to an error. RESUME repeats the erroneous command. RESUME NEXT resumes program execution after an incorrect command. RESUME 'label' branches to the 'label'. If a fatal error occurs only RESUME 'label' is possible Example: ON ERROR GOSUB error\_trap ERROR 5 PRINT "and again..." ERROR 5 PRINT "is not reached." 'PROCEDURE error\_trap PRINT "OK, error intercepted" RESUME NEXT RETURN RETURN Syntax: RETURN Action: Terminates a sub-routine Syntax: RETURN x Action: If the command RETURN is reached during program ececution and is within a FUNCTION...ENDFUNC execution, then the value given after it is returned. RIGHT\$ Syntax: RIGHT\$(string[,n]) Action: Returns the last characters or 'n' number of characters (from the right) of a character string 'string' Example: PRINT RIGHT\$"Hello GFA",3) 'PRINTS GFA RINSTR Syntax: RINSTR(a\$,b\$)  $RINSTR(a$, b$, [x])$  $RINSTR([x], a$ \$,b\$) Action: Operates in same way as INSTR except that search begins at the right end of a\$. RMDIR Syntax: RMDIR "directory name" Action: Deletes empty directories RND Syntax:  $RND \lceil (x) \rceil$ Action: Returns a random number between 0 and 1 The optional parameter (x) is disregarded, and returns a random number between 0 (inclusive) and 1 (exclusive)

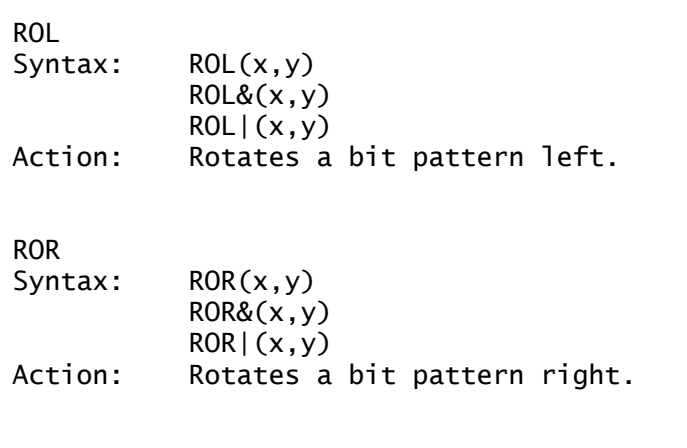

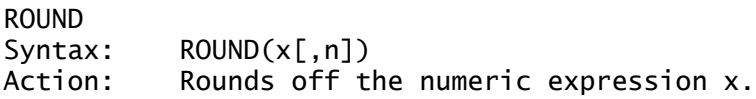

Example: y=ROUND(-1.2) PRINT y,ROUND(1.7)

## RSET Syntax: RSET a\$=b\$ Action: Moves a string expression, right justified to a string. See Also: LSET,MID\$

The following commands are part of the Resource Library. These routines provide the creation of a graphical user interface. The full descriptions of these functions are beyond the scope of these abreviated manual. A full description is contained within the full GFA-BASIC Reference manual and also the GFA-BASIC Software Development Book.

## RSRC\_FREE

Syntax: ~RSRC FREE(0) Action: This function releases the memory space reserved by RSRC\_LOAD. Returns 0 if an error.

RSRC\_GADDR

Syntax: ~RSRC\_GADDR(type,index,addr)

Action: This function determines the address of a resource structure after it has been loaded with RSRC\_LOAD. Depending on the version of GEM, this function may only work for Object trees and Alert boxes. Returns 0 if an error.

Type:0 OBJECT TREE

- 1 OBJECT
- 2 TEDINFO
- 3 ICONBLK
- 4 BITBLK
- 5 STRING
- 6 image data
- 7 obspec
- 8 te\_ptext
- 9 te\_ptmplt
- 10 te\_pvalid
- 11 ib pmask
- 12 ib\_pdata<br>13 ob ptext
- pb\_ptext
- 14 bi\_pdata
- 15 ad\_frstr
- 16 ad\_frimg
- Index: The number of the object whose address is required, counting objects of that type one by one from the beginning of the resource file.
- addr: The required address.
- Example: ~RSRC GADDR(0.0.TREE%)

### RSRC\_LOAD

- Syntax: RSRC\_LOAD(name\$)
- Action: This function reserves memory and loads a resource file. Then internal pointers are set and the co-ordinates of characters converted into pixel format.
- Example: ~RSRC\_LOAD("TEST.RSC")

# RSRC\_OBFIX

- Syntax: RSRC\_OBFIX(tree,obj)
- Action: This function converts the coordinates of an object within a tree, from character coordinates to pixel coordinates, taking into account the current screen resolution. It is automatically called by RSRC\_LOAD, but must be used if the object is created direct in memory by POKE.
	- tree: address of the object tree obj: object number

#### RSRC\_SADDR

- Syntax: RSRC\_SADDR(type,index,addr)
- Action: This function sets the address of an object. Returns 0 if an error.

type: type of structure index: the number of the object addr address

### RUN

Syntax: RUN(a\$)

Action: Runs the program in memory, or if a file name is supplied will load and then run the appropriate program.

Example: RUN "A:\PROGRAM.GFA"

SAVE PSAVE

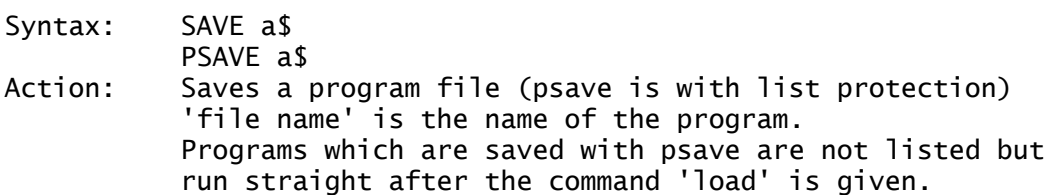

### SEEK

- Syntax: SEEK [#]n,x
- Action: Sets the file pointer on the byte number 'x' of file #n 'n' is an integer expression between 0 and 99 which refers to the channel number. 'x' has a value (total) either greater or smaller than the length of the file addressed.

#### SCRP\_READ

- Syntax: SCRP\_READ(path\$)
- Action: This function reads data, left there by another program, from a small internal buffer, thus allowing communication between GEM programs. Returns 0 if an error. Example: SCRP\_READ(a\$)
- See Also: SCRP\_WRITE

# SCRP\_WRITE

Syntax: SCRP\_WRITE(path\$)

Action: This function writes data, into a small internal buffer, thus allowing communication between GEM programs. Example: SCRP\_WRITE("A:\PROGRAM.TXT") See Also: SCRP\_READ

## SDPOKE

- Syntax: SDPOKE x,y
- Action: Allows DPOKE to operate in supervisor mode, so that protected address (0 to 2047) can be modified.

#### SEEK

Syntax: SEEK #n,pos

Action: Absolute positioning of data pointer within file. This allows the realisation of indexed sequential file access. The numerical expression n contains the channel number of the file.

### **SELECT** Syntax: SELECT x

CASE y  $[T0 z]$  or CASE y  $[, z, \ldots]$ CASE TO y CASE y TO DEFAULT ENDSELECT CONT Action: A conditional command which enables execution of specified program segments depending on an integer.

The maximum of a CASE is 4 characters (eg CASE "A,B,C,D"

The CONT command provides a method of jumping over a CASE or DEFAULT command.

Example: REPEAT a%=ASC(INKEY\$) SELECT a% CASE 65 TO 90 PRINT "CAPITAL LETTER" CASE 97 TO 122 PRINT "LOWER CASE LETTER" DEFAULT PRINT "NOT CAPITAL OR LOWER CASE" **ENDSELECT** UNTIL a%=27

## **SETCOLOR**

- Syntax: SETCOLOR i, r, g, b SETCOLOR i,n Action: Defines the colours red, green and blue for the colour register 'i'. 'r,g,b' are the levels of the three primary colours from 0 to 7. Another way of defining colours is to use the value 'n' where n=r\*256+g\*16+b See Also: COLOR, VSETCOLOR
- 
- SETDRAW See DRAW command.

#### **SETMOUSE**

- Syntax: SETMOUSE mx, my, [, mk]
- Action: The SETMOUSE command permits the positioning of the mouse cursor under program control. Tje optional parameter mk can simulate the mouse button being pressed or released.
- Example: FOR i%=0 TO 300 HIDEM SETMOUSE i%,i% PLOT MOUSEX, MOUSEY SHOWM PAUSE 2 NEXT i%

#### SETTIME

Syntax: SETTIME time\$,date\$ Action: Sets the time and the date.

> time\$ is a string expression which contains the time. hours, minutes and second can be displayed. The colons are optional as two digits have to be entered. The seconds can also be left out.

date\$ is a character string expression for the date. It must always contain: day, month and year, each separated by a full stop.

Example: PRINT DATE\$,TIME\$ SETTIME "17:30:30","27.10.1952" PRINT DATE\$,TIME\$

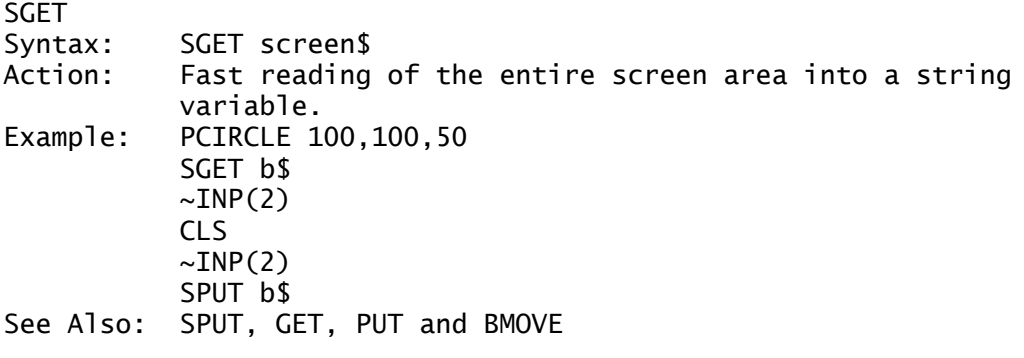

**SGN** 

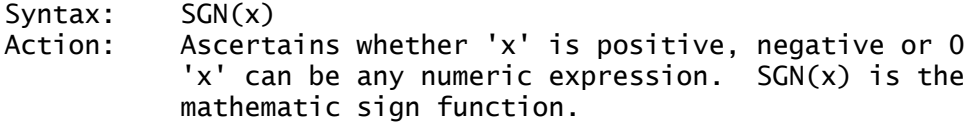

The following commands are part of the Shell Library and enable an application to call another, preserving both the original application and its environment. The full descriptions of these functions are beyond the scope of these abreviated manual. A full description is contained within the full GFA-BASIC Reference manual.

SHEL\_ENVRN

Syntax: SHEL ENVRN(addr.search\$)

Action: This function determines the values of variables in the GEM environment. Returns 1.

> search\$: The string to be sought addr: address of the byte following the string

Example: PRINT SHEL\_ENVRN(a%,"PATH") PRINT CHAR{a%-4}

' Displays: PATH=A:\

SHEL\_FIND

Syntax: SHEL\_FIND(paths\$)

Action: This function searches for a file and supplies the full file specification. First the path on the current drive is searched, then the root directory of drive A:.

Returns 0 if file not found, or 1 if found.

On entry: path\$: String contains sought after filename. On exit:<br>path\$: path\$: Contains the full file specification if the file was found, otherwise it is unchanged.

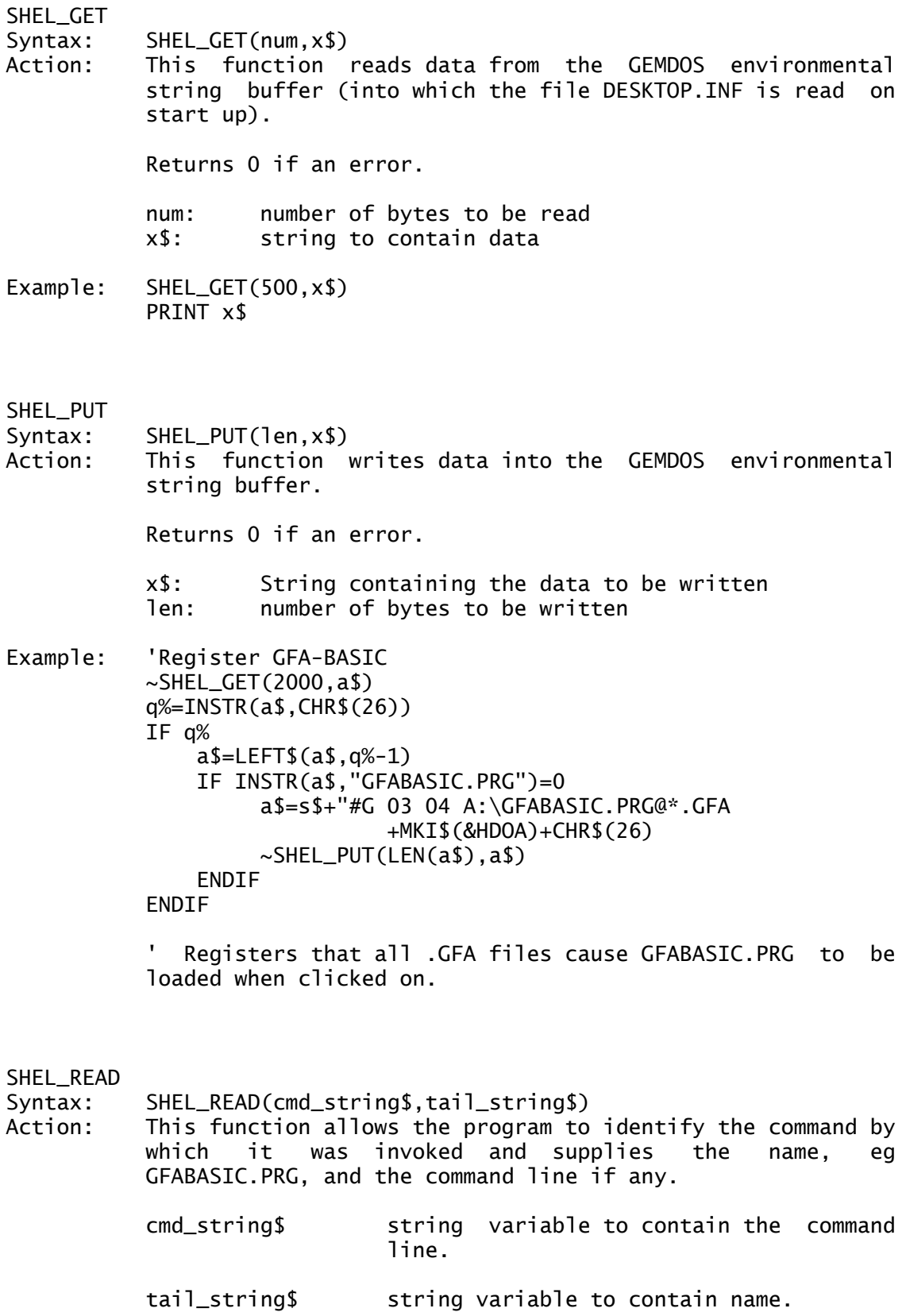

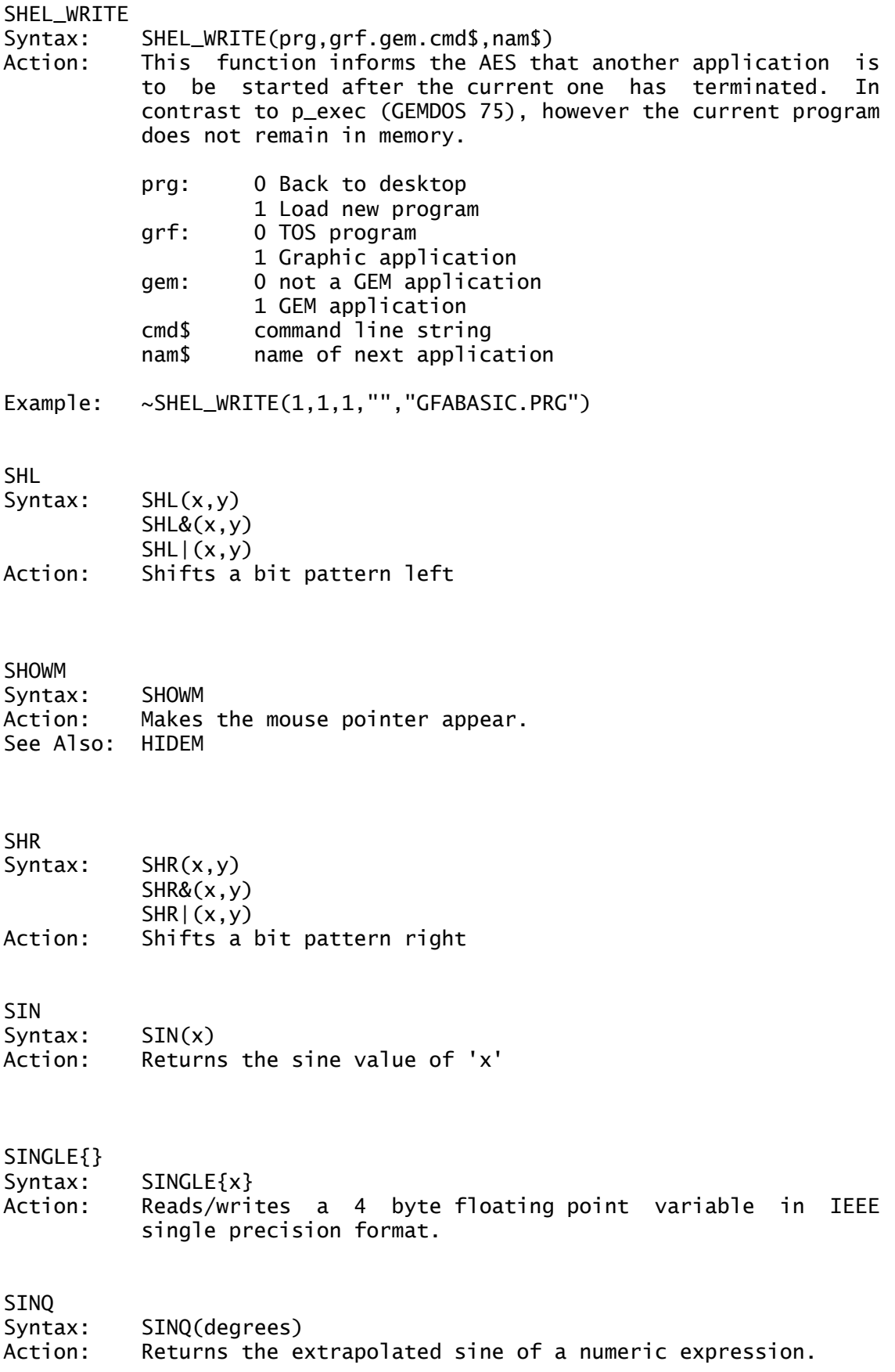

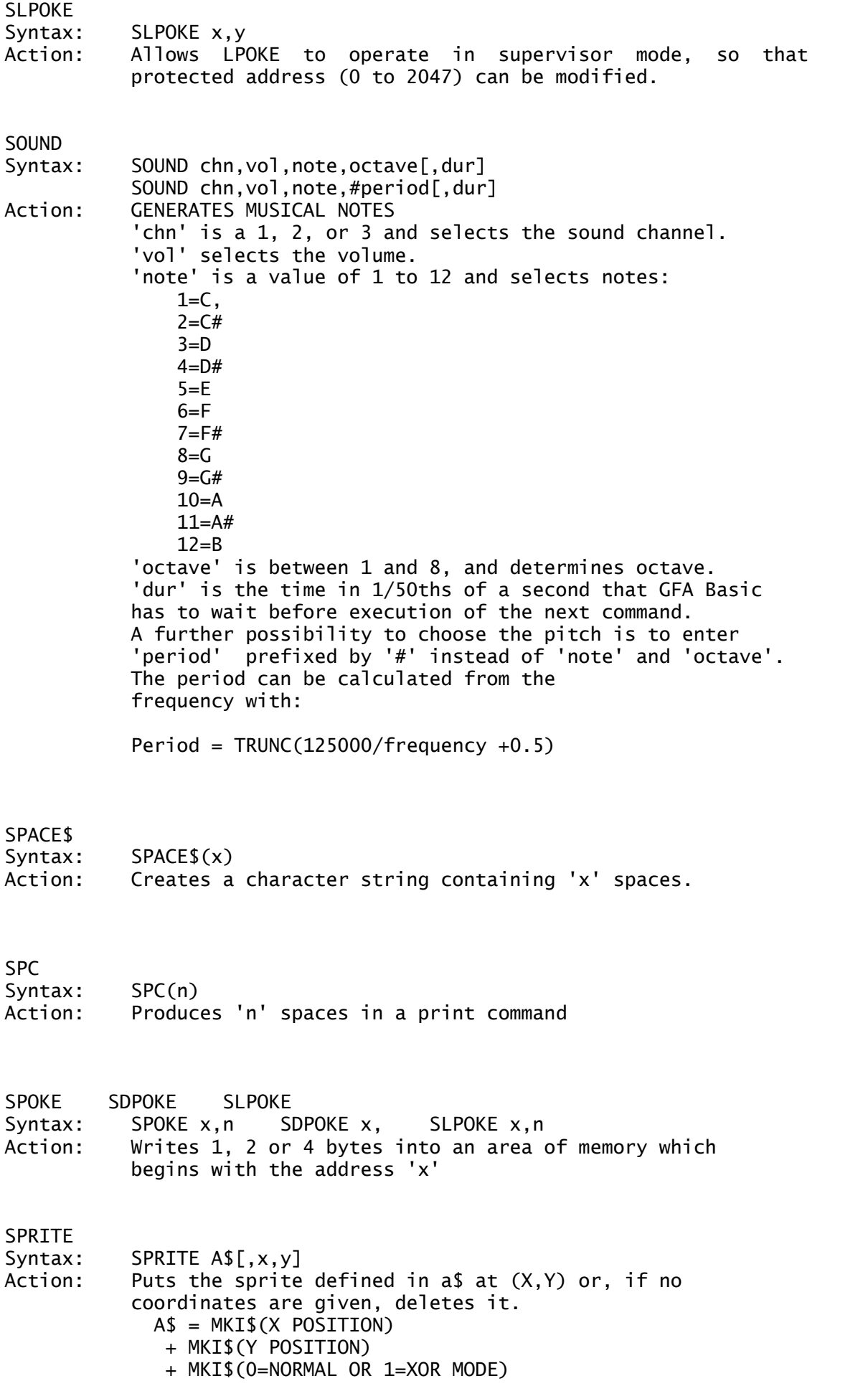

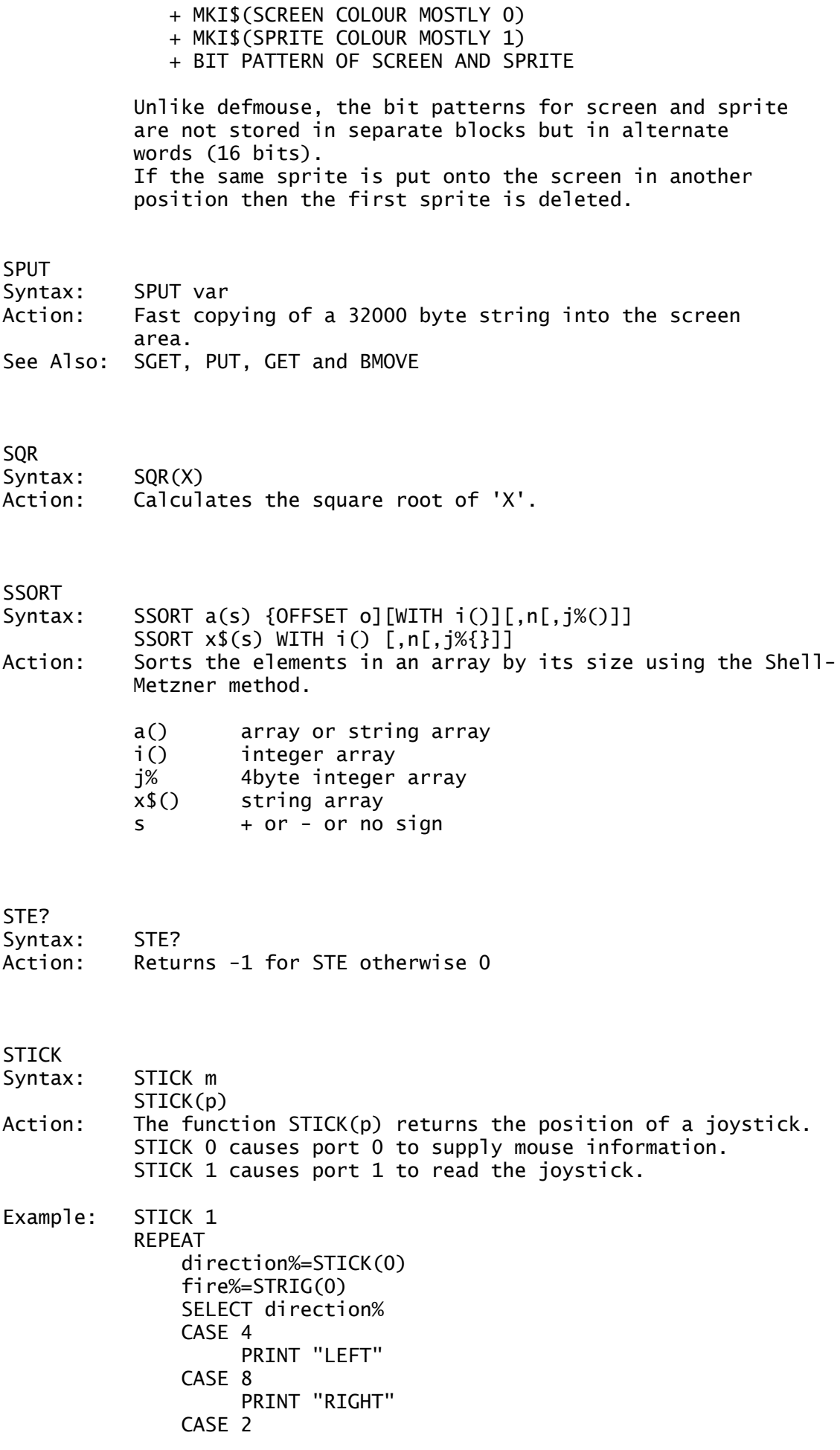

PRINT "DOWN" CASE 1 PRINT "UP" ENDSELECT UNTIL fire! WHILE STRIG(0) WEND

**STOP** Syntax: STOP Action: Stops execution of a program. Unlike the END command it does not close any files and by typing CONT the program will resume from the line following the STOP command.

#### **STORE**

- Syntax: STORE #i,x\$()[,n[TO m]] Action: Fast save of a string array as a text file. The instruction STORE is used for sending the contents of an array to a file or data channel (elements seperated by CR/LF).
- See Also: RECALL

#### STR \$

Syntax: STR\$(X) Action: Transforms the value 'X' into a character string.

#### STRING\$

Syntax: STRING\$(N,string) OR STRING\$(N,C) Action: Produces a string formed by repeating 'string' or CHR\$(C) 'N' times. 'N' is a number from 0 to 32767.

#### SUB

Syntax: SUB VAR,N Action: Deducts 'N' from 'VAR'. Same as VAR=VAR-N but executes almost twice as fast. Example: x=57 SUB x,3\*5 PRINT x 'PRINTS 42

# SUB()

- Syntax: SUB(x,y) Action: Corresponds to x-y
- Example: PRINT SUB(5^3,4\*20+3) 'PRINTS 42

 $SUCC()$ Syntax: SUCC(n) Action: Determines the next higher number.

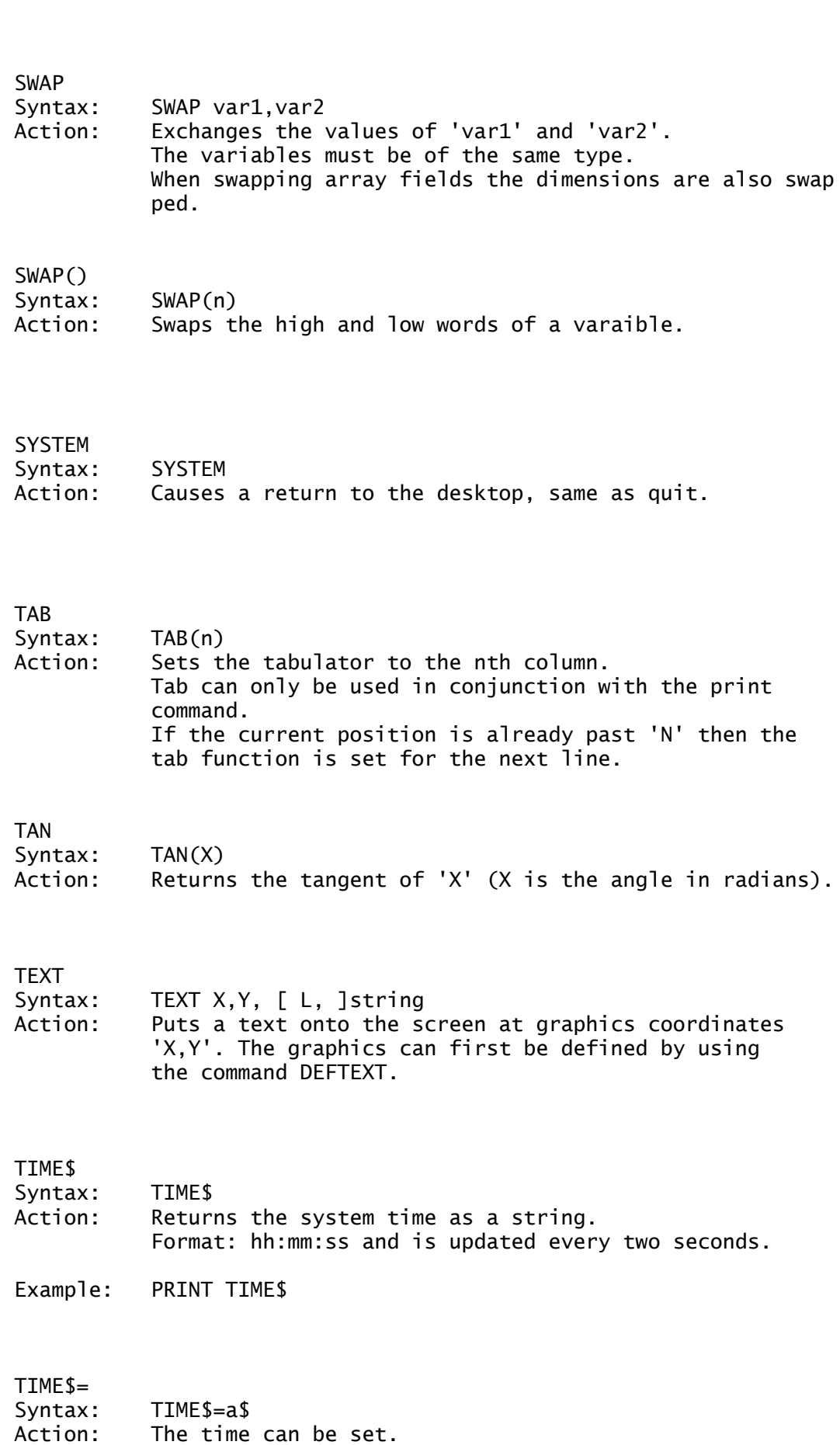

See Also: PRED()

Example: TIME\$="20:15:30"

## TIMER Syntax: t%=TIMER Action: TIMER suuplies the elapsed time in 1/200 seconds since the system was started.

- Example: t%=TIMER FOR i%=1 TO 2500 NEXT i% PRINT (TIMER-t%)/200;" Seconds"
- TITLEW Syntax: TITLEW n,"title" Action: Gives the window number 'n', the new title 'title'.

## TOPW

- Syntax: TOPW #1
- Action: Activates the windows number n.

## TOUCH

- Syntax: TOUCH[#]n
- Action: Updates the date and time stamps od a file, giving it the current system time and date.
- Example OPEN "u",#1,"TEST.TXT" TOUCH #1 CLOSE #1

#### TRACE\$

- Syntax: TRACE\$
- Action: The variable TRACE\$ contains the command which is next to be processed.
- See Also: TRON,TROFF
- TRIM\$ Syntax: TRIM\$(a\$) Action: Removes spaces at the beginning of a string expression.

TROFF Syntax: TROFF Action: Switches the trace function off.

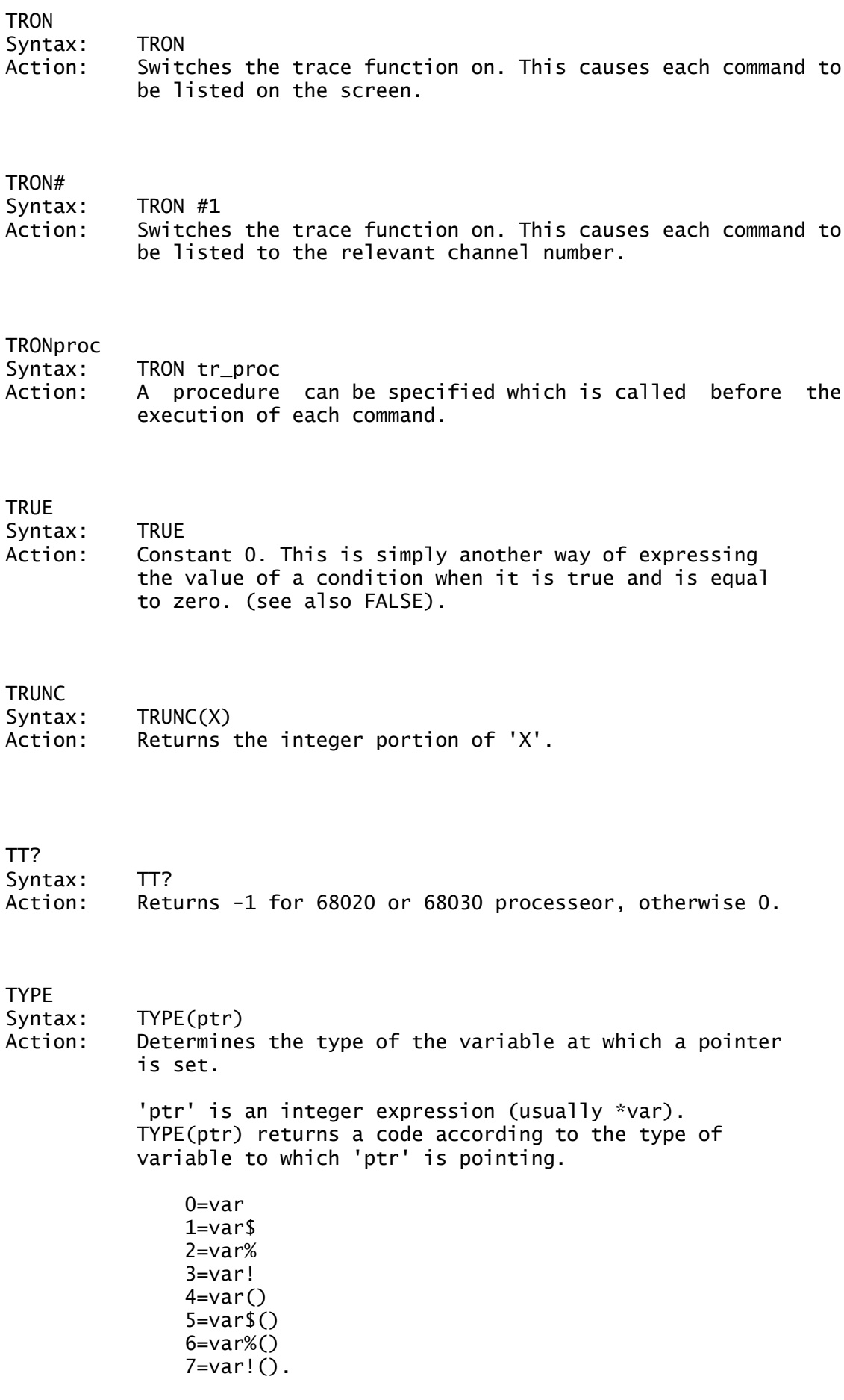

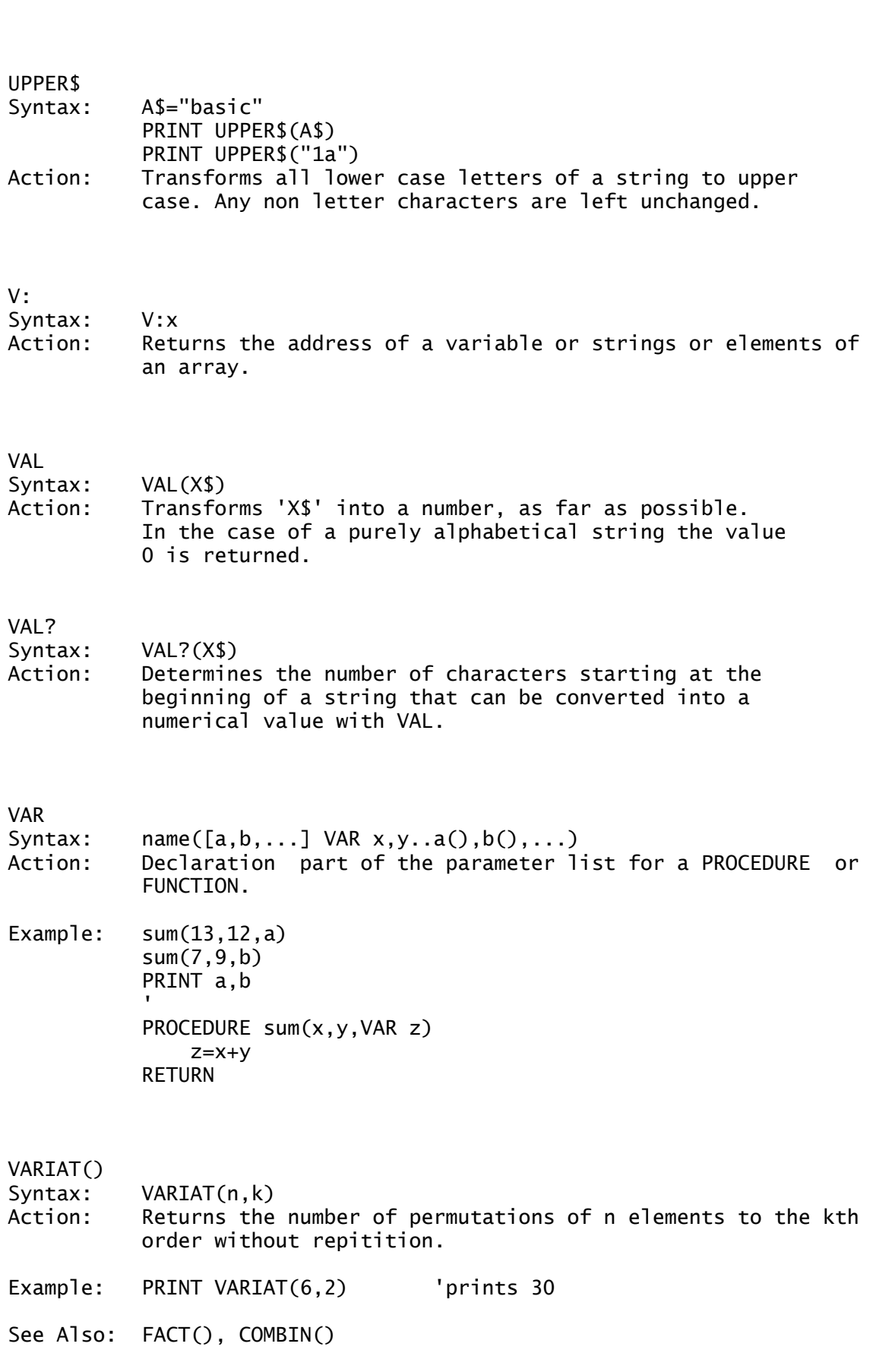

On errors -1 is returned.

VARPTR Syntax: VAPTR(var) Action: Determines the address or starting address of a variable 'var'.

VDIBASE

Syntax: VDIBASE Action: Dangerous pokes! Determines the address above the area used by basic and the required tables and variables. This is the point from which this version of gem keeps parameters for the vdi (text style, clipping etc.). By use of peek and poke in this area, various effects (and nasty crashes!) can be obtained.

VDISYS

- Syntax: VDISYS[opcode [,c\_int,c\_pts[,subopc]]]
- Action: The VDI function with function code opcode is called. If opcode is not specified, then the function code must, like other parameters, be placed in the control block with DPOKE.

The depth of this command is betond the scope of this abbreviated manual.

### **VOTD**

- Syntax: VOID exp
- Action: This command performs a calculation and forgets the result. Sounds silly but there are occasions when this command is required, eg. forced garbage collection (fre(0)), waiting for a keystroke (inp(2)), or calling various bios, xbios, gemdos or c: routines which have no parameters.

### VQT\_EXTENT

- Syntax: VQT\_EXTENT(text\$[,x1,y1,x2,y2,x3,y3,x4,y4])
- Action: Returns the corner coordinates of a rectangle which will surround the text in text\$. The coordinates can either be found in the variables x1,y1 to x4,y4, or in PTSOUT(7). The corner pointers are numbered in a clockwise direction.
- Example: INPUT text\$ CLS ATEXT 100,25,2,text\$  $~\sim$ VQT\_EXTENT(text\$,x1,y1,x2,y2,x3,y3,x4,y4) BOX x4+100,y4+25,x2+00,y2+25

VQT\_NAME

Syntax: VQT\_NAME(i,font\_name\$)

Action: Supplies the handle of the font with the indentification number i and places the name of the loaded character set into the string variable font\_name\$.

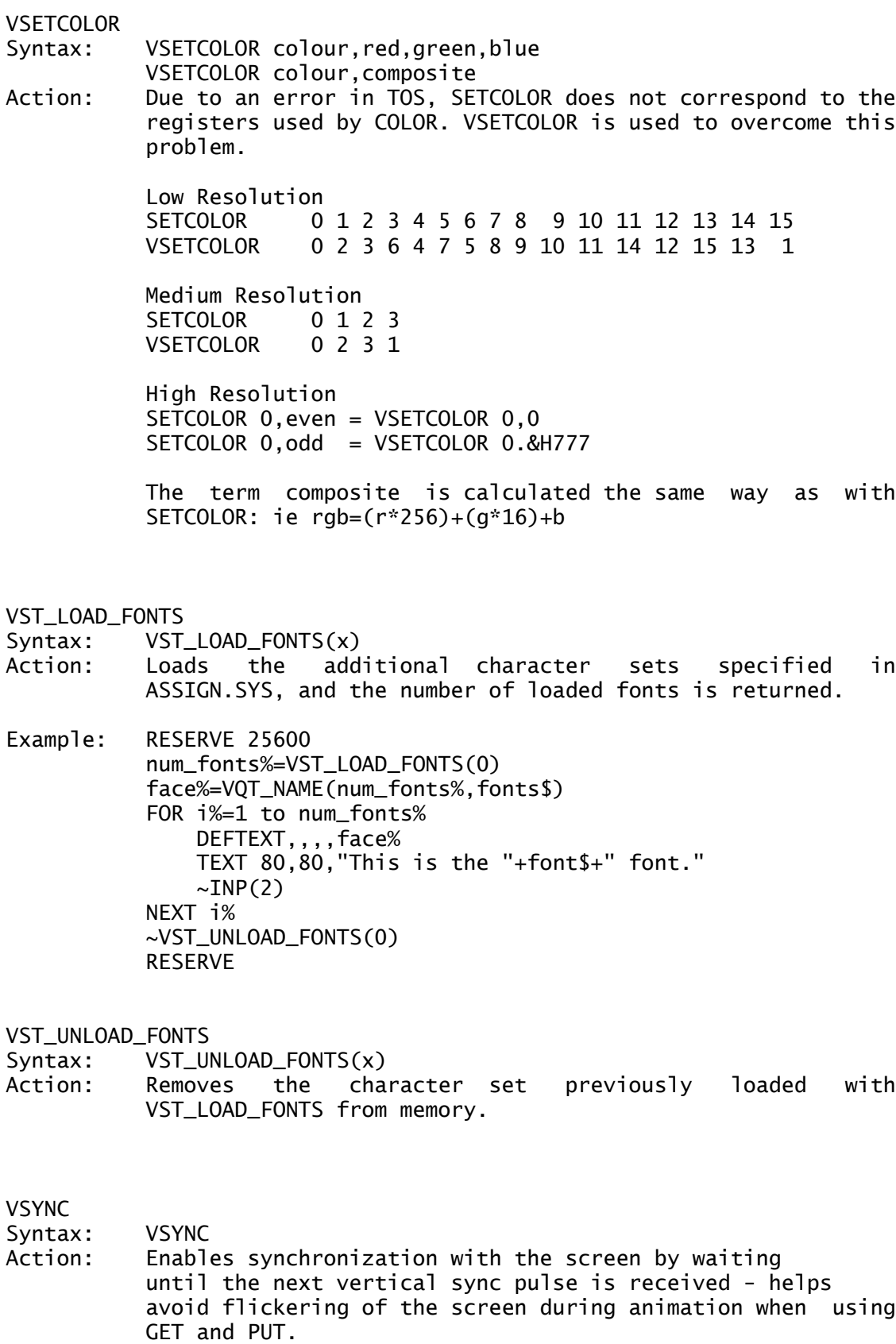

Example: t%=TIMER FOR i%=1 TO 100 VSYNC

NEXT i% PRINT SUB(TIMER,t%)/200 ' PRINTS the time for 100 scans of screen.

### VTAB

- Syntax: VTAB line
- Action: VTAB positions the cursor to the specified column or line number . Note that the cursor columns and lines are counted from 1, not 0.

See Also: HTAB, PRINT AT, TAB

The following VDI Workstation routines and functions are only available if GDOS has been booted and a valid ASSIGN.SYS file is available. In depth documentation on the VDI routines are beyond the scope of this abbreviated manual. Further information can be found in the full GFA-BASIC Interpreter Manual or Software Development Book.

### V\_CLRWK

Syntax: V\_CLRWRK() Action: This function clears the output buffer. For example the screen or the printer buffer is cleared.

## V\_CLSVWK

- Syntax: V\_CLSVWK(id)
- Action: Closes a virtual workstation opened with V\_OPNVWK.

#### V\_CLSWK

- Syntax: V\_CLSWK()
- Action: Closes the current workstation opened with V\_OPNWK().

## V\_OPNVWK

Syntax: V\_OPNVWK(id,1,1,1,1,1,1,1,1,1,2) Action: Opens a virtual screen driver and supplies the handle for the specified device id.

#### V\_OPNWK

Syntax: V\_OPNWK(id) Action: Supplies the handle for the specified device id.

## V\_UPDWK

Syntax: V\_UPDWK() Action: Sends buffered graphic instructions to the attached device.

# $V~$  $H~$ Syntax: V~H

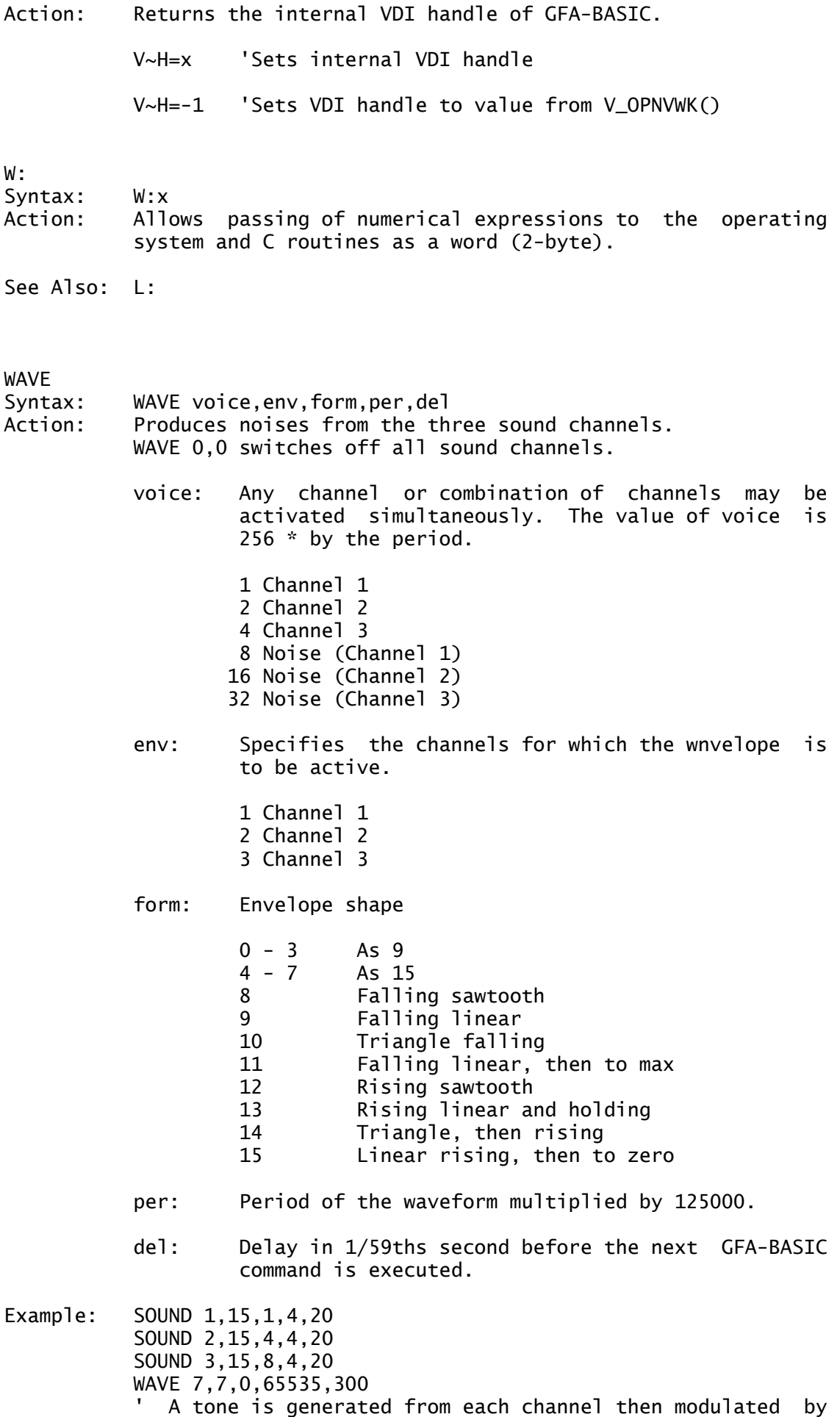

' WAVE.

See Also: SOUND

WHILE....WEND

Syntax: WHILE condition WEND

Action: Creates a conditional loop between while and wend until the 'condition' is fulfilled. This is checked at the beginning of the loop and so it is possible that the loop is never executed.

The following functions are all functions of the Window Library

WINDTAB

Syntax: WINTAB

- WINTAB(i,j)
- Action: Gives the address of the Window Parameter Table. This table contains the data that determines the appearance of a window.

Window Parameter Table:

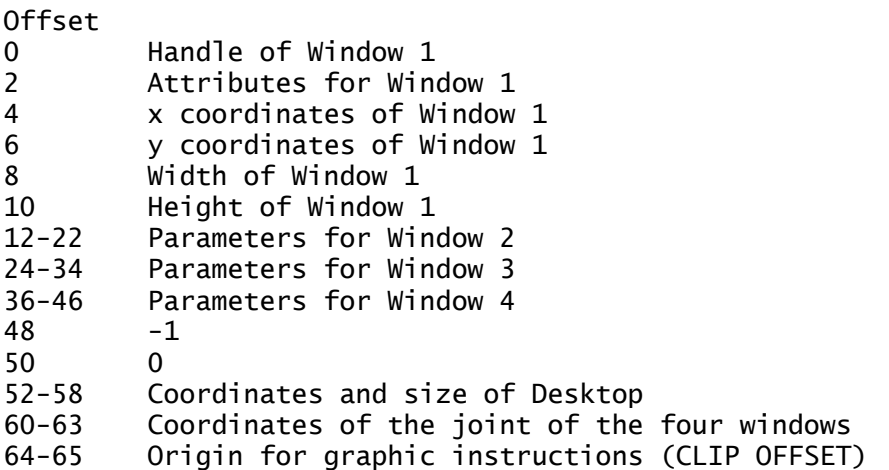

Window Attibute element:

Bit 0 Window Title<br>1 Close box 1 Close box<br>2 Full box 2 Full box<br>3 Move box Move box 4 Information line<br>5 Sizing box 5 Sizing box 6 Up arrow<br>7 Down arr Down arrow 8 Vertical slider 9 Left arrow 10 Right arrow 11 Horizontal slider

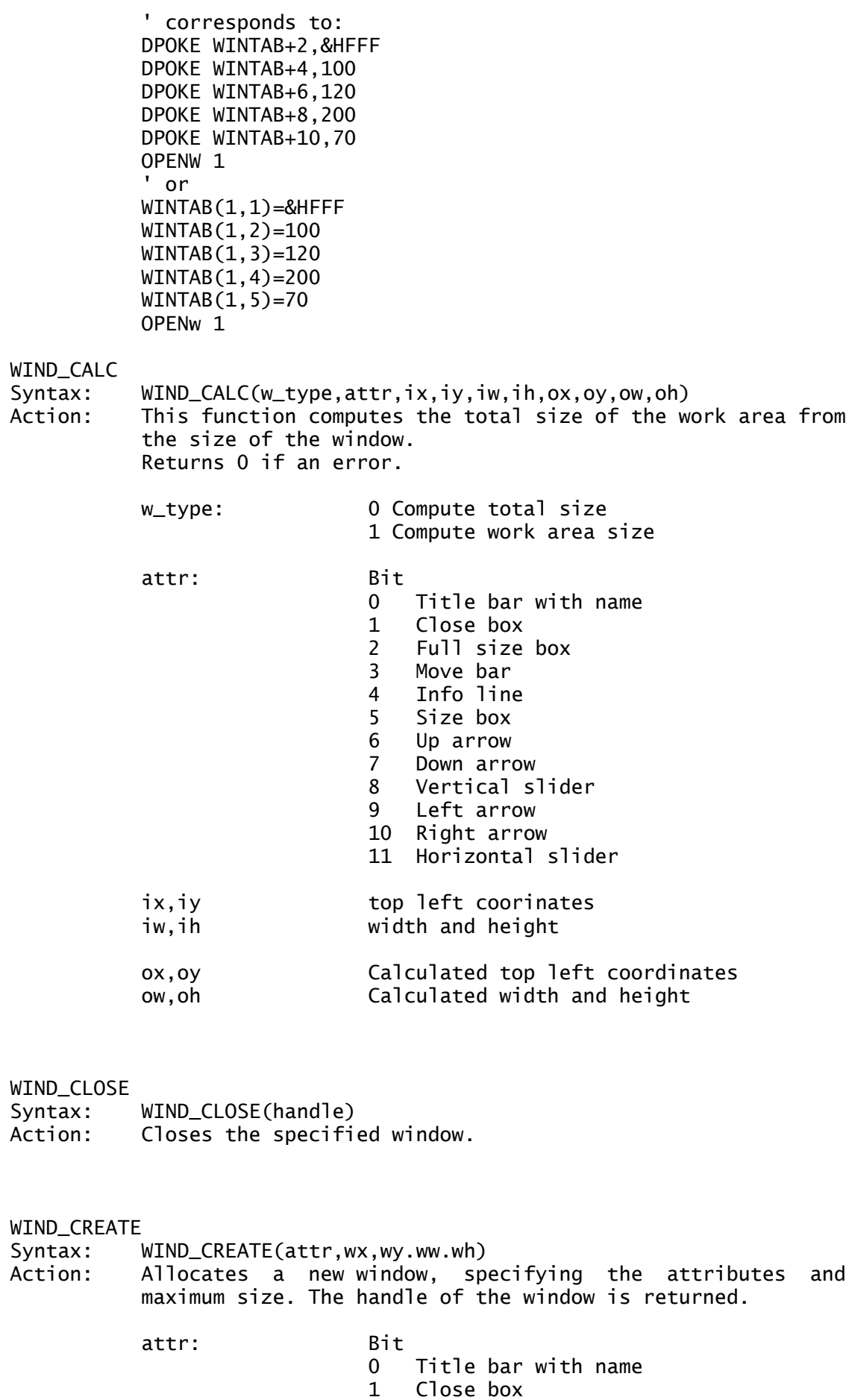

2 Full size box 3 Move bar

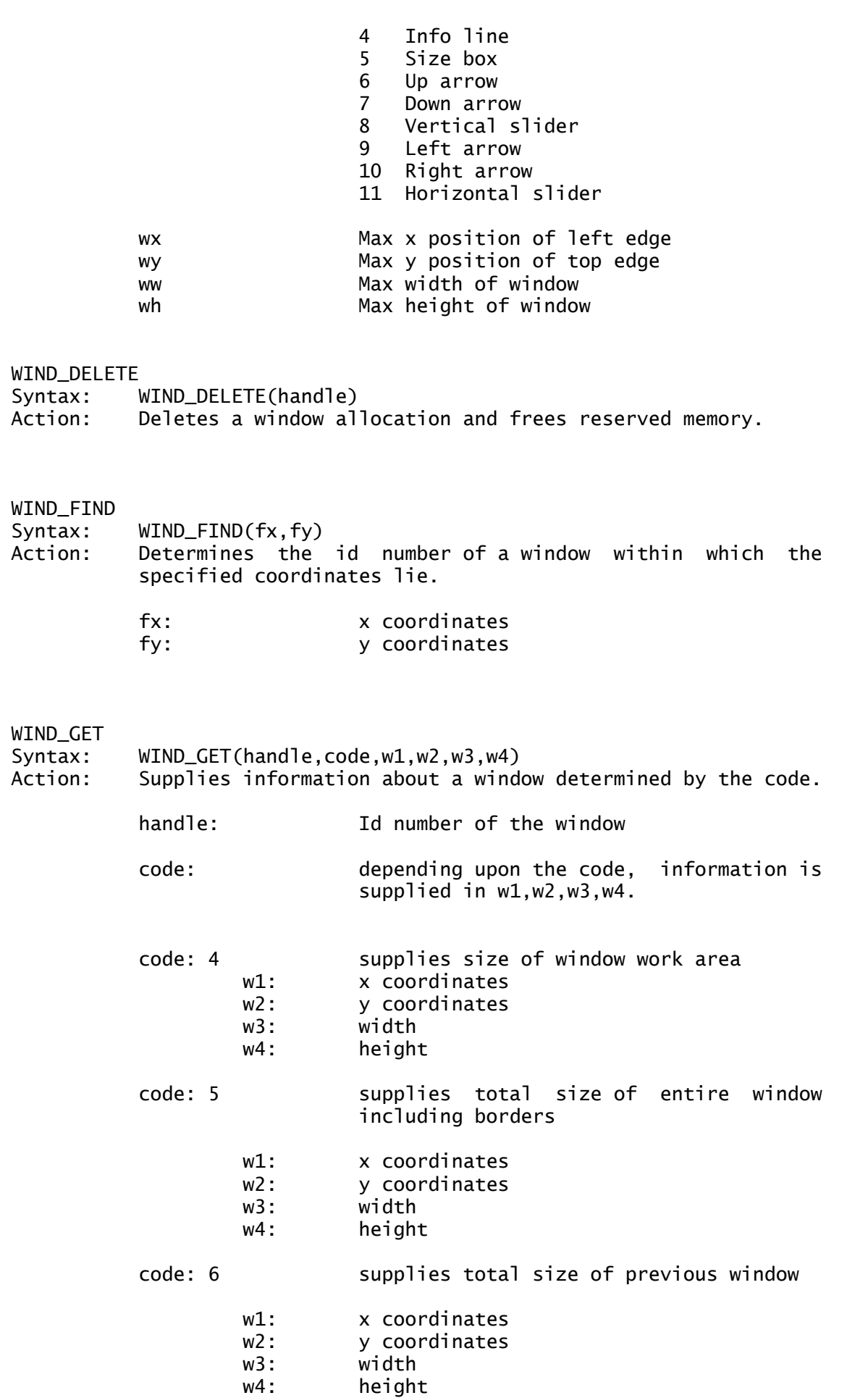

code: 7 supplies the total max size of the window. w1: x coordinates w2: y coordinates w3: width w4: height code: 8 supplies the position of the horizontal slider w1: 1=far left 1000=far right code: 9 supplies the position of the vertical slider w1: 1=top 1000=bottom code: 10 supplies the id number of the top (active) window w1: id number of active window code: 11 supplies the coordinates of the first rectangle in the specified rectangle list. w1: x coordinates w2: y coordinates w3: width w4: height code: 12 supplies the coordinates of the next rectangle in the specified windows rectangles list w1: x coordinates w2: y coordinates w3: width w4: height code: 13 reserved code: 15 supplies the size of the horizontal slide bar compared to its max possible  $w1: -1 = minimum size$  $1 = \text{small}$  $1000 = full width$ code: 16 supplies the size of the vertical slide bar compared to its max possible  $w1: -1 = minimum size$  $1 = \text{small}$  $1000 = full height$ Syntax: WIND\_OPEN(handle,wx,wy,ww,wh)

Action: Draws on the screen a window previously created with WIND\_CREATE.

WIND\_OPEN

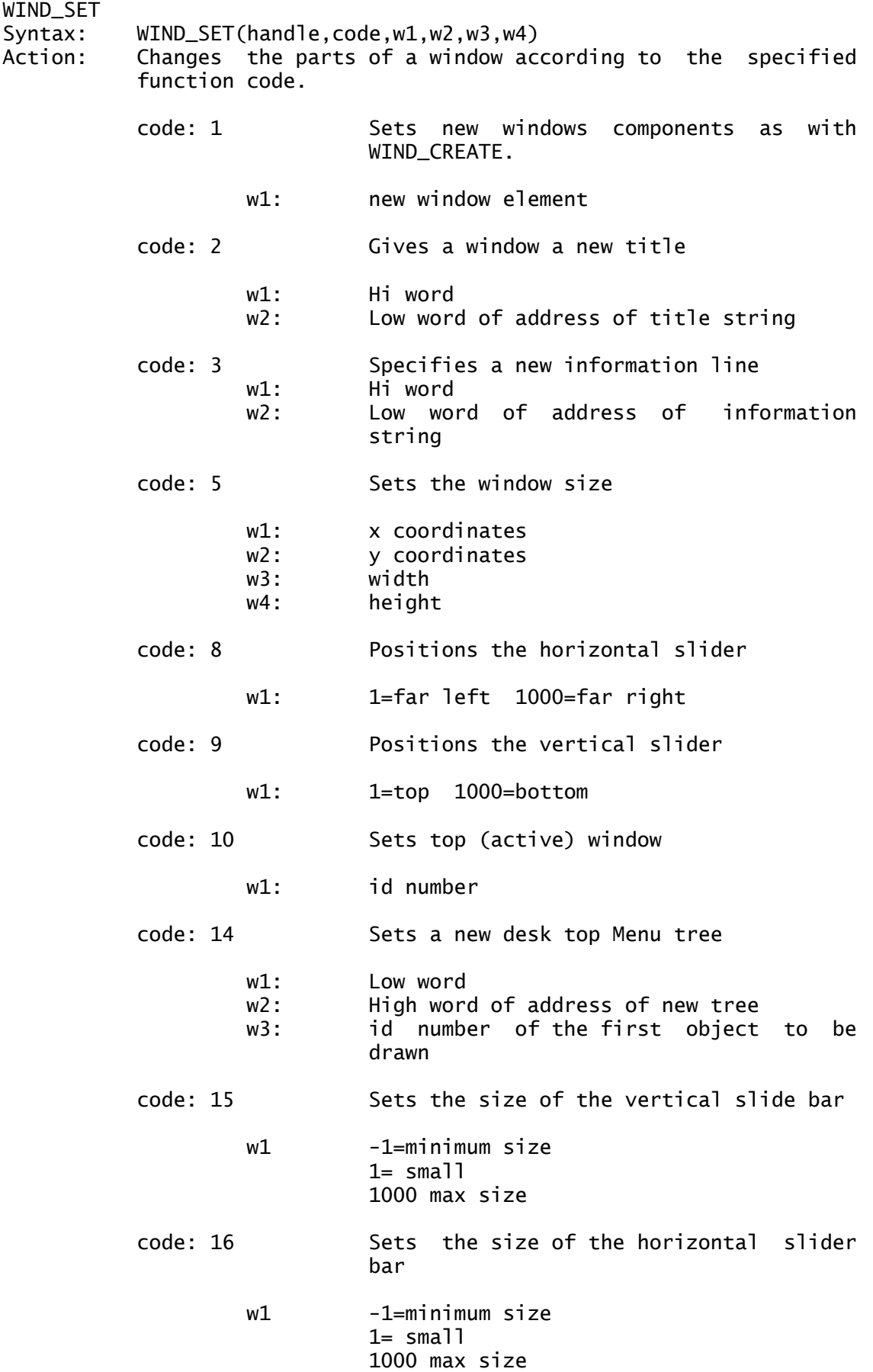

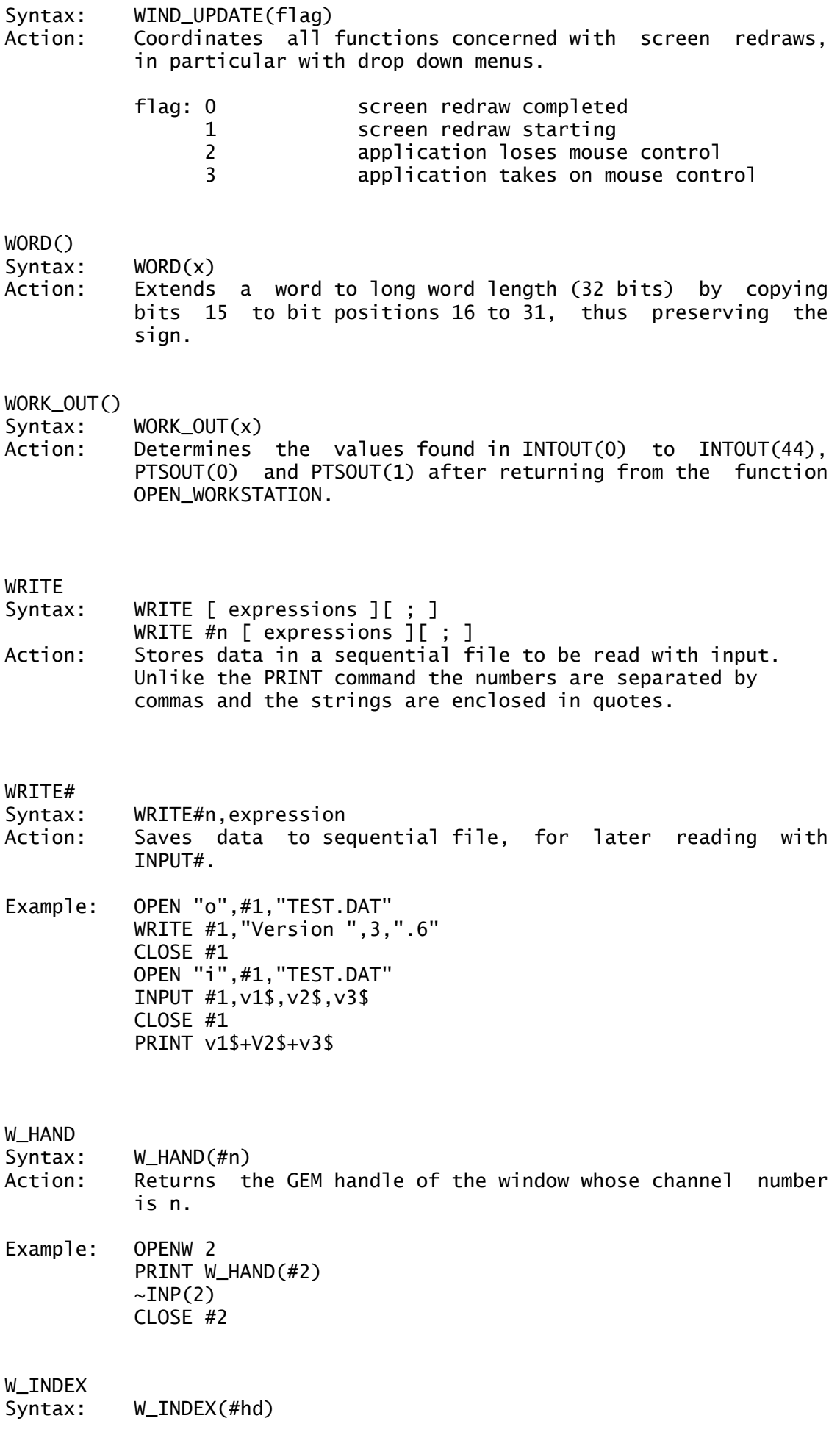

Action: Returns the window number of the specified GEM handle. Reverse of W\_HAND().

# XBIOS

The XBIOS function is used to call XBIOS system routines.

 $\sim$ XBIOS(0, t%, 1: p%. 1: v%)

Initialises the mouse handling routine but not compatible with GEM.

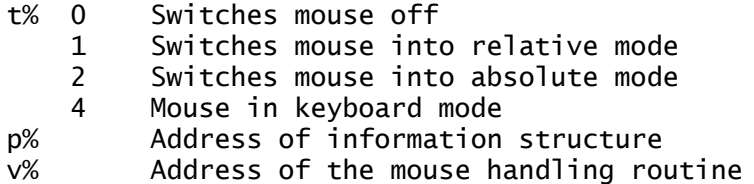

## r%=XBIOS(2)

Returns the base address of the physical screen memory.

r% Address of the physical screen memory

# r%=XBIOS(3)

Returns the address of the logical screen memory when writing to the screen.

r% Address of the logical screen memory

### r%=XBIOS(4)

Returns the current screen resolution

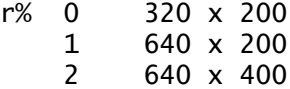

## $\sim$ XBIOS(5, 1:1%, 1:p%, r%)

Enables the resolution to be changed from low res and high res when using a colour monitor. Can not be used with GEM.

l% New address of logical screen memory p% New address of the physical screen memory

r% New screen resolution (see XBIOS(4))

### $\sim$ XBIOS( 6, L:adr%)

Allows all colour registers to be reset at one time.

adr% Address of a table of 16 words, which contains new pallete data.

## r%=XBIOS(7,n%,c%)

Sets or gets a colour register.

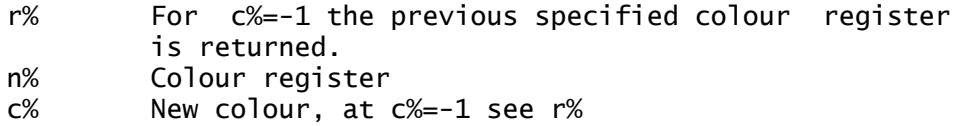

r%=XBIOS(8,L:b%,L:f%,d%,sec%,t%,side%,n%)

Reads sectors of a disk

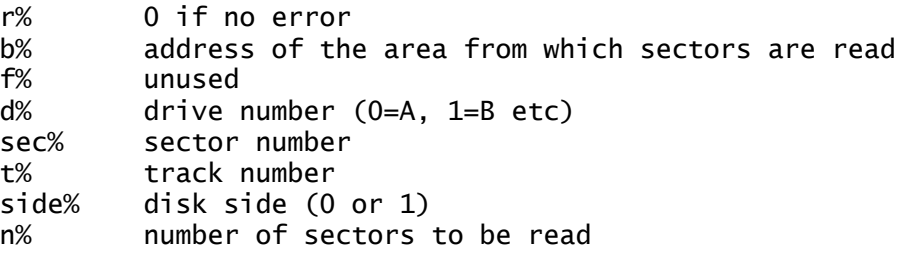

r%=XBIOS(9,L:b%,L:f%,d%,sec%,t%,side%,n%)

Writes sectors to a disk

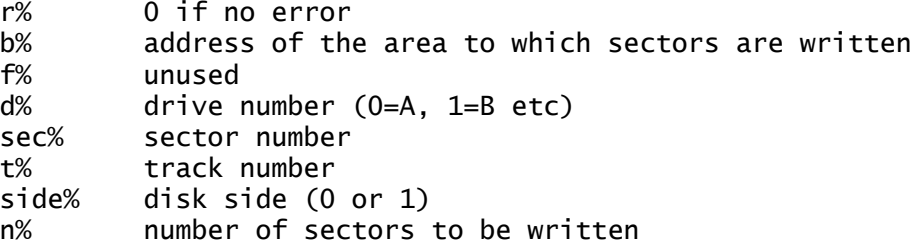

r%=XBIOS(10,L:b%,L:f%,d%,sec%,t%,side%,i%,L:m%,v%)

A trace of the disk formats

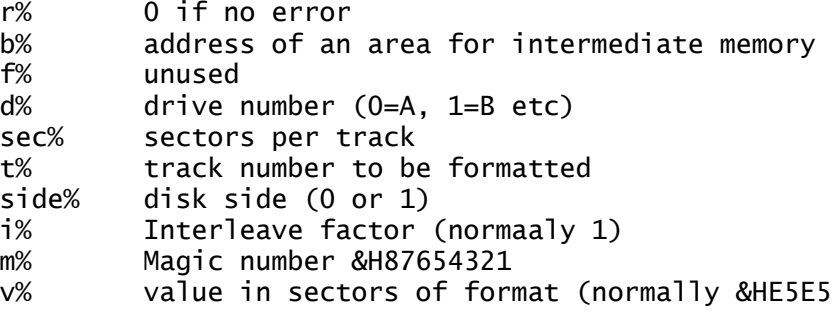

~XBIOS(12,n%,L:adr%)

Outputs the contents of a block of memory to MIDI.

n% number of bytes -1<br>adr% address of the sour address of the source storage area

~XBIOS(13,n%,L:adr%)

Sets the MFP interrupt vector on the ST. This can only be used from assembly language or C and is not available from GFA-BASIC.

n% Interrupt number<br>adr% new address of th new address of the interrupt

## r%=XBIOS(14,d%)

Returns the address of the I/O table used by the serial interface.

r% Address of the data buffer for the serial I/O table d% 0: RS232 1: IKBD 2: MIDI

~XBIOS(15,b%,h%,ucr%,rsr%,tsr%,scr%)

Configures the serial interface. The parameters remain unchanged with a value of  $-1$ .

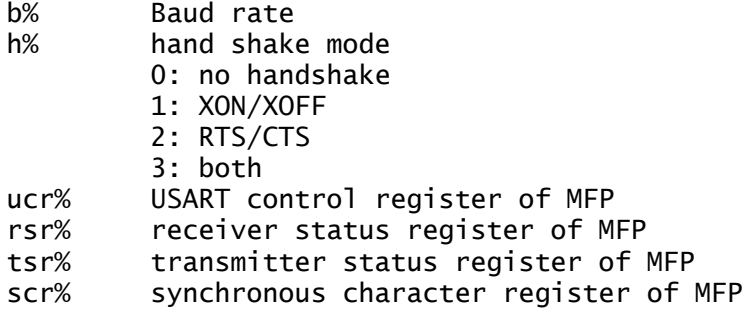

# r%=XBIOS(16,L:us%,L:sh%,L:cl%)

Changes the keyboard translation tables.

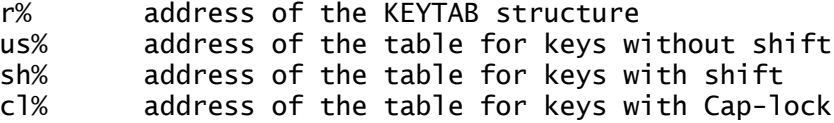

## r%=XBIOS(17)

Returns a random number

r% number with 24 bit accuracy (0 to 16777215)

## $\sim$ XBIOS(18, L:b%, L:s%, d%, f%)

Creates a boot sector for the disk in memory

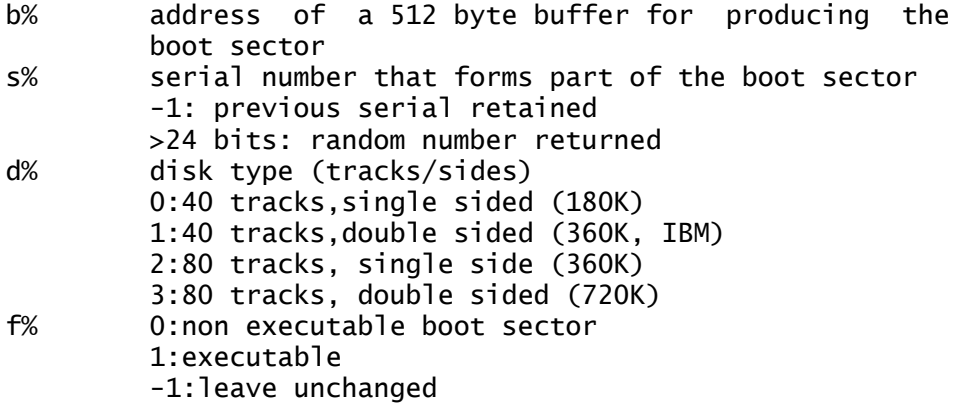

r%=XBIOS(19,L:b%,L:f%,d%,sec%,t%,side%,n%)

Verifies the disk contents

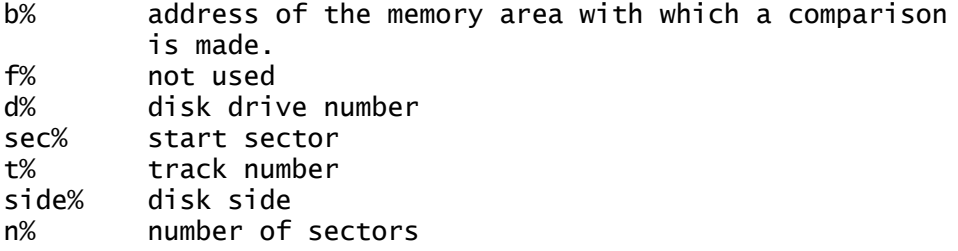

### ~XBIOS(20)

Calls the hardcopy routine and thus dumps the screen to printer.

## r%=XBIOS(21,c%,s%)

Configure cursor.

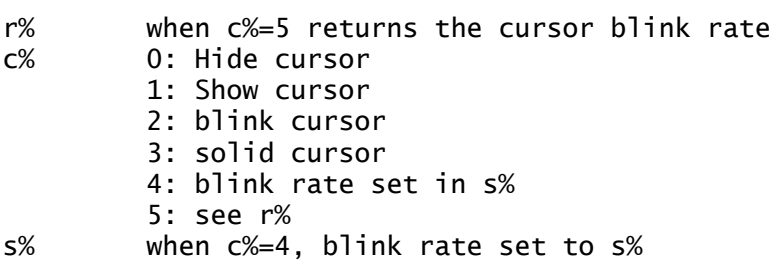

## $\sim$ XBIOS(22, L:t%)

Sets date and time

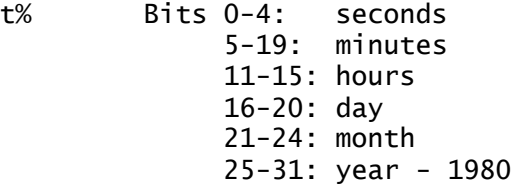

### r%=XBIOS(23)

returns date and time

r% see XBIOS(22) for bit settings

## $\sim$ XBIOS(24)

re installs the original keyboard allocation (see XBIOS(16))

# XBIOS(25,n%,L:adr%)

writes bytes from memory to the keyboard processor (IKBD)

n% number bytes-1 to be sent address where the data to be sent is stored

 $\sim$ XBIOS(26, i%)

Disables an MFP interrupt.

i% interrupt number (0-15) to be disabled

### $\sim$ XBIOS(27, i%)

enables an MFP interrupt.

i% interrupt number (0-15) to be enabled

## ~XBIOS(28,d%,reg%)

reads and writes from and to the sound chip register

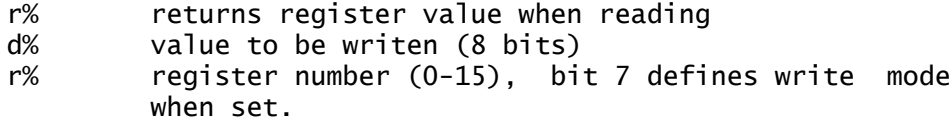

### $~\sim$ XBIOS(29,b%)

sets the bit of port A on the register of the sound chip to zero

b% bit pattern wicj is OR'ed with existing contents.

### $~\sim$ XBIOS(30,b%)

sets the port A bit of the sound chip register to 1

b% bit pattern which is ANDed with the existing contents.

# XBIOS(31,t%,c%,d%,L:adr%)

Sets the MFP timers

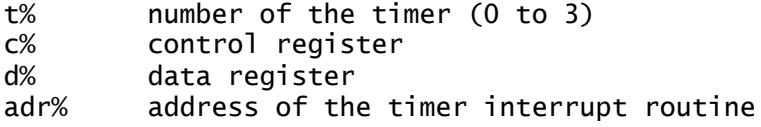

### $\sim$ XBIOS(32, L:adr%)

Starts a sound sequence, whic is processed in the interrupt

adr% address of the staorage area

## r%=XBIOS(33,c%)

sets or reads the printer parameters

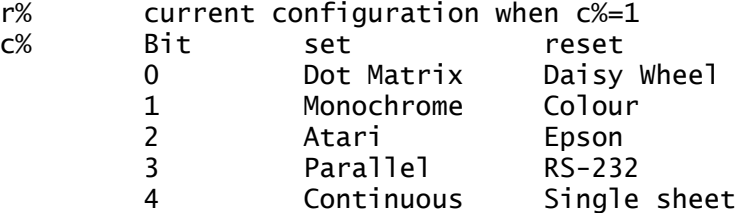

returns address of table with vectors to the keyboard and MIDI processor.

r% returned address

# r%=XBIOS(35,a%,w%)

sets and reads keyboard repeat rate

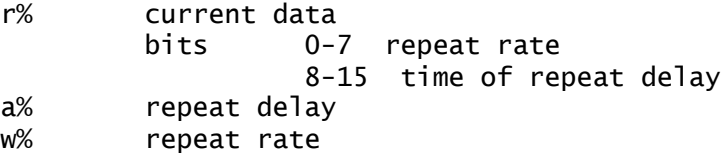

## $\sim$ XBIOS(36, L:adr%)

Hardcopy routine returns parameter block address

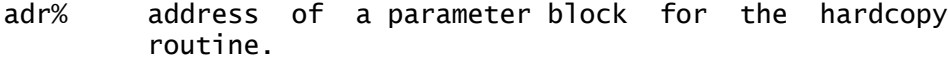

## ~XBIOS(37)

waits for next vertical blank interrupt.

# ~XBIOS(38,L:adr%)

calls an assembler routine in supervisor mode

adr% address of assembler routine

## $\sim$ XBIOS(39)

turns off AES if not in ROM

## r%=XBIOS(64,b%)

contols and interrogates the blitter

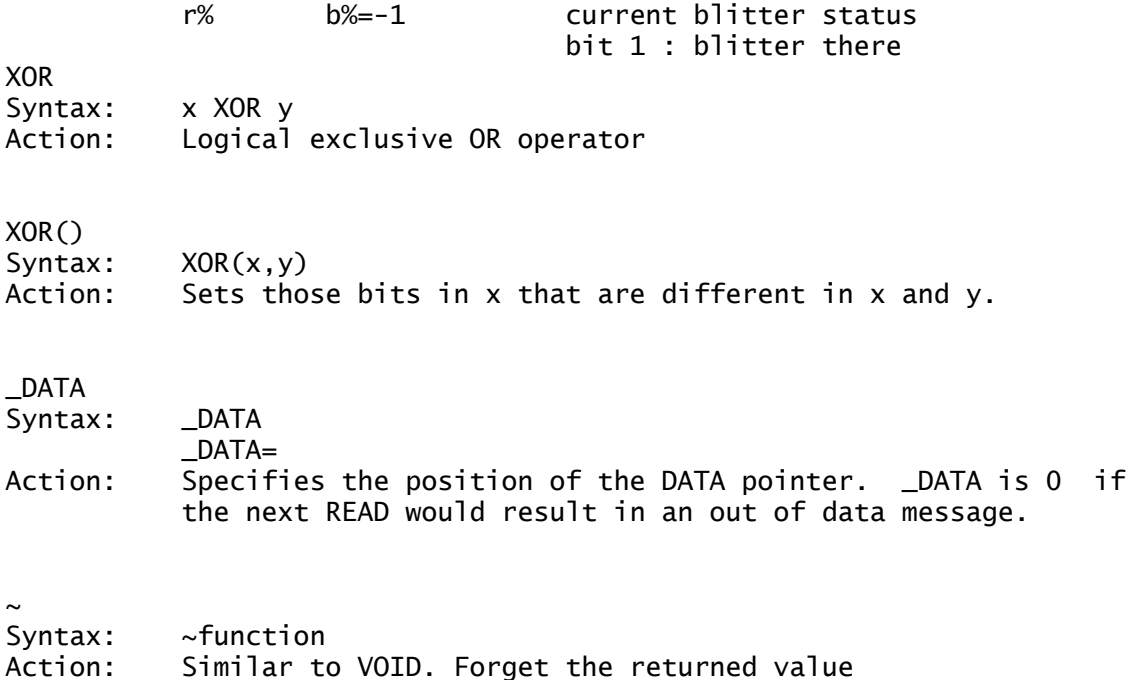

End of File